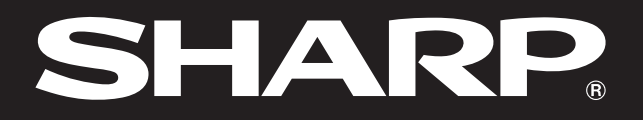

**SHARP** 

**Notevision** 

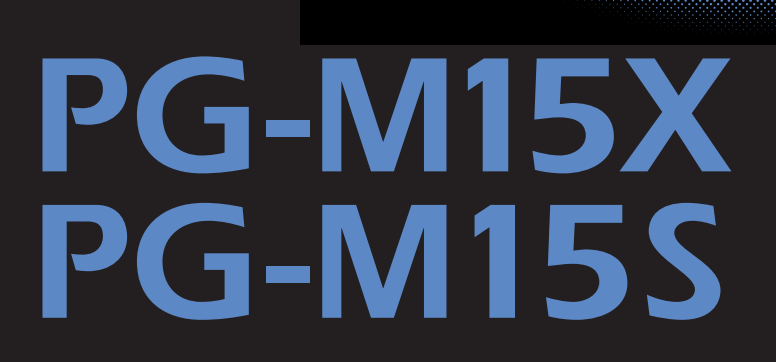

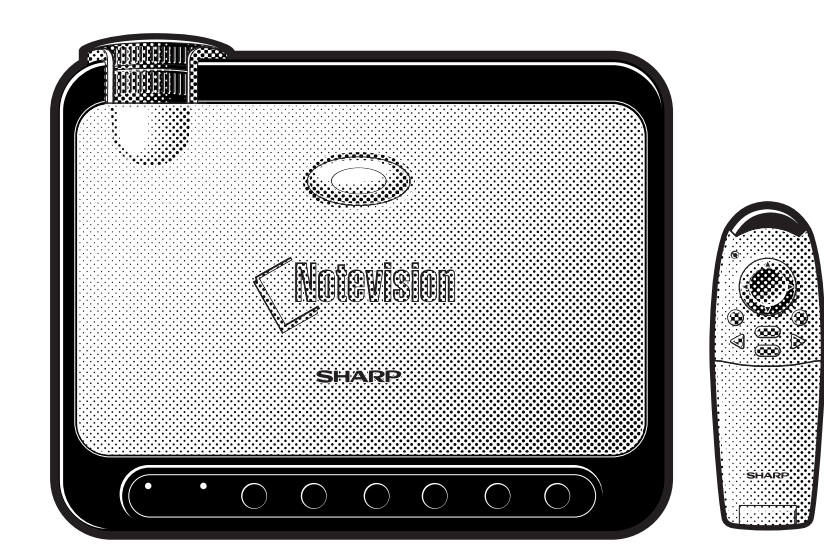

Dotevision

RS

图

 $\overline{F0}$ 

灵

 $\blacksquare$ 

 $\nabla$ 

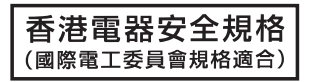

This equipment complies with the requirements of Directives 89/336/EEC and 73/23/EEC as amended by 93/68/ EEC.

Dieses Gerät entspricht den Anforderungen der EG-Richtlinien 89/336/EWG und 73/23/EWG mit Änderung 93/ 68/EWG.

Ce matériel répond aux exigences contenues dans les directives 89/336/CEE et 73/23/CEE modifiées par la directive 93/68/CEE.

Dit apparaat voldoet aan de eisen van de richtlijnen 89/336/EEG en 73/23/EEG, gewijzigd door 93/68/EEG.

Dette udstyr overholder kravene i direktiv nr. 89/336/EEC og 73/23/EEC med tillæg nr. 93/68/EEC.

Quest' apparecchio è conforme ai requisiti delle direttive 89/336/EEC e 73/23/EEC, come emendata dalla direttiva 93/68/EEC.

Η εγκατάσταση αυτή ανταποκρίνεται στις απαιτήσεις των οδηγιών της Ευρωπαϊκής Ενωσης 89/336/ΕΟΚ και 73/23/ΕΟΚ, όπως οι κανονισμοί αυτοί συμπληρώθηκαν από την οδηγία 93/68/ΕΟΚ.

Este equipamento obedece às exigências das directivas 89/336/CEE e 73/23/CEE, na sua versão corrigida pela directiva 93/68/CEE.

Este aparato satisface las exigencias de las Directivas 89/336/CEE y 73/23/CEE, modificadas por medio de la 93/68/CEE.

Denna utrustning uppfyller kraven enligt riktlinjerna 89/336/EEC och 73/23/EEC så som kompletteras av 93/68/ EEC.

Dette produktet oppfyller betingelsene i direktivene 89/336/EEC og 73/23/EEC i endringen 93/68/EEC.

Tämä laite täyttää direktiivien 89/336/EEC ja 73/23/EEC vaatimukset, joita on muutettu direktiivillä 93/68/EEC.

### **SPECIAL NOTE FOR USERS IN THE U.K.**

The mains lead of this product is fitted with a non-rewireable (moulded) plug incorporating a 3A fuse. Should the fuse need to be replaced, a BSI or ASTA approved BS 1362 fuse marked  $\overline{\heartsuit}$  or  $\overline{\Leftrightarrow}$  and of the same rating as above, which is also indicated on the pin face of the plug, must be used.

Always refit the fuse cover after replacing the fuse. Never use the plug without the fuse cover fitted. In the unlikely event of the socket outlet in your home not being compatible with the plug supplied, cut off the mains plug and fit an appropriate type.

### **DANGER:**

The fuse from the cut-off plug should be removed and the cut-off plug destroyed immediately and disposed of in a safe manner.

Under no circumstances should the cut-off plug be inserted elsewhere into a 3A socket outlet, as a serious electric shock may occur.

To fit an appropriate plug to the mains lead, follow the instructions below:

### **IMPORTANT:**

The wires in the mains lead are coloured in accordance with the following code:

Blue: Neutral

Brown: Live

As the colours of the wires in the mains lead of this product may not correspond with the coloured markings identifying the terminals in your plug, proceed as follows:

• The wire which is coloured blue must be connected to the plug terminal which is marked N or coloured black.

• The wire which is coloured brown must be connected to the plug terminal which is marked L or coloured red. Ensure that neither the brown nor the blue wire is connected to the earth terminal in your three-pin plug. Before replacing the plug cover make sure that:

• If the new fitted plug contains a fuse, its value is the same as that removed from the cut-off plug.

• The cord grip is clamped over the sheath of the mains lead, and not simply over the lead wires.

IF YOU HAVE ANY DOUBT, CONSULT A QUALIFIED ELECTRICIAN.

<span id="page-2-0"></span>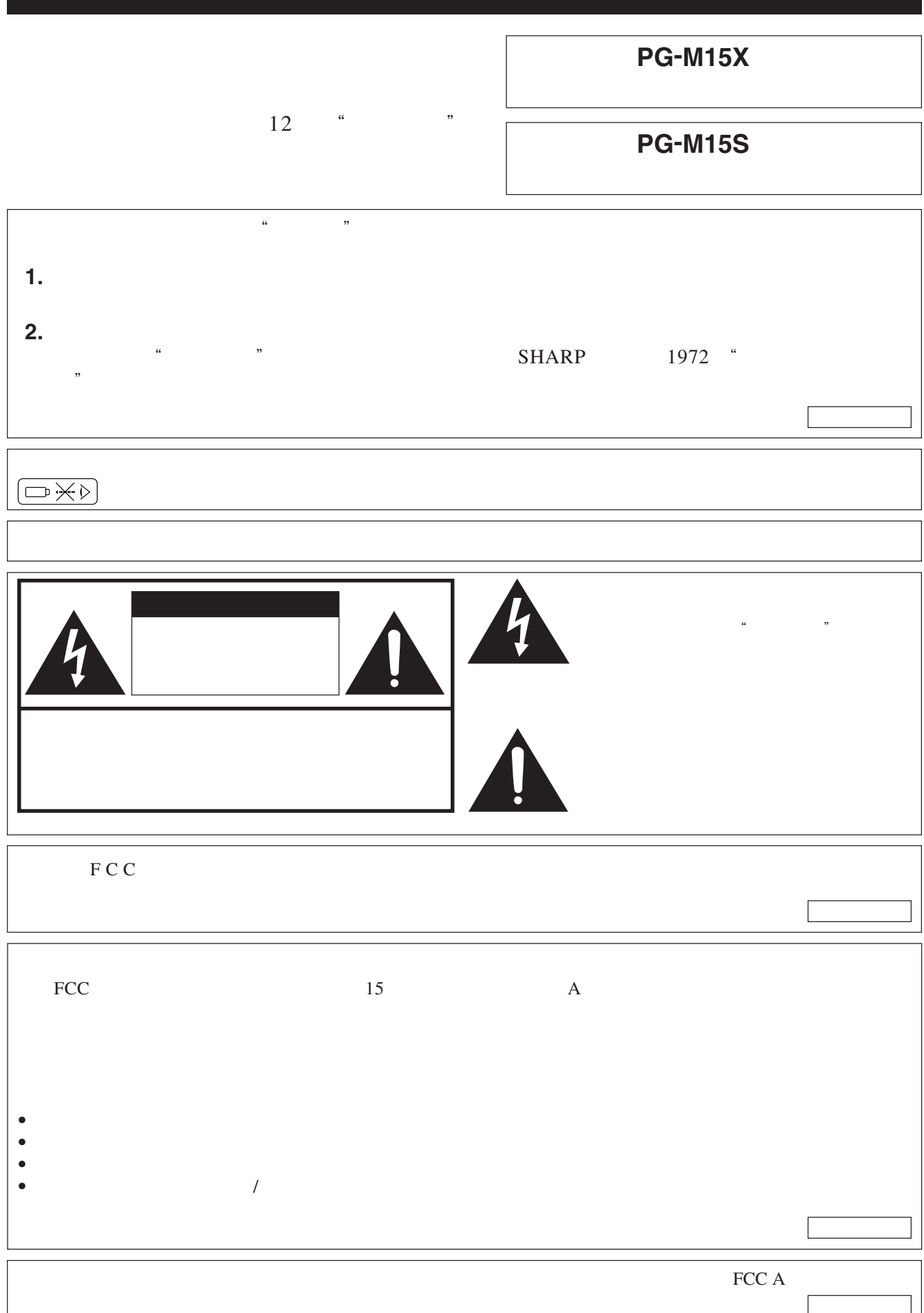

 $\overline{\phantom{a}}$ 

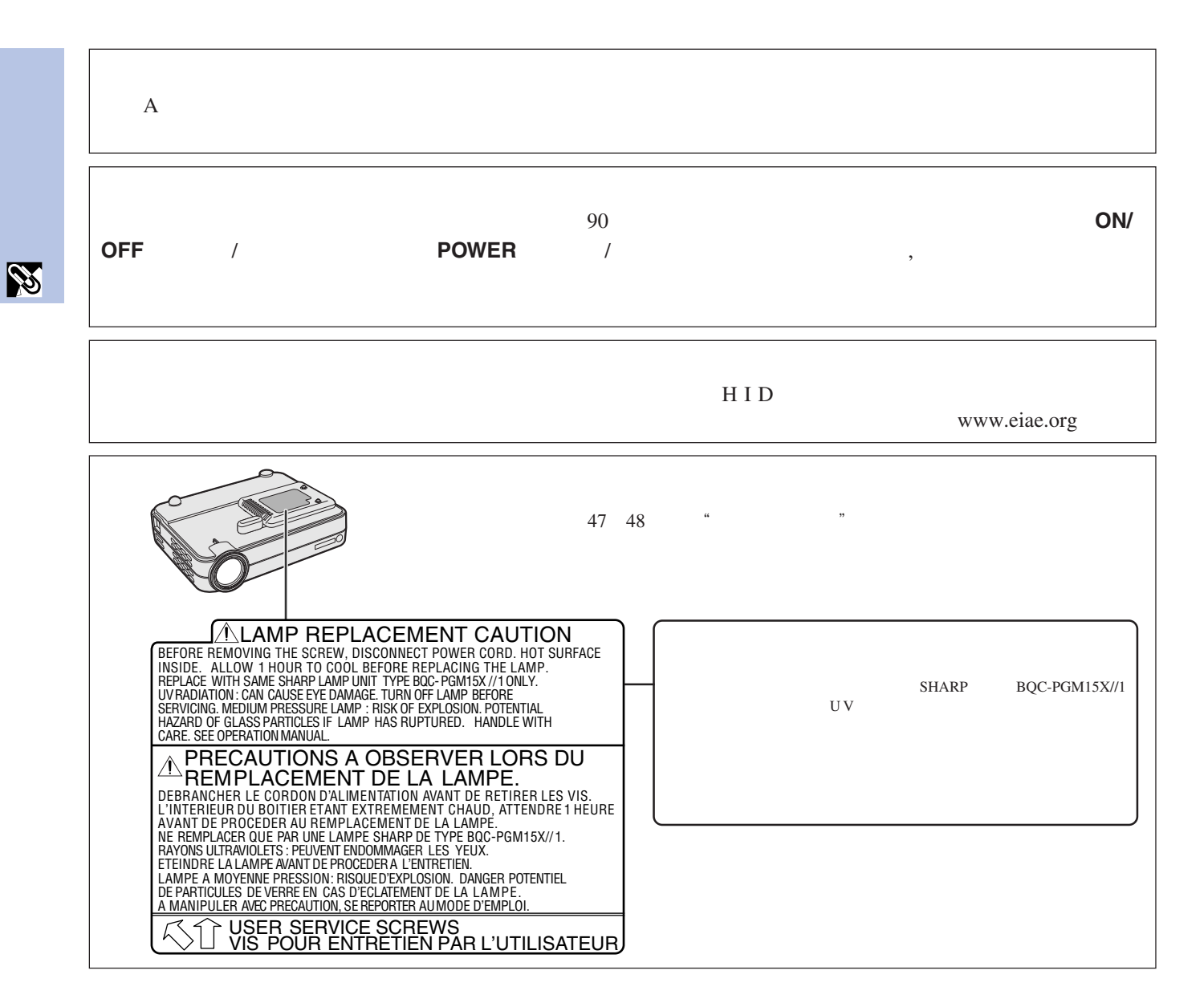

電力本身可具有多種用途。在設計製造投影機過程中,為用戶的安全做了種種考慮。但是,"使用的不當可能會導致電擊或火  $\mathcal{R}$  $\frac{4}{3}$  and  $\frac{4}{3}$  and  $\frac{4}{3}$  a

<span id="page-4-0"></span> $\mathscr{C}$ 

- **1.** 閱讀指示
- $2.$
- **3. 4.** 遵照指示
- **5.** 清掃 • 在清掃之前,要將本機之電源插頭從電源插座中拔出。
- 切勿使用酒精或稀釋劑等強清潔劑或溶劑。  $\bullet$  and  $\bullet$  in the set of the set of the set of the set of the set of the set of the set of the set of the set of the set of the set of the set of the set of the set of the set of the set of the set of the set of the se
- **6.** 附件
- **7.** 水與潮濕
- **8.** 其他附屬品
	-
- **9.** 搬運 AL
- $10.$
- $11.$
- 
- **12.**
- $a.$  $\mathbf b$ .
- **13.** 
	-
	- $14.$
	- $15.$
	- **16.**
	- $17.$
	- **18.** 
		- $a.$ b.  $\blacksquare$
		- $c.$ d.  $\blacksquare$ 
			-
	- $e.$ f.  $\blacksquare$ **19.**
	- **20.**
	- $21.$

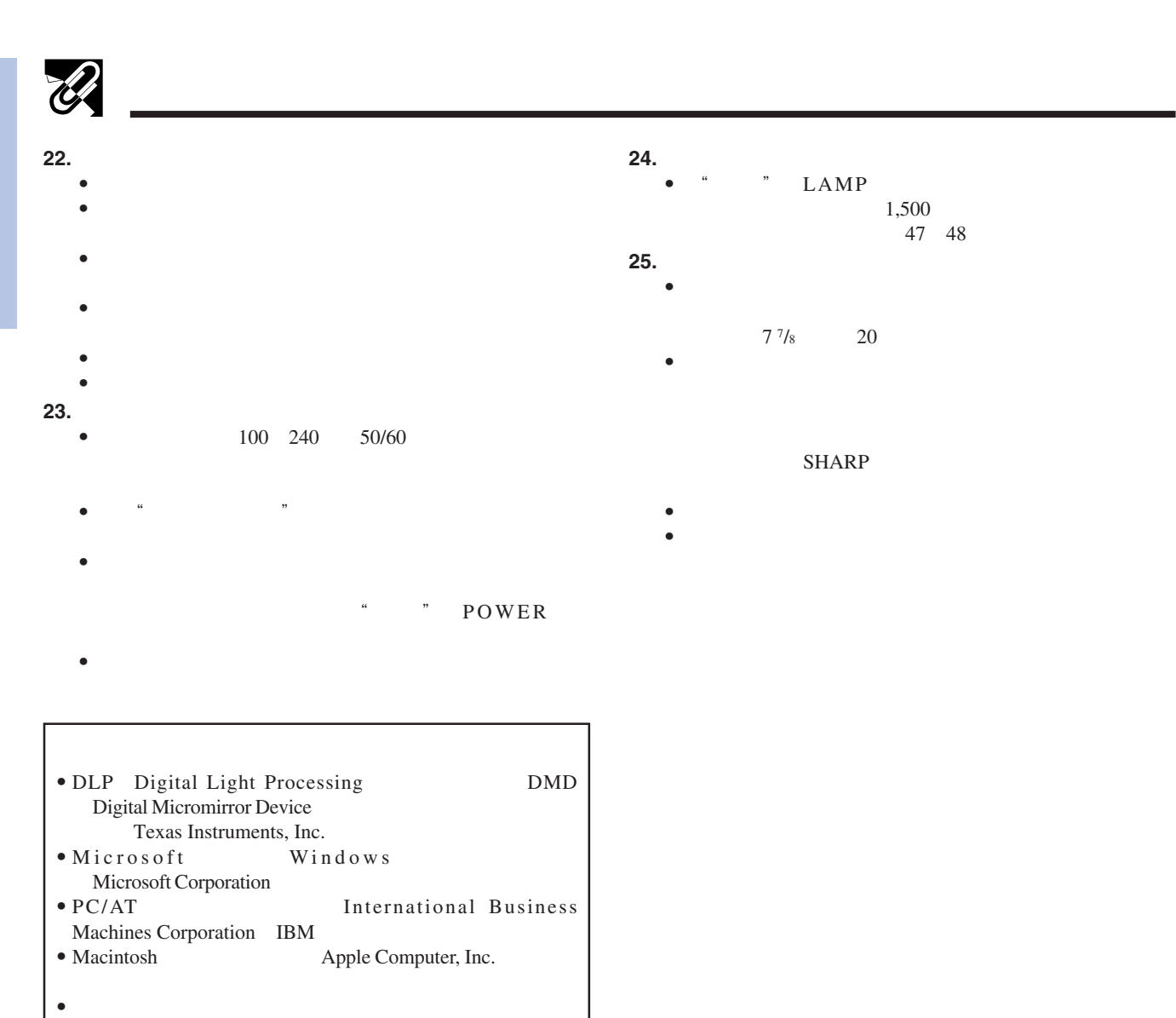

LAMP

20

SHARP

 $7 \frac{7}{8}$ 

1,500 麼燈泡就會被關閉(參閱47 48頁)。

**SS** 

### **4**

<span id="page-6-0"></span>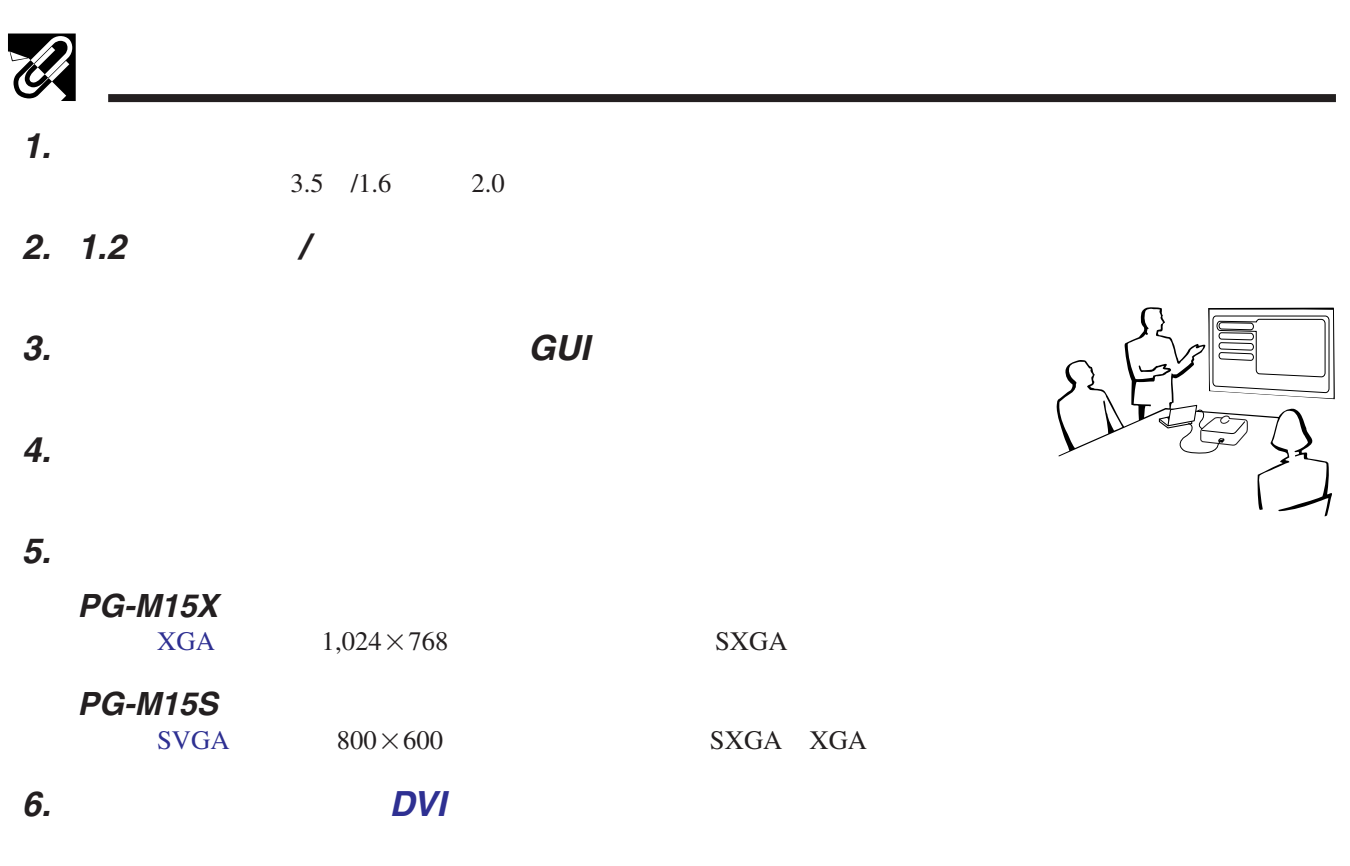

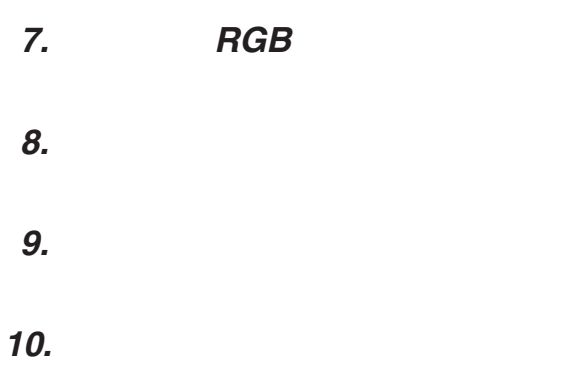

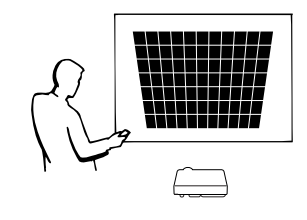

R

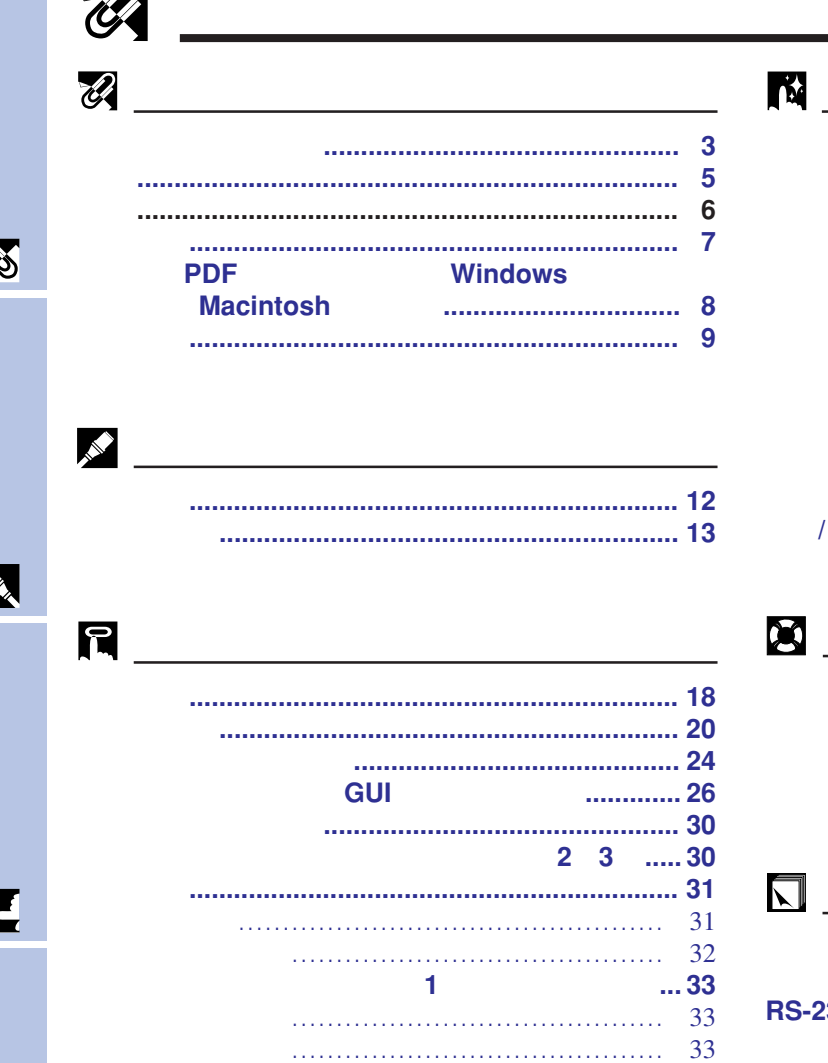

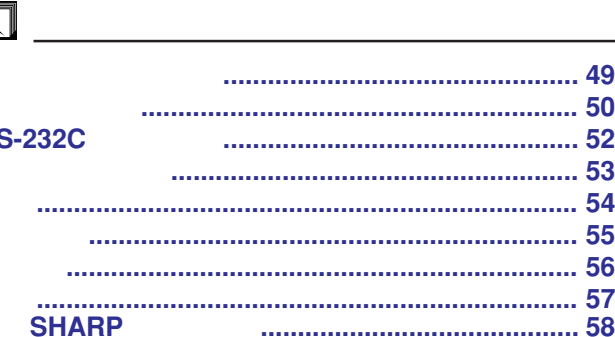

 $\mathcal{L}$ 

................. 39

 $1(DVI)$  (

R

 $\overline{\mathbf{0}}$ 

匿

E

 $\overline{\mathbf{V}}$ 

<span id="page-8-0"></span>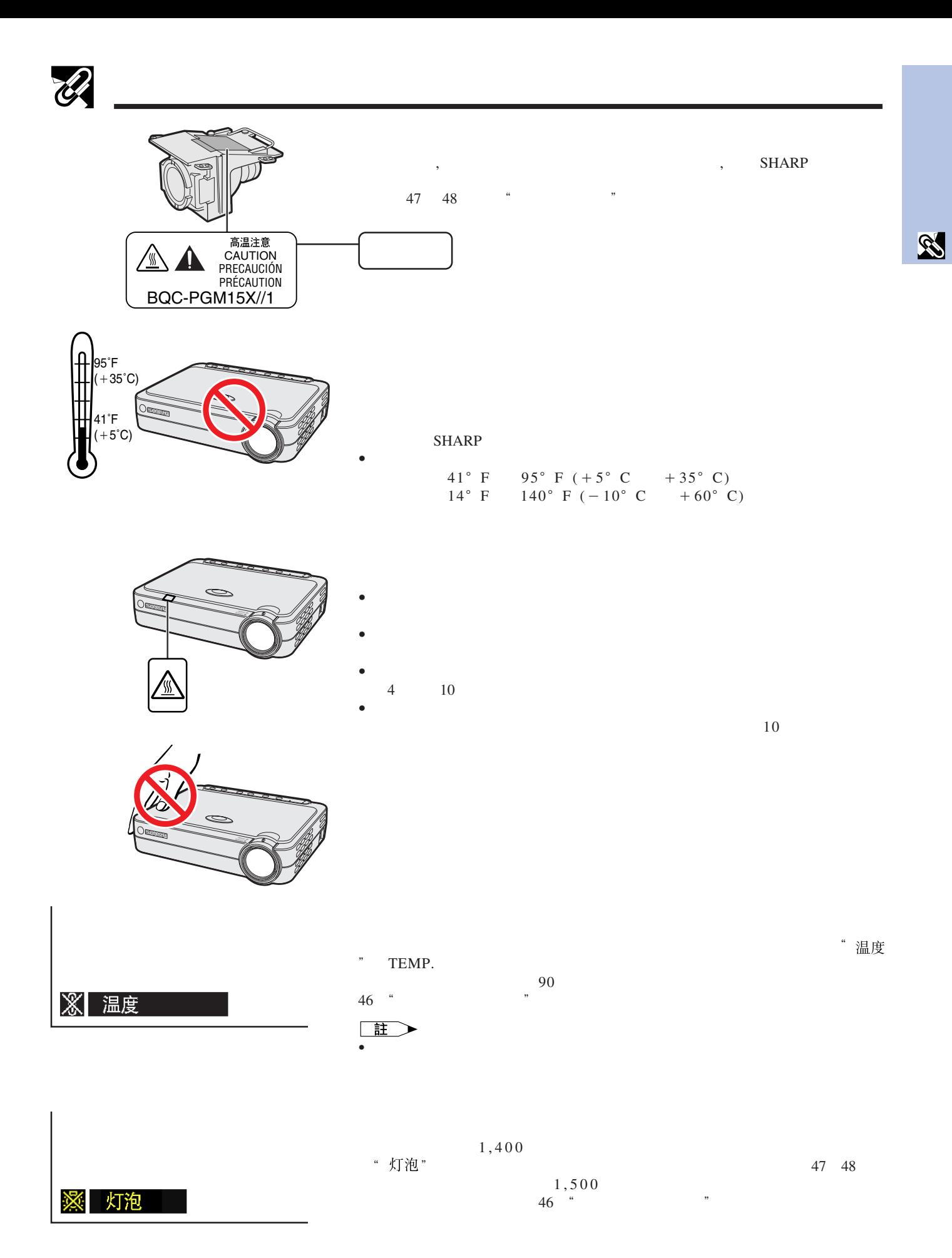

**7**

<span id="page-9-0"></span>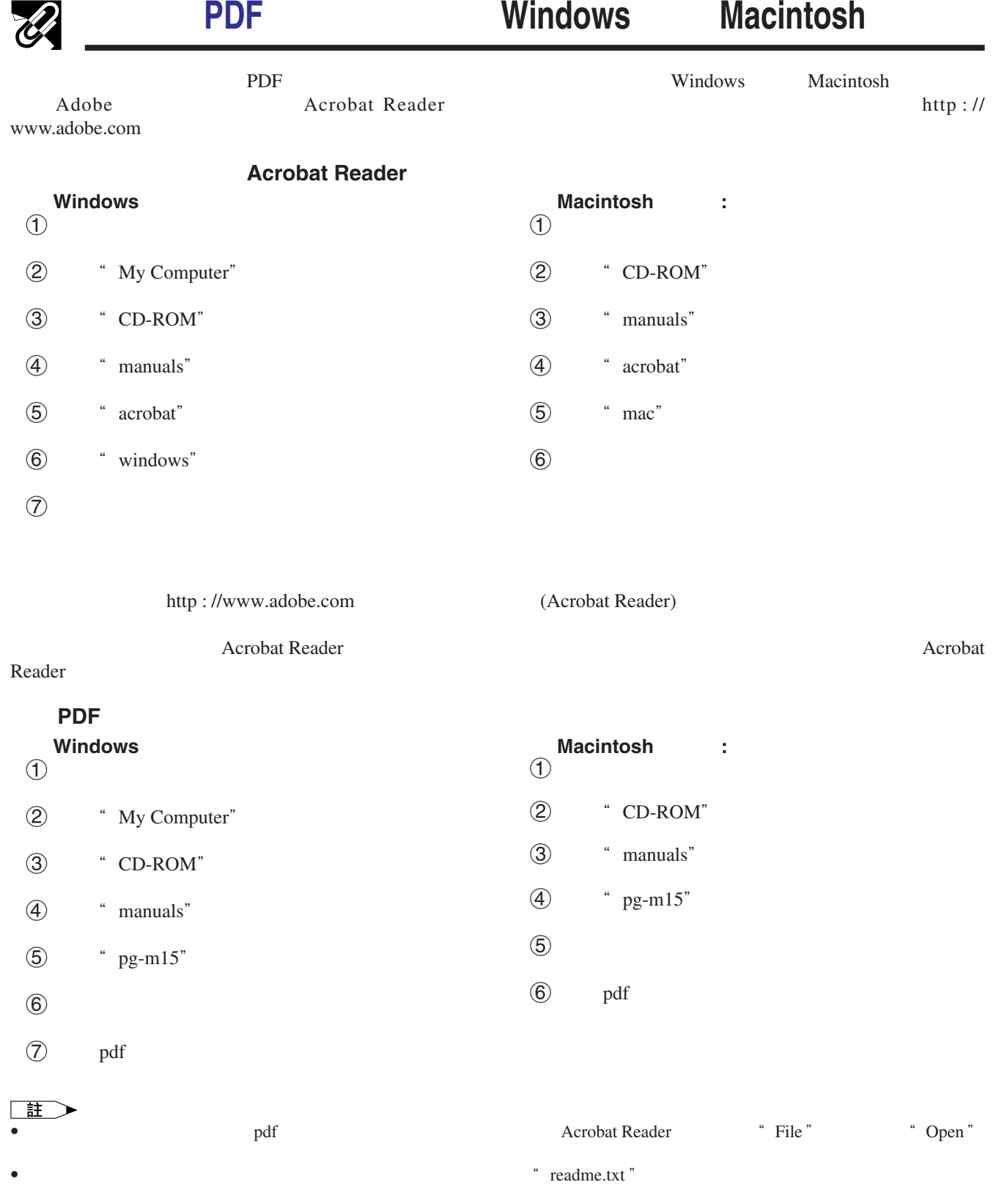

<span id="page-10-0"></span>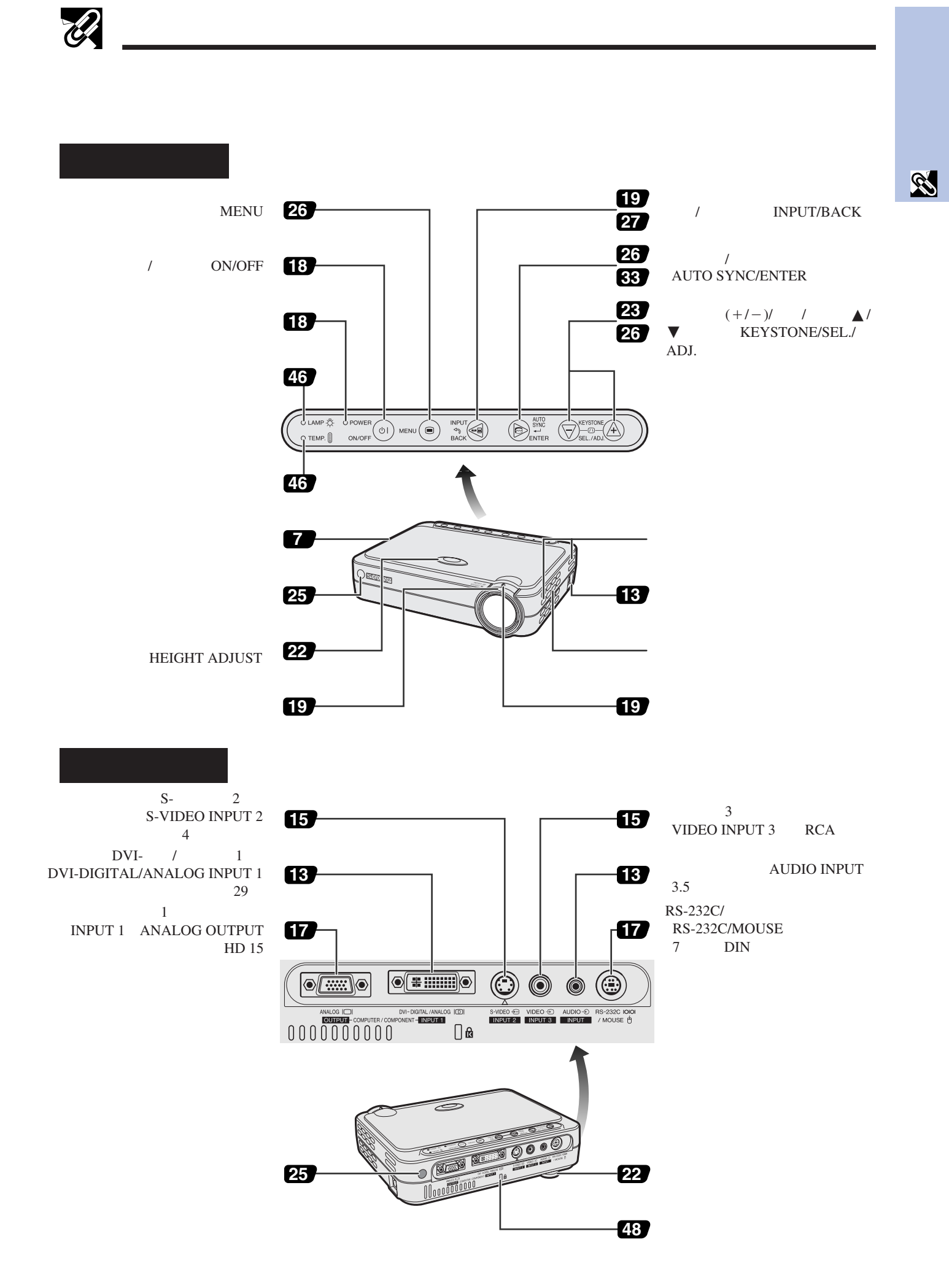

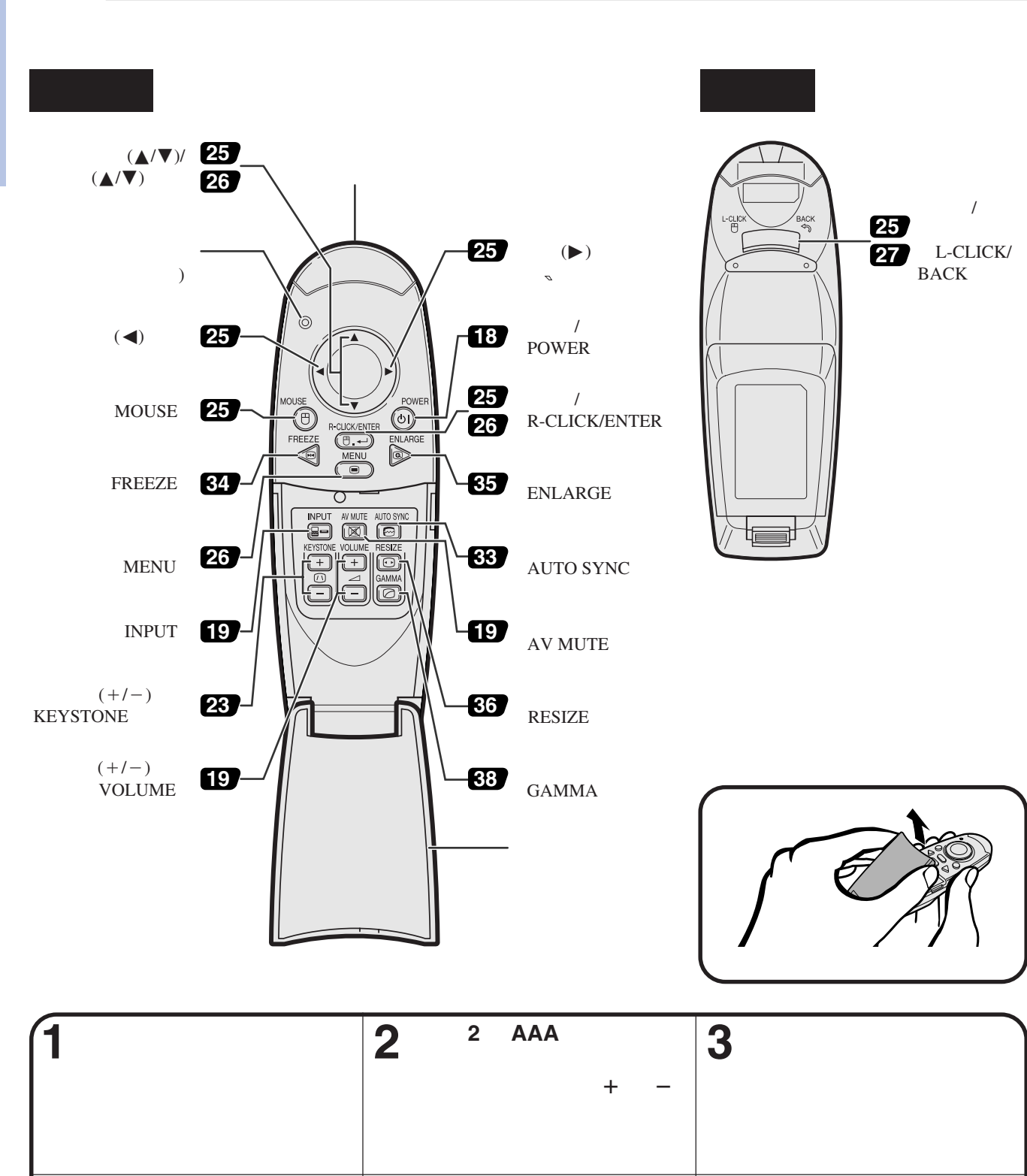

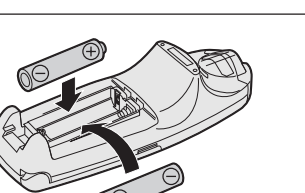

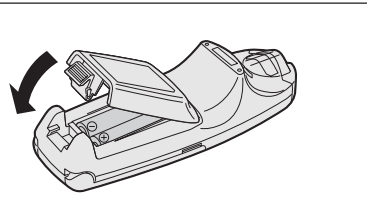

王

<span id="page-11-0"></span> $\mathscr{B}$ 

E

- 如果遙控器被弄濕,那麼必須立即擦乾。
- 不要將遙控器置於過熱或過於潮濕之處。
- $\bullet$  and  $\bullet$  and  $\bullet$  and  $\bullet$  and  $\bullet$  and  $\bullet$  and  $\bullet$  and  $\bullet$  and  $\bullet$  and  $\bullet$ 
	- 勿將新舊不同或型號不同之電池混合使用。  $\bullet$

<span id="page-12-0"></span>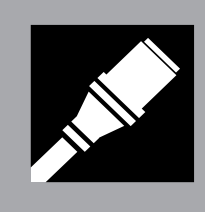

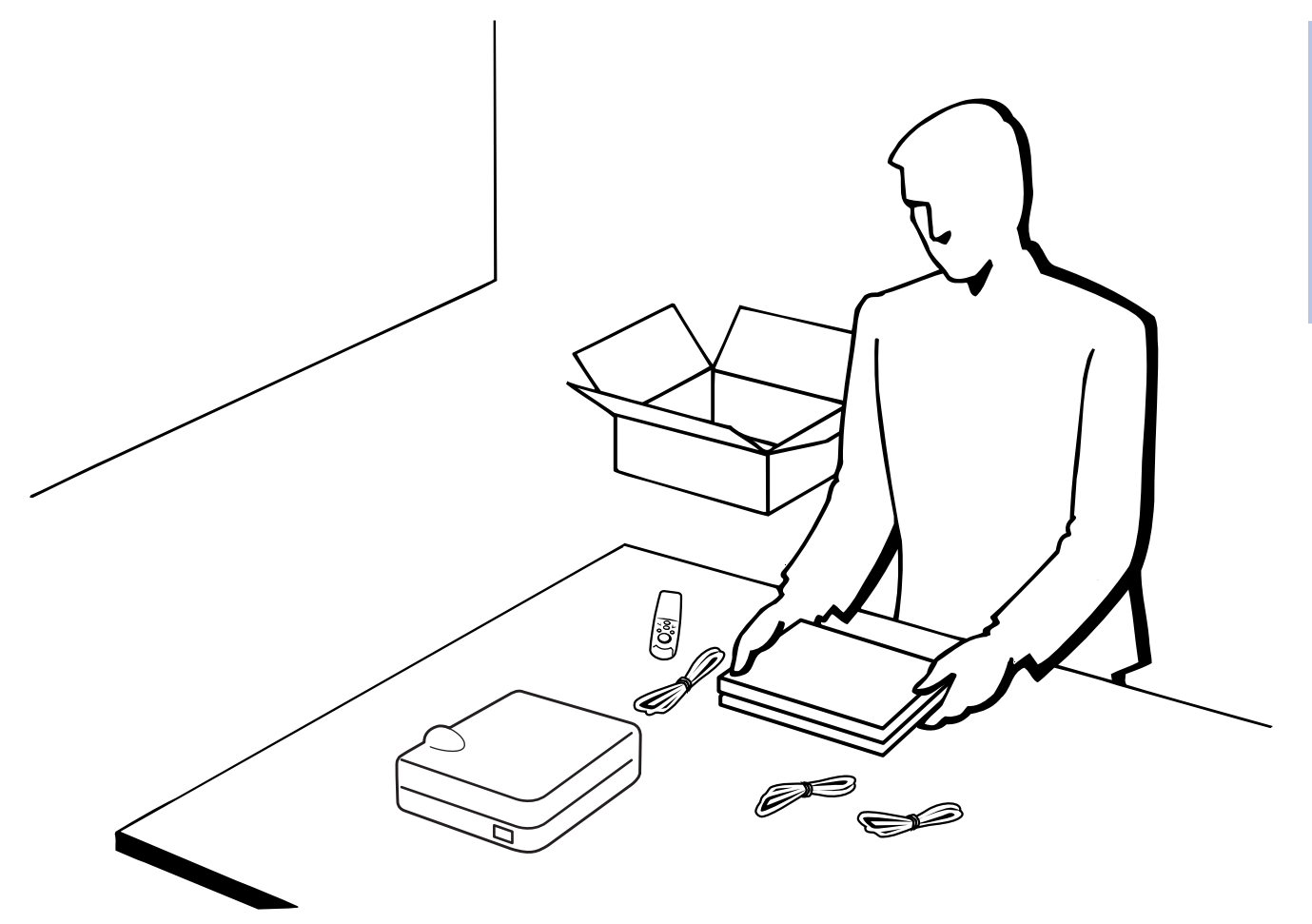

N

DVI  $(9'10'', 3.0 \text{ m})$ AN-C3DVU  $HD-15/RCA$  $(9'10'', 3.0 \text{ m})$ AN-C3CP RS-232C  $(32'10'', 10.0 \text{ m})$ AN-C10RS

9HJ5383101001

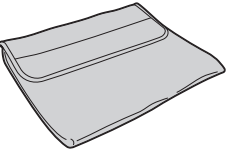

9HJ4283112001

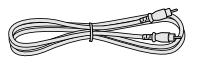

DIN-D-sub RS-232C 9HJ4283123001

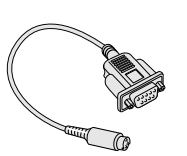

DVI- VGA 9HJ4283119001

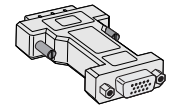

DVI- VGA 9HJ4283124001

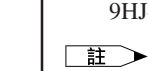

(1)  $(2)$   $(3)$   $(4)$ 

9HJ4283114001

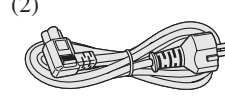

9HJ4283116001

2 AAA 9HJ4683101001

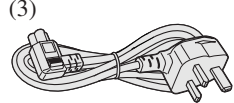

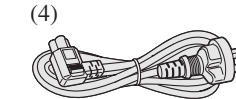

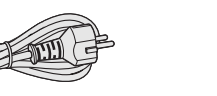

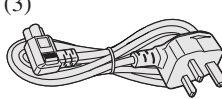

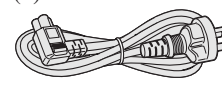

 $\bullet$  . The discrete condition of the discrete condition  $\mathbb{R}$  and  $\mathbb{R}$  and  $\mathbb{R}$  and  $\mathbb{R}$  and  $\mathbb{R}$  and  $\mathbb{R}$  and  $\mathbb{R}$  and  $\mathbb{R}$  and  $\mathbb{R}$  and  $\mathbb{R}$  and  $\mathbb{R}$  and  $\mathbb{R}$  and  $\mathbb{R}$ 

9HJ4283118001

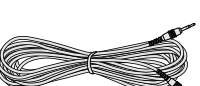

 $RGB$ 

9HJ4283111001

 $S-$ 

9HJ4283113001

9HJ7083117001

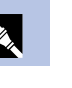

<span id="page-13-0"></span>9HJ7583104001

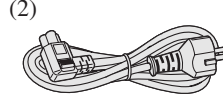

9HJ4283117001

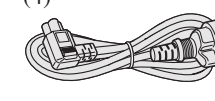

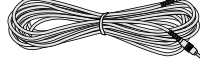

9HJ4283120001

USB

CD-ROM 9HJ3683104001

9HJ3683107001

9HJ3683110001

9HJ4283122001

9HJ4283121001

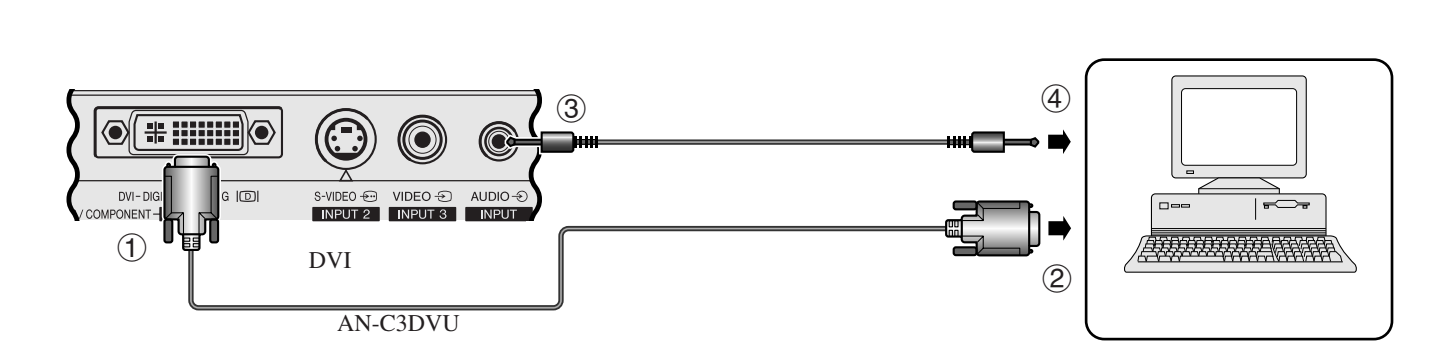

- 註

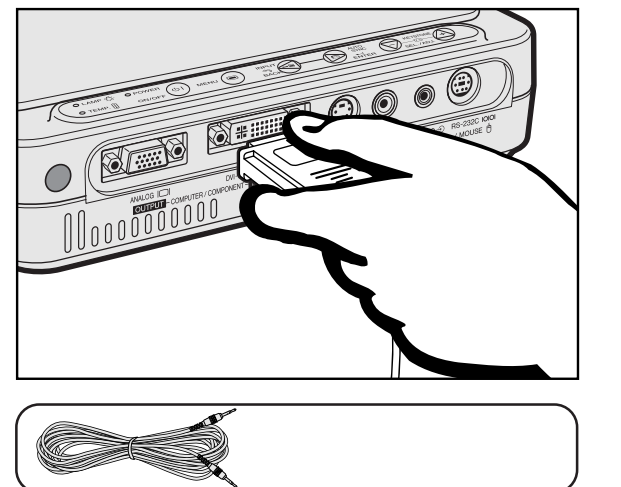

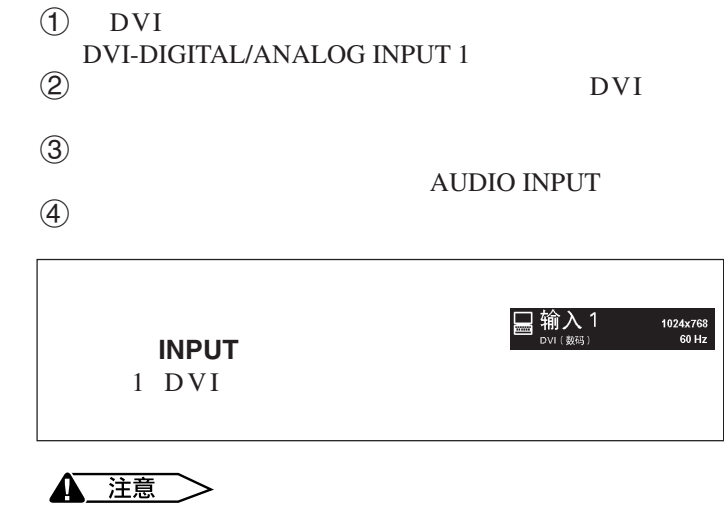

• 接駁之前,務請確認投影機和電腦的電源都已經關閉。完成全部

•  $53$   $*$  $\mathfrak{m}$ 

• 請仔細閱讀電腦的使用說明書。

•  $DVI$  DVI 1.0 DVI  $2.0$ 

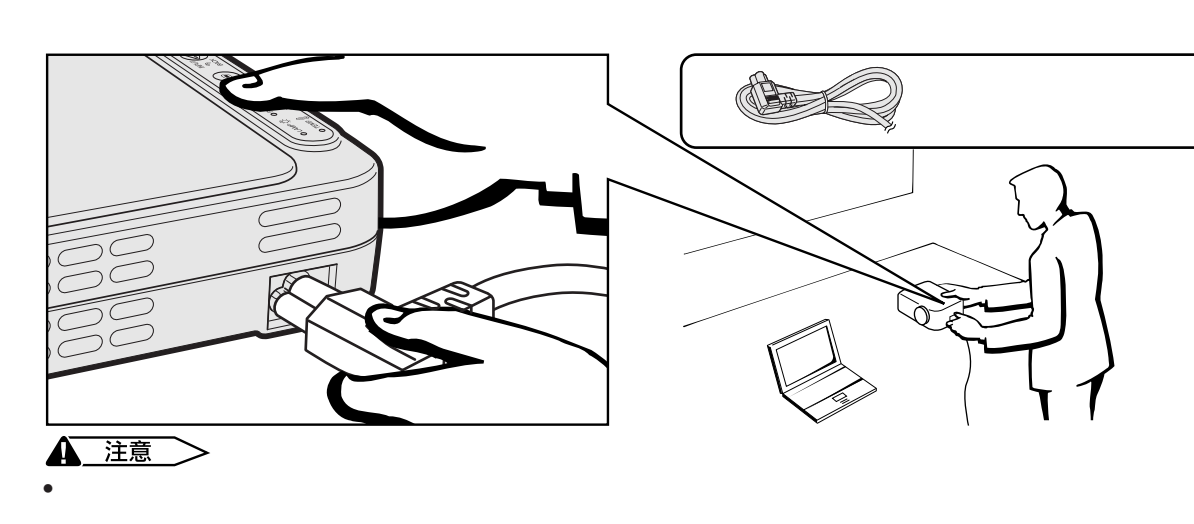

**DVI**數碼接線將投影機接駁到電腦**—**數碼接駁使用方法說明

<span id="page-14-0"></span>**AV** 

図

<span id="page-15-0"></span>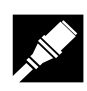

**SAY** 

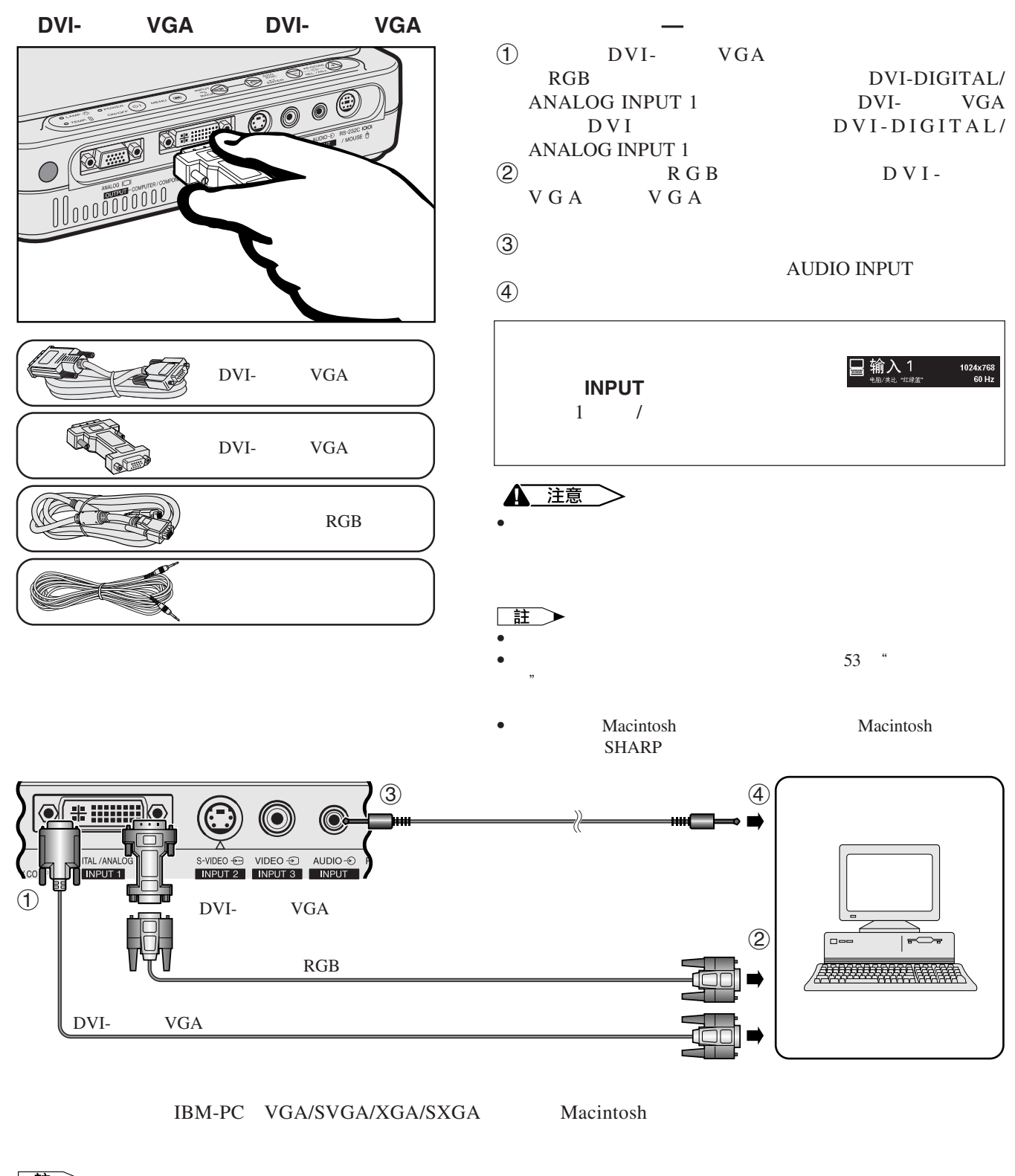

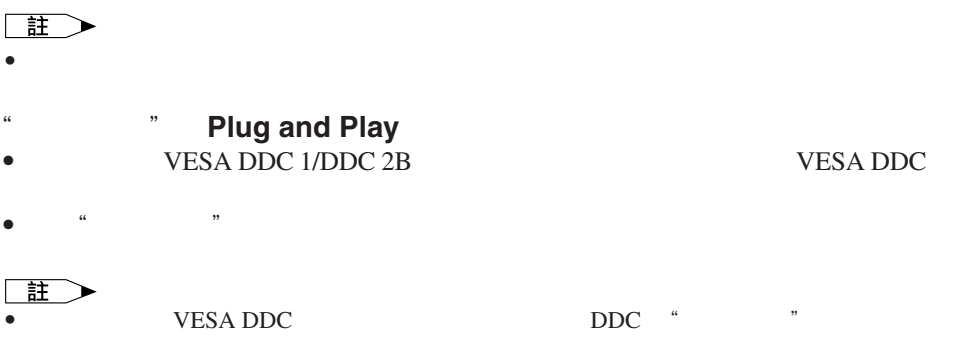

**14**

<span id="page-16-0"></span>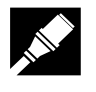

**A** 注意  $\bullet$ 

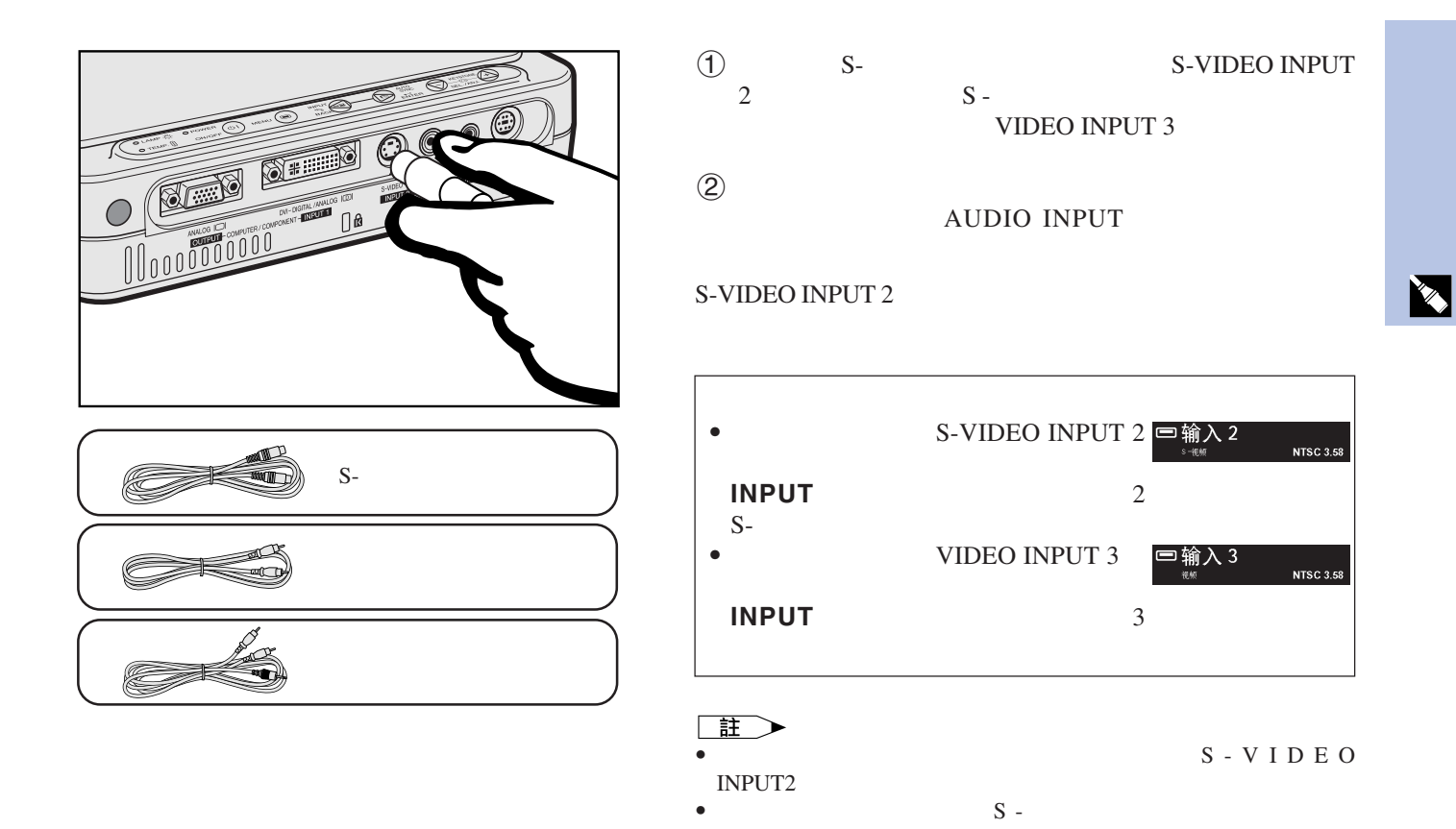

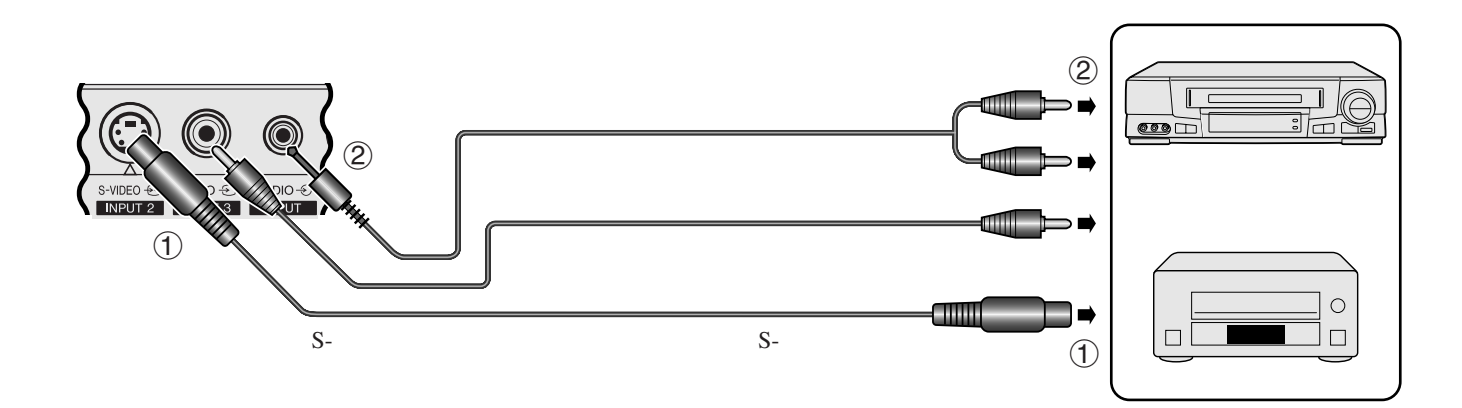

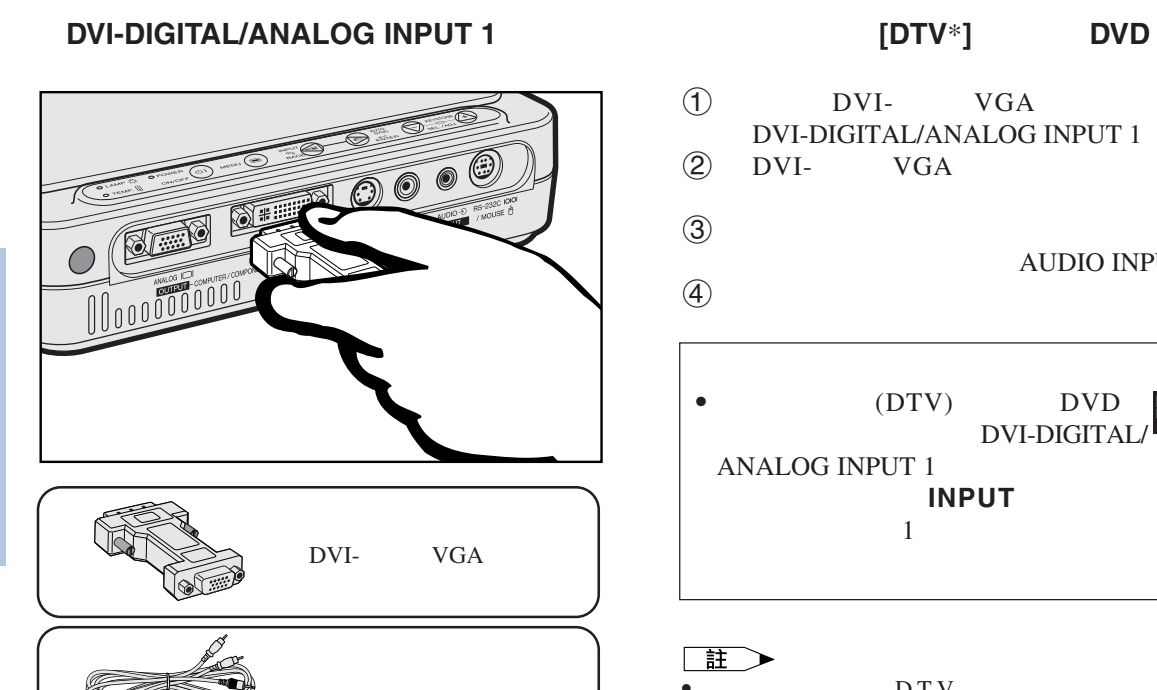

- $\overline{1}$  DVI- VGA
- DVI-DIGITAL/ANALOG INPUT 1<br>(2) DVI- VGA
	- $HD-15/RCA$
- $\textcircled{3}$
- AUDIO INPUT  $\left(4\right)$

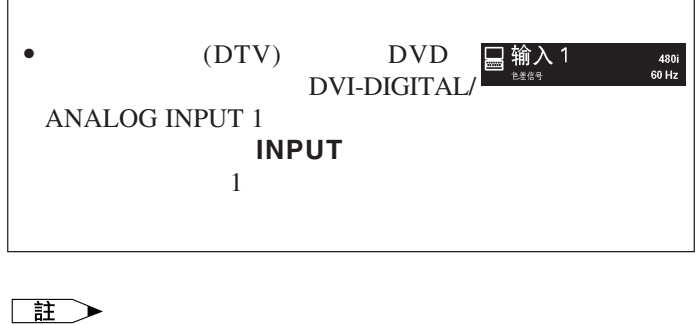

 $\bullet$  DTV  $480i$ 

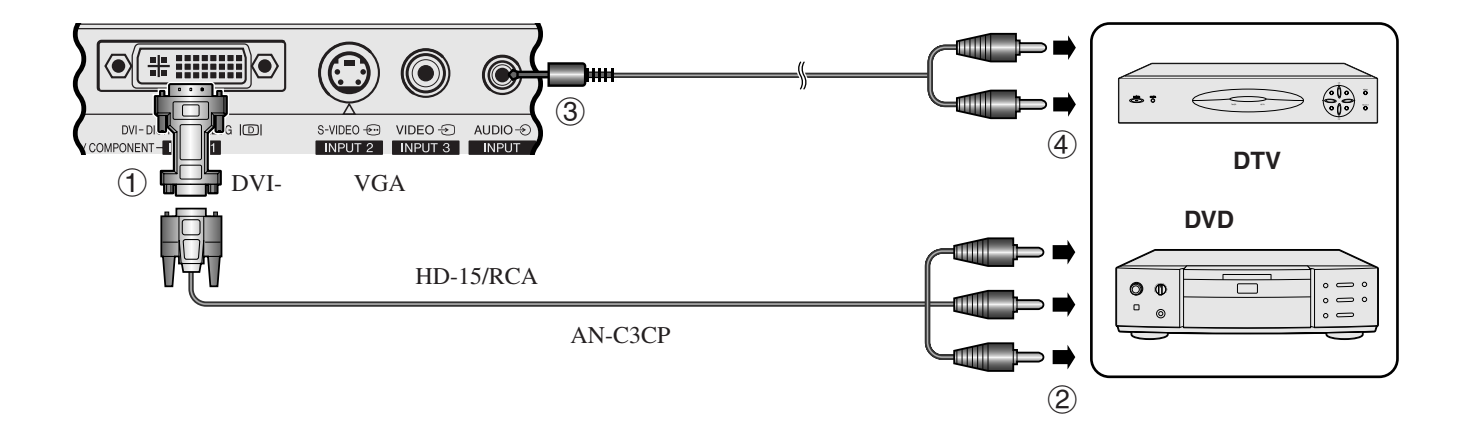

 $*$   $\overline{DTV}$ 

M

<span id="page-18-0"></span>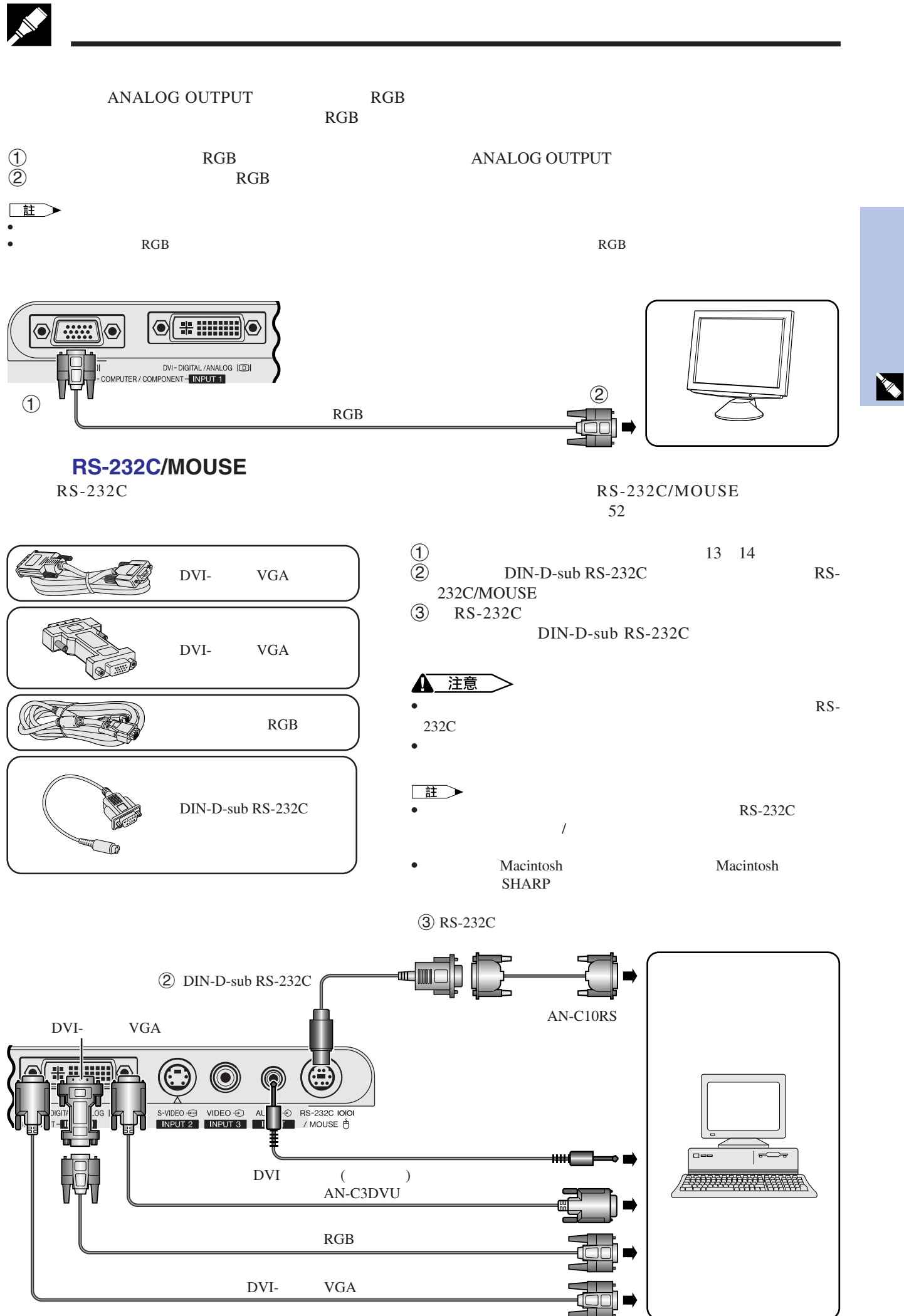

<span id="page-19-0"></span>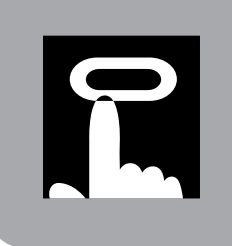

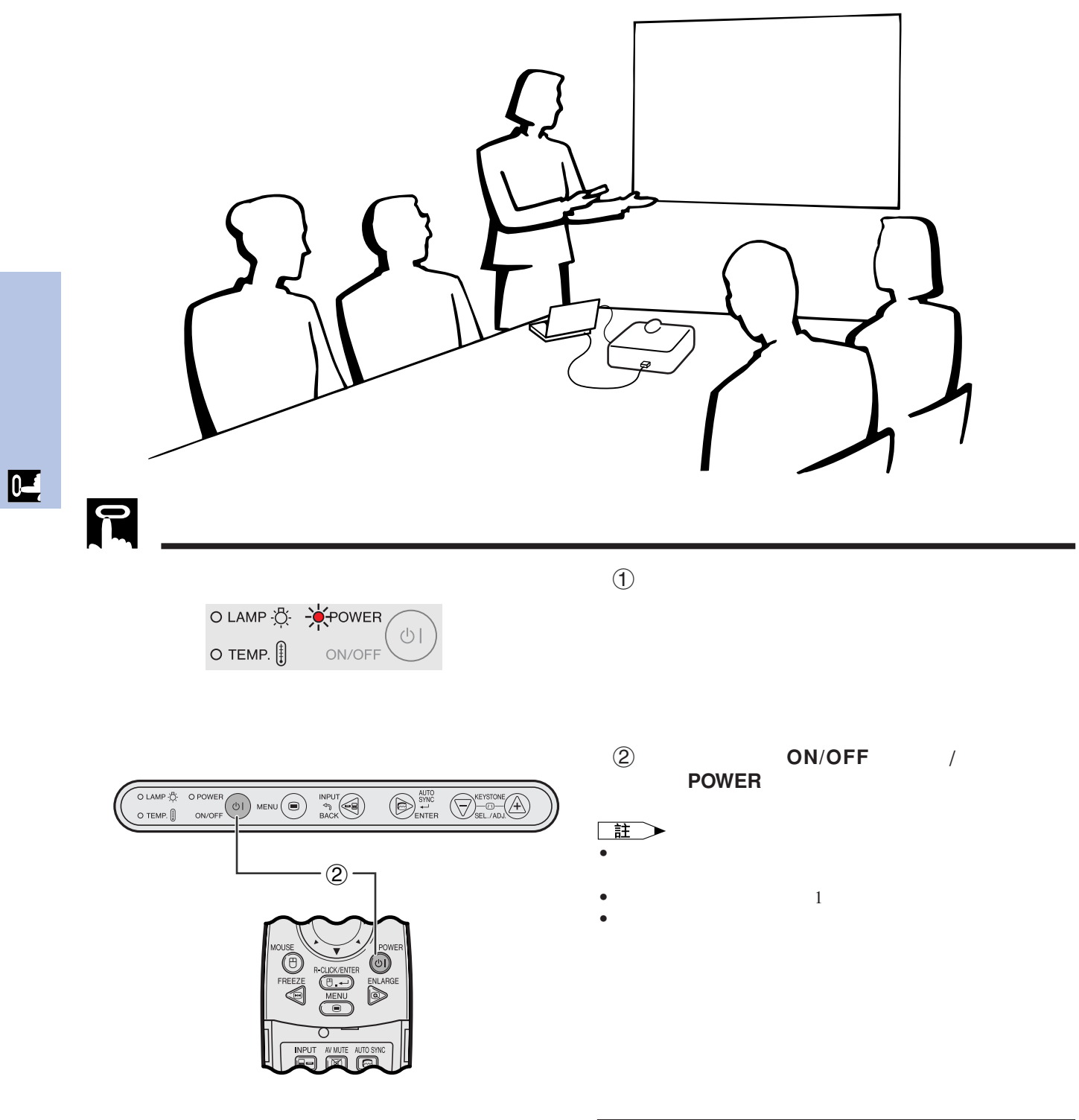

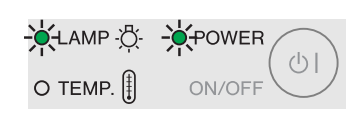

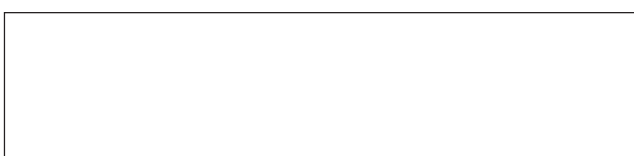

<span id="page-20-0"></span>變焦**/**聚焦

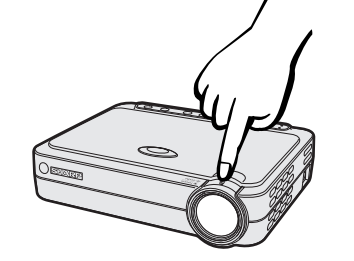

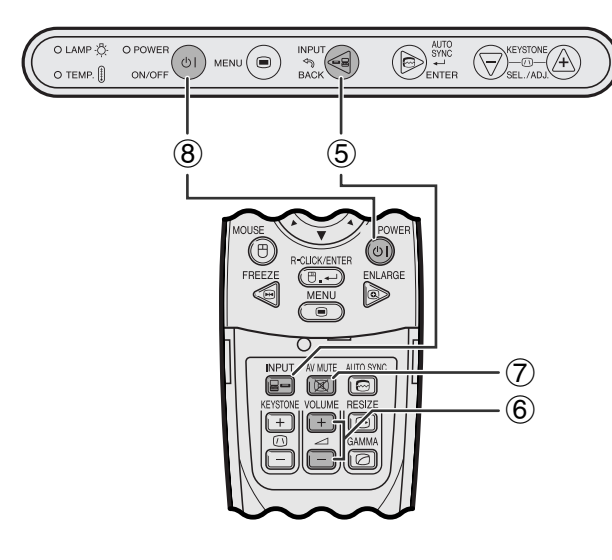

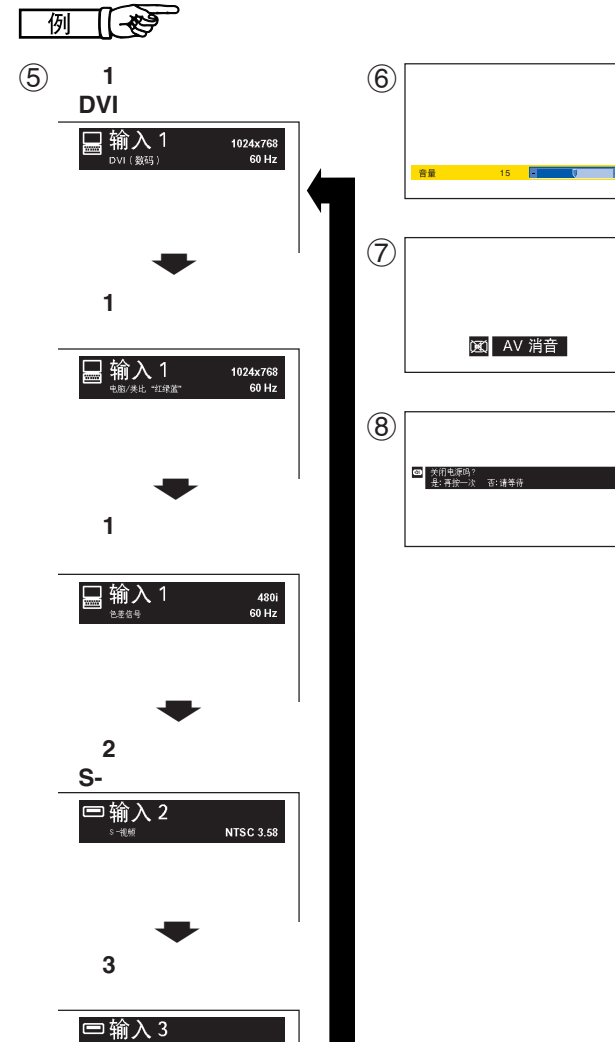

**NTSC 3.58** 

5 按下**INPUT**(輸入)來選擇所需的輸入模式。 **INPUT** 

### $\Box$

• "正在调节图像" • 沒有接收到信號時,會顯示出" "。如果接收到的信

 $\Theta$  3  $\Theta$ 

 $\Phi$ 

- "未登记" • " 输入自动选择 " " OFF "
- 6 按下遙控器上的**VOLUME** (音量),來調校音
- $\circled{7}$  **AV MUTE** 
	- AV MUTE
- 8 **ON/OFF** / POWER ON/OFF / POWER

### 王

- ON/OFF<sup>(</sup> POWER<sup>(a)</sup>
- 2 **ON/OFF** / **POWER**<br>90  $90$
- 等到冷卻風扇停止轉動之後,才可將交流電源線從電源插 • ON/OFF / POWER /

 $\overline{F0}$ 

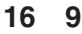

**4 3**

主

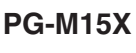

<span id="page-21-0"></span>P

王

**4 3**

• 偏光屏幕不能與此投影機搭配使用。

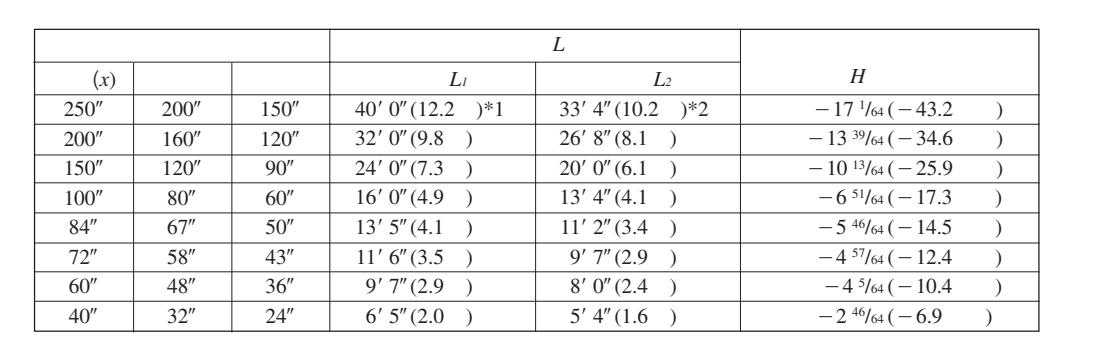

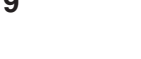

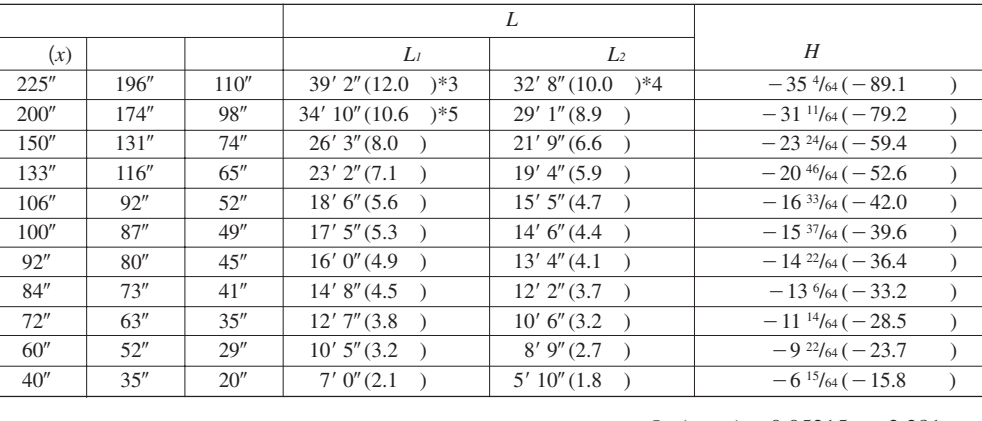

 $\bullet$  and a set  $\bullet$  and  $\bullet$  and

 $\boldsymbol{x}$  $L_l$ 

 $\bullet$  and  $\bullet$  in the form of the form of the form of the form of the form of the form of the form of the form of the form of the form of the form of the form of the form of the form of the form of the form of the form of

*L<sub>1</sub>* ( ) =  $0.05315x \times 3.281$  $L_2$  ( ) = 0.04428*x*  $\times$  3.281  $H($   $) = -0.1558x$ 

*L<sub>1</sub>* ( ) =  $0.04875x \times 3.281$  $L_2$  ( ) = 0.04064*x*  $\times$  3.281  $H($   $) = -0.06804x$ 

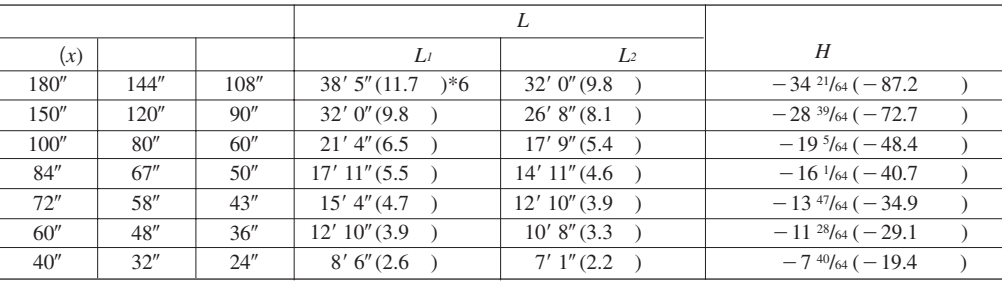

*L<sub>1</sub>* ( ) =  $0.06504x \times 3.281$ 

 $L_2$  ( ) = 0.05419*x*  $\times$  3.281

 $H($   $) = -0.1907x$ 

• 為獲得最佳聚焦,投射距離(*L*)最好在3英尺9英寸(1.15米)到32英尺10英寸(10.0米)的範圍之內。

### $L_2$ *H*:從鏡頭中心至影像底邊的距離(英寸)

<sup>•</sup>  $±3\%$  $\bullet$  and  $\bullet$  and  $\bullet$ •  $*1 *6$ 

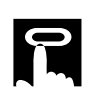

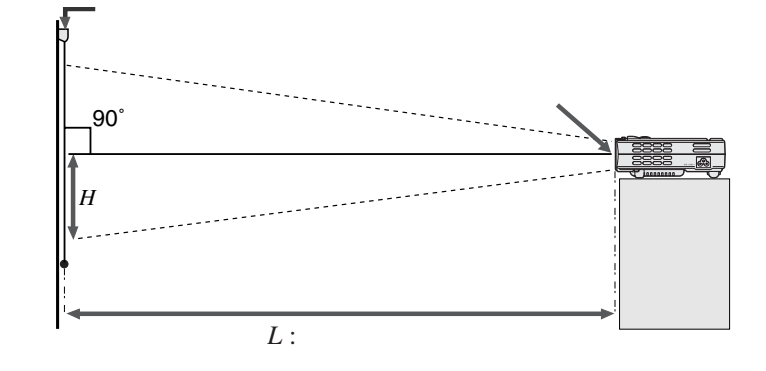

 $\boldsymbol{x}$  $L_l$ 

### **PG-M15S**

**4 3** 對角(*x*)

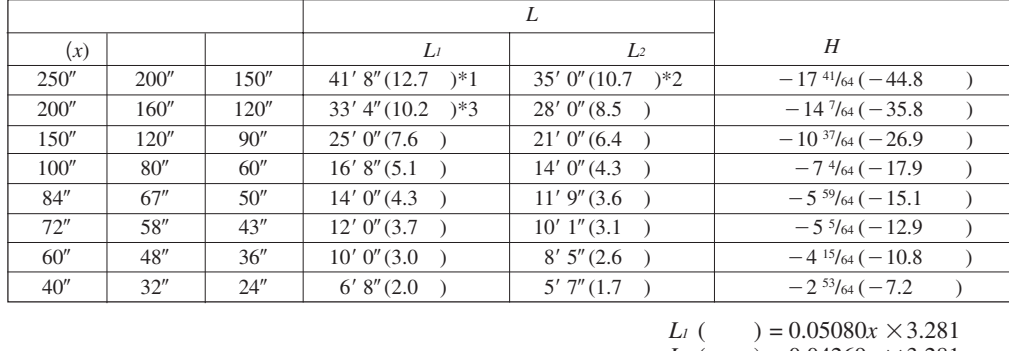

*L<sub>2</sub>* ( $= 0.04269x \times 3.281$ <br>*H*( $= -0.07056x$  $H($   $) = -0.07056x$ 

 $L_2$ 

*H*:從鏡頭中心至影像底邊的距離(英寸)

 $196''$ 174  $131'$ 116  $92''$  $87''$  $80''$  $73''$  $63''$  $52"$  $35''$  $110^{n}$  $\overline{98'}$  $74''$  $65''$  $\overline{52}$  $49''$  $45''$  $41''$  $35"$ 29  $20''$ 對角(*x*)  $225"$  $\frac{200^{n}}{200^{n}}$  $150''$ 133 106  $100''$  $92''$  $84''$ 72  $60''$  $40''$  $-35 \frac{43}{64} (-90.6$  $-31 \frac{47}{64} (-80.6)$  $-23^{50}/_{64} (-60.4$  $-21\frac{7}{64}(-53.6)$  $-16^{52}/_{64}(-42.7)$  $-15 \frac{55}{64} (-40.3)$  $-14^{39/64} (-37.1)$  $-13^{20}/_{64} (-33.8)$  $-11^{27}/64 (-29.0)$  $-9^{34}/_{64}(-24.2)$  $-6$ <sup>22</sup>/<sub>64</sub> ( $-16.1$ )  $L$ <sup>1</sup> *L*<sub>2</sub> *H*  $40' 10'' (12.5 )*4$  $36'$  4"(11.1)\*6  $\overline{27'3''(8.3)}$  $24'$   $2''$   $(7.4)$  $19'3''(5.9)$  $18'$  2"(5.5)  $16' 8''(5.1)$  $\frac{15'3''(4.6)}{2}$  $13' 1''(4.0)$  $10' 11'' (3.3)$  $7'3''(2.2)$  $\overline{L^2}$  $34'$  4" (10.5 )\*5  $\frac{30'6''(9.3)}{20}$  $\frac{22'11''(7.0)}{22'11''(7.0)}$  $20'$  4"(6.2)  $16'$   $2''$   $(4.9)$  $15'3''(4.7)$  $14'0''(4.3)$  $12' 10'' (3.9)$  $11' 0'' (3.3)$  $9' 2'' (2.8)$  $6' 1''(1.9)$ 畫面尺寸 投影距離(*L*

**4 3**

*L<sub>1</sub>* ( $) = 0.05535x \times 3.281$ <br>*L<sub>2</sub>* ( $) = 0.04651x \times 3.281$ *L<sub>2</sub>* ( $) = 0.04651x \times 3.281$ <br>*H*( $) = -0.1586x$  $H($  =  $-0.1586x$ 

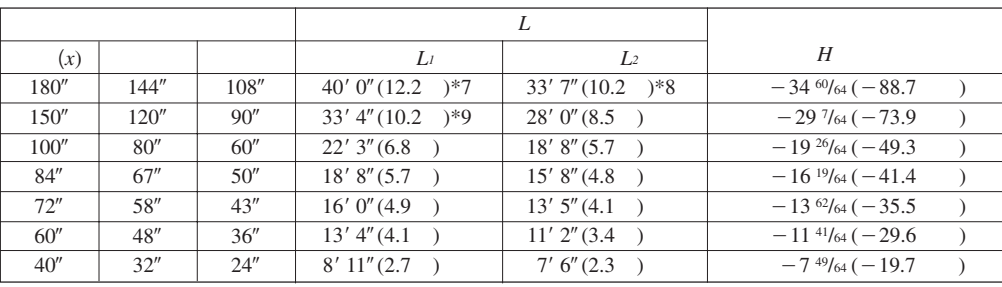

*L<sub>1</sub>* ( ) =  $0.06774x \times 3.281$ <br>*L<sub>2</sub>* ( ) =  $0.05692x \times 3.281$ 

 $) = 0.05692x \times 3.281$ 

 $H($   $) = -0.1941x$ 

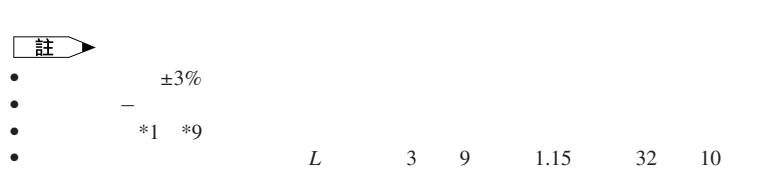

• 為獲得最佳聚焦,投射距離(*L*)最好在3英尺9英寸(1.15米)到32英尺10英寸(10.0米)的範圍之內。

 $\boxed{1}$ 

**<sup>16</sup> 9**

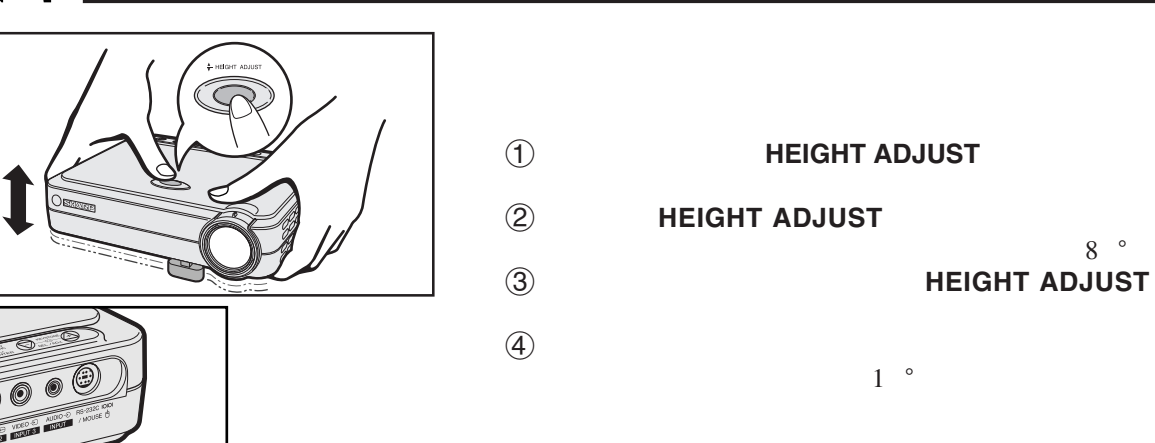

王  $\bullet$ 

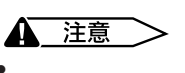

<span id="page-23-0"></span>P

- **HEIGHT ADJUST**  $\bullet$  and  $\bullet$  and  $\bullet$  and  $\bullet$  and  $\bullet$  and  $\bullet$  and  $\bullet$  and  $\bullet$  and  $\bullet$  and  $\bullet$  and  $\bullet$  $\bullet$
- 將半透明屏幕放置於投影機和觀眾之間。  $\bullet$  extends the distribution  $\bullet$  and  $\bullet$  and  $\bullet$  and  $\bullet$  and  $\bullet$  and  $\bullet$  and  $\bullet$  $\overline{44}$ 
	-

 $\bullet$  and  $\bullet$  and  $\bullet$ 

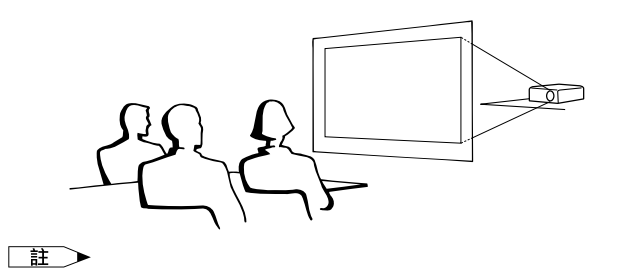

• • 當投影機 現在的 這段 在一个

 $\bullet$  and  $\bullet$  and  $\bullet$  and  $\bullet$  and  $\bullet$  and  $\bullet$  and  $\bullet$  and  $\bullet$  and  $\bullet$  and  $\bullet$ 

• 從反射鏡反射出來的影像投射到半透明屏幕上。

•  $\bullet$ 

 $1$   $^{\circ}$ 

HEIGHT ADJUST

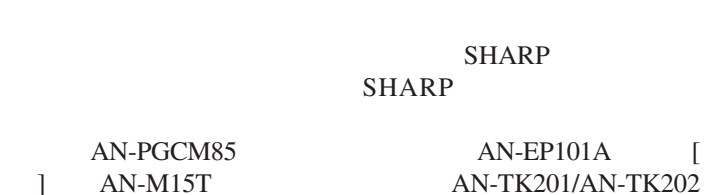

 $\bullet$ 

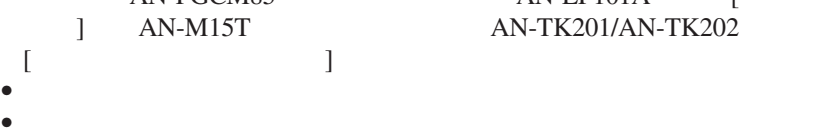

法請參閱44頁。)

▲ 注意

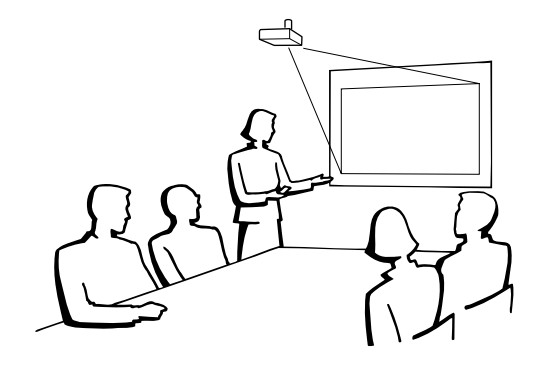

 $8^\circ$ 

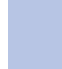

 $\overline{F0}$ 

<span id="page-24-0"></span>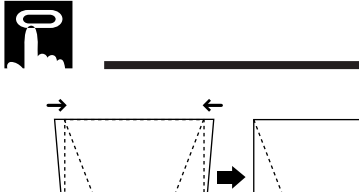

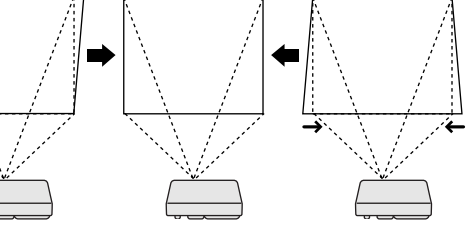

- **a** a state  $\mathbf{r}$  and  $\mathbf{r}$  and  $\mathbf{r}$  and  $\mathbf{r}$  and  $\mathbf{r}$  and  $\mathbf{r}$
- **KEYSTONE(**+/-)

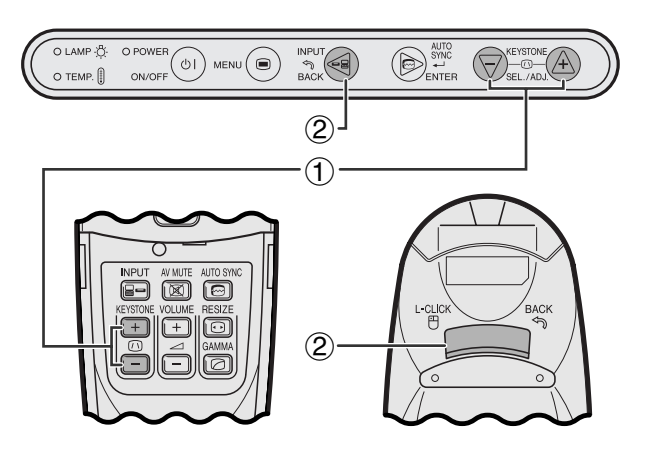

### **KEYSTONE**

1 按下**KEYSTONE(/)**(梯形失真),來調校設

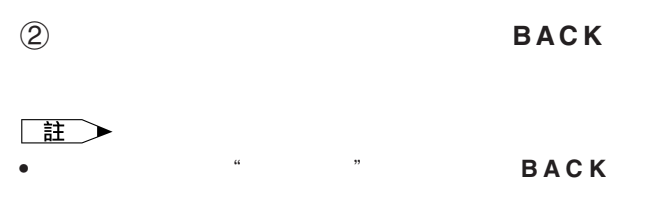

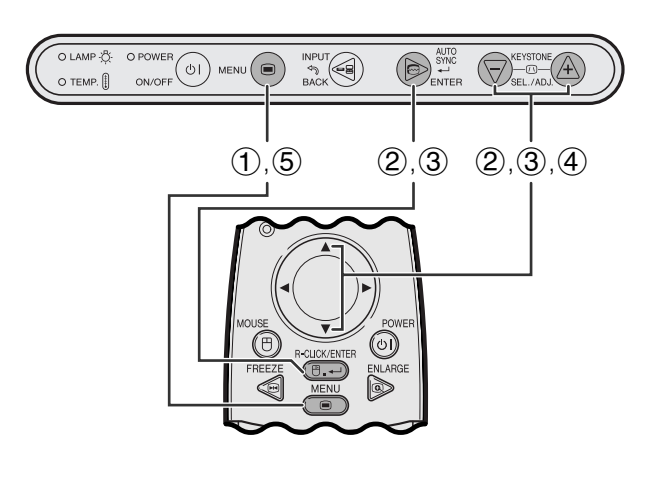

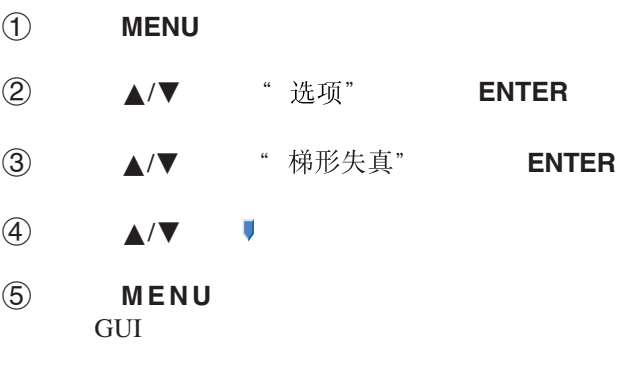

• 在調校梯形失真的設置時,所顯示的影像上的直線和邊緣

使用圖形使用者界面(**GUI**)項目選擇表

**GUI**)在屏幕上顯示

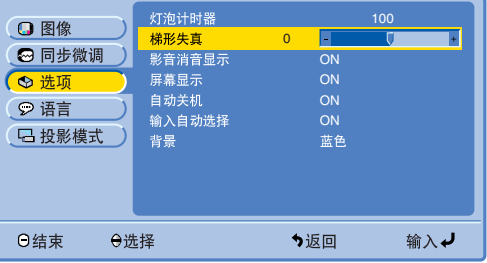

<span id="page-25-0"></span>**USB**滑鼠控制接線將投影機接駁到電腦

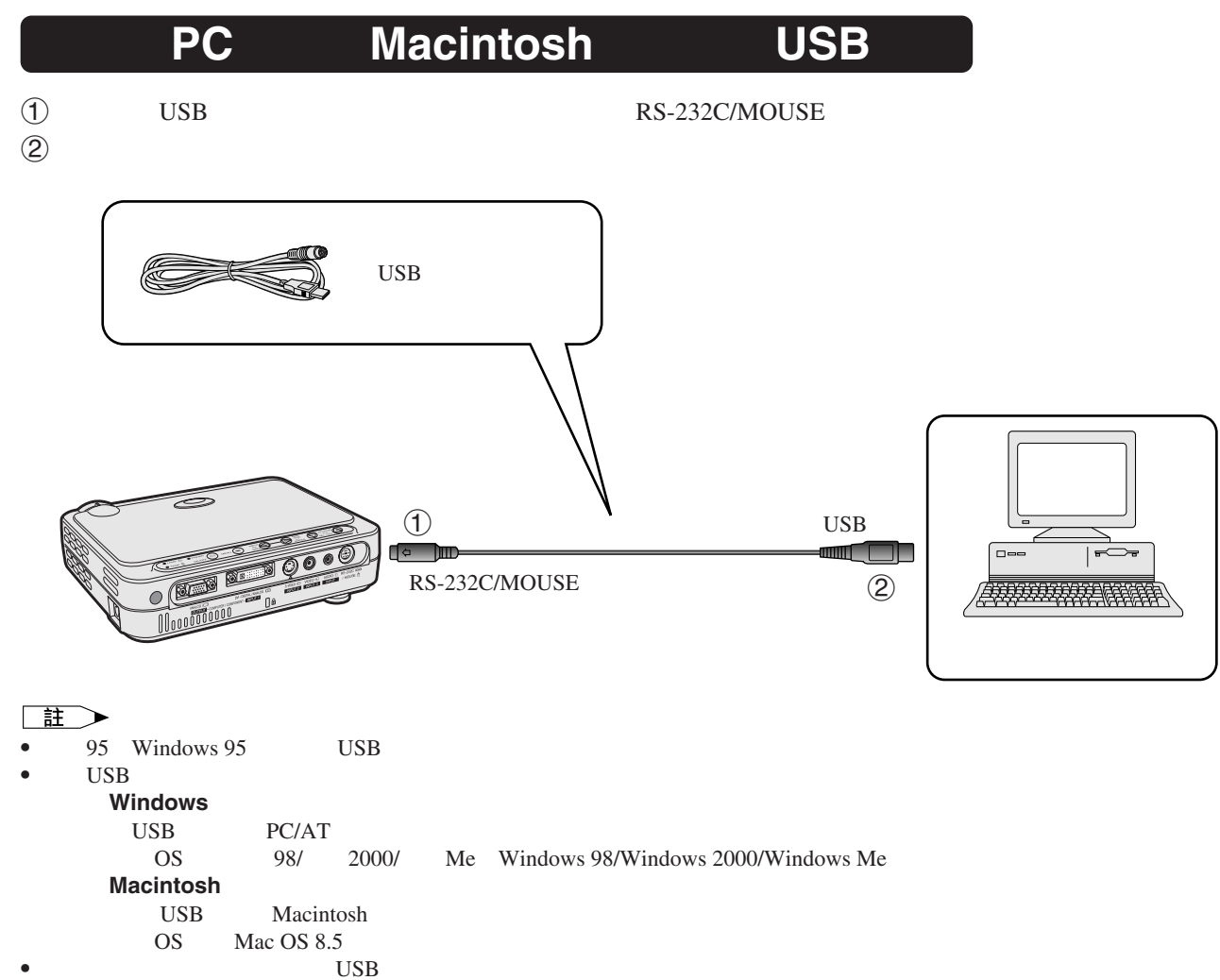

 $\bullet$  USB

 $\overline{C}$ 

<span id="page-26-0"></span>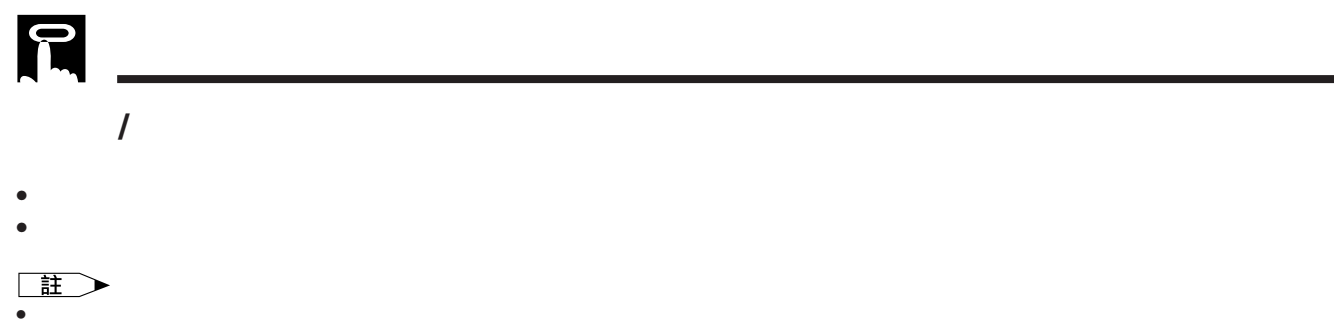

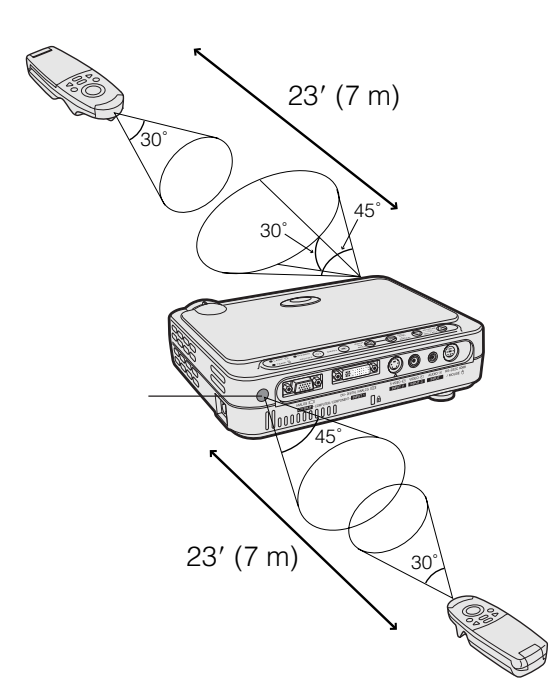

**MOUSE** 

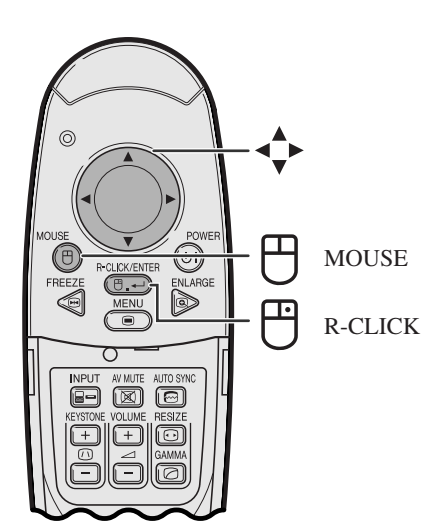

**MOUSE** 

- 在滑鼠模式下,遊標可以當作教鞭來用。當按鈕點亮  $10$
- **MENU** ENLARGE

### 王 • 如果電腦設置得不正確,那麼無線滑鼠可能會運作不正

- 對於單按鈕滑鼠,可使用**L-CLICK**(左滑鼠)或**R-CLICK**
- **MOUSE** 10 MOUSE

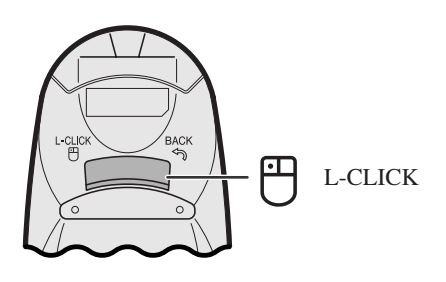

**25**

 $\overline{F0}$ 

### 使用圖形使用者界面(**[GUI](#page-57-0)**)項目選擇畫面

### $1[DVI]$   $1[$   $]$   $1[$   $]$   $1[$   $]$   $2[S ]$   $3[$   $]$  ,

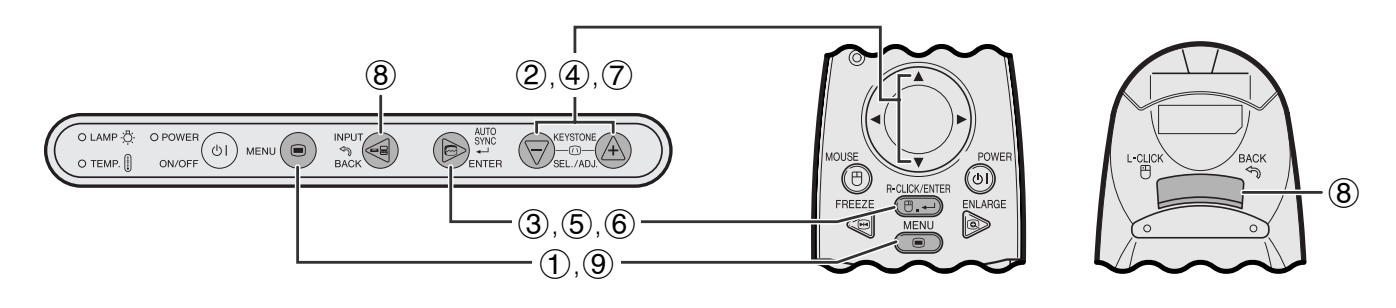

**GUI**)在屏幕上顯示

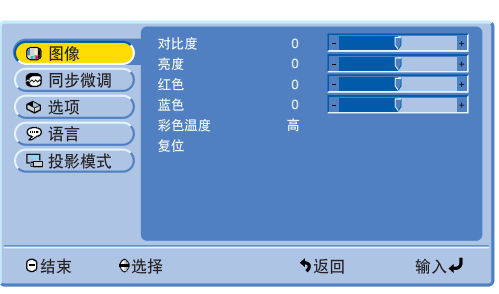

輸入**1 DVI**)或(紅綠藍)模式

輸入**1**(色差信號)、輸入**2 S-**視頻)或 輸入**3**(視頻)模式項目選擇畫面(舉例)

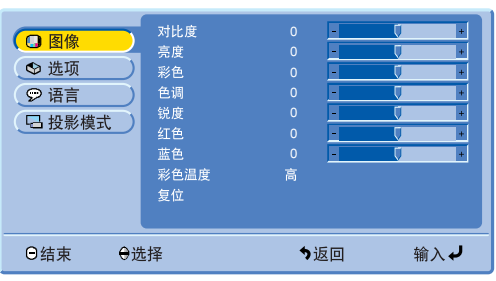

 $\bigcirc$ 

 $\overline{C}$ 

<span id="page-27-0"></span>P

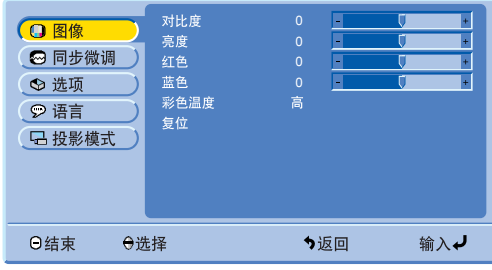

### $(2, 3)$

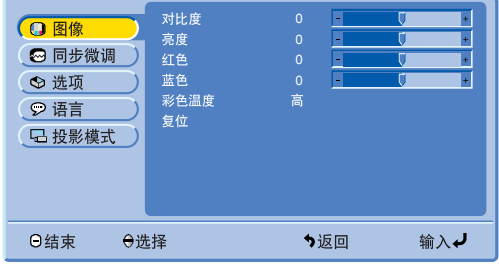

按下**MENU**(項目選擇),使主項目選擇表顯示

 $\overline{2}$   $\triangle$  / $\blacktriangledown$ 

**ENTER** 

<span id="page-28-0"></span>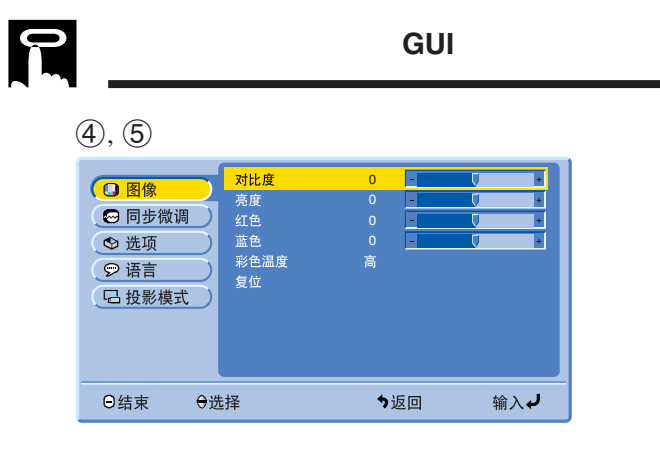

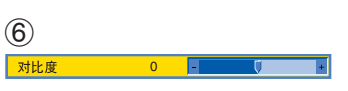

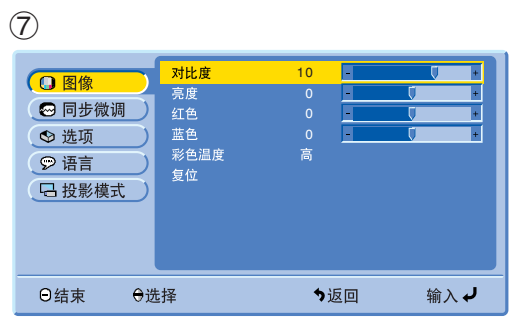

 $\bigcirc$   $\bigcirc$   $\mathbb{A}/\nabla$ 

### 按下**ENTER** (開始),使所選擇的調校項目有

**ENTER**(開始)。屏幕上祇顯示出項目選擇條

按動∂/ƒ調校該項目。

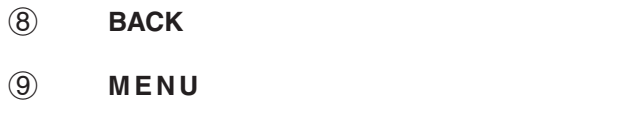

•  $\frac{1}{\pm}$  28 29

同

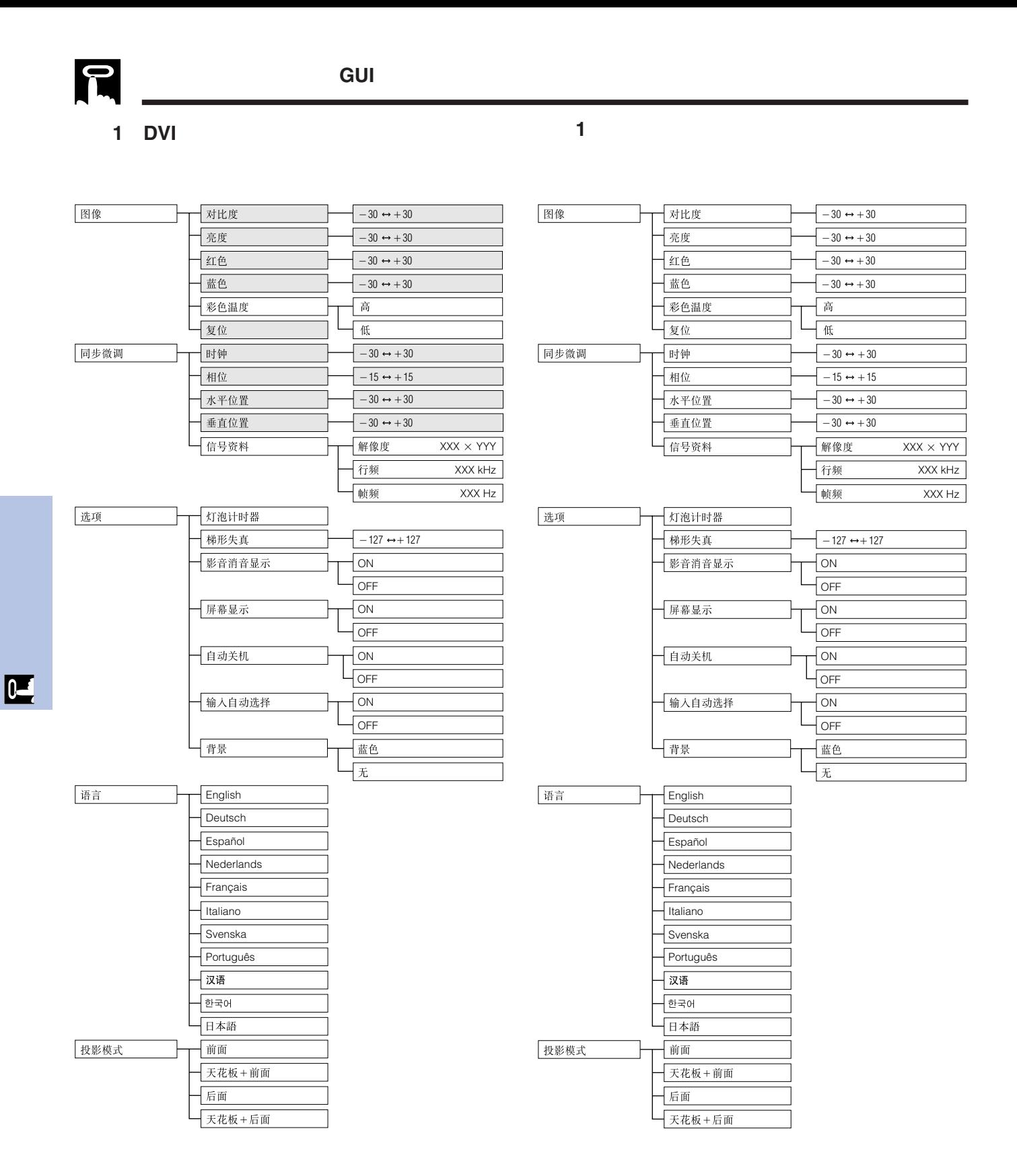

註 • 上面圖表中用暗色表示的項目,將會用灰色顯示、並且不能被選擇。

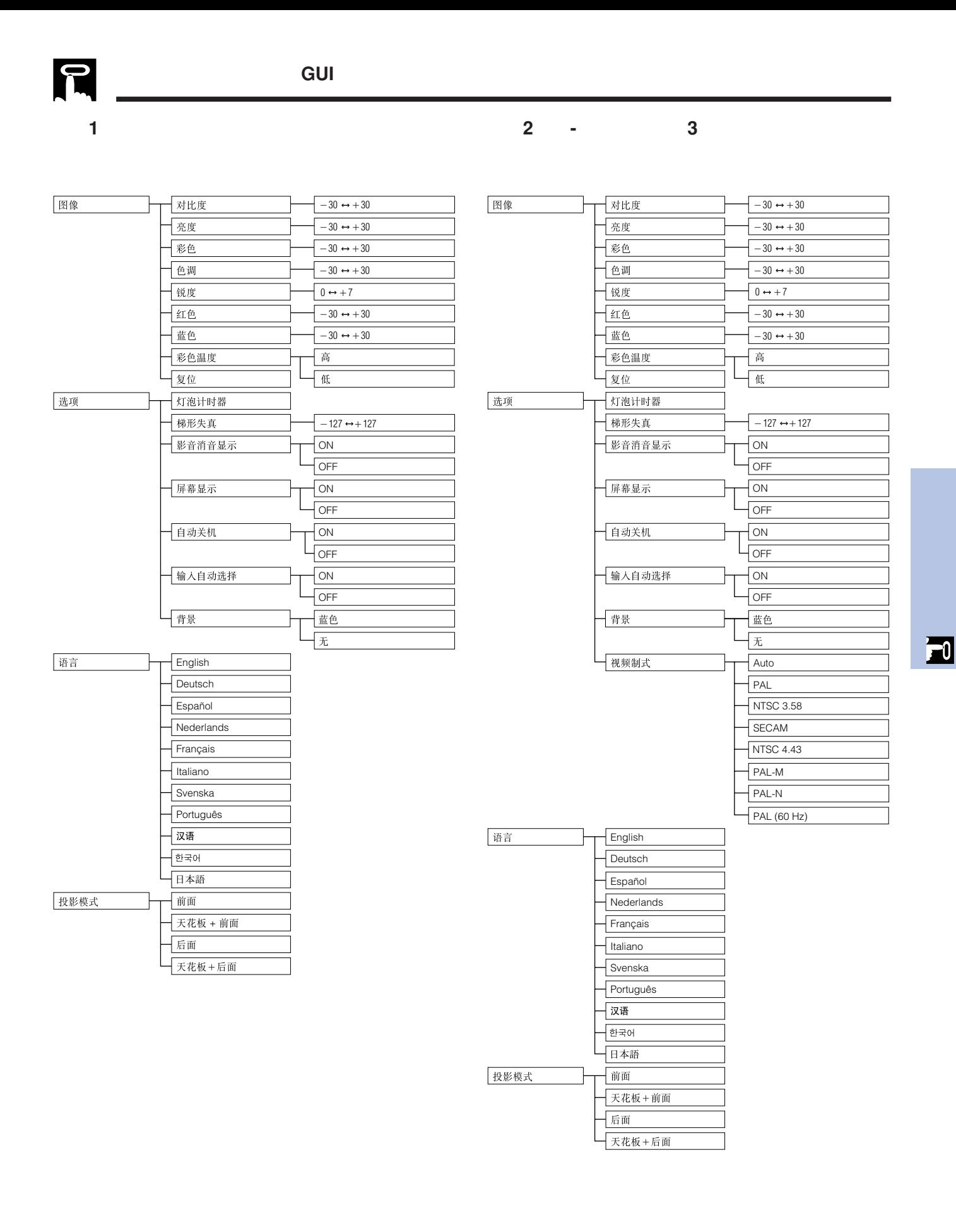

王

" 色调"

• 在輸入2 S-視頻)或輸入3(視頻)模式下,當接收"PAL"、"SECAM"、"PAL-M"、"PAL-N"、或"PAL 60Hz)"信號時,不顯

# <span id="page-31-0"></span>OLAMP  $\frac{R}{\sqrt{2}}$ : OPOWER (1) MENU (1) MPUT ENTER SELVADJ  $(1), (5)$   $(2), (4)$   $(2), (3)$ ENLARG

1 按下**MENU**(項目選擇)。 **2 ▲/▼ "语言" ENTER** ③ ▲/▼ 4 按下**ENTER**(開始)以保存設定。此時,屏幕顯 5 按下**MENU**(項目選擇),退出圖形使用者界面 **GUI** 

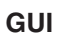

**GUI**)在屏幕上顯示

□ 图像 ◎ 选项 ○ 语言 日投影模式

O结束

灯泡计时器<br>影开发真音量示机动选择用的光天真面示机动选择<br>影音幕显示机动选择<br>输出人目

⊖选择

OLAMP<sup>2</sup><sup>2</sup> OPOWER (1) MENU (1) <sup>INPUT</sup><br>OTEMP.[] ON/OFF (1) MENU (1) <sup>2</sup><sup>3</sup>

J.

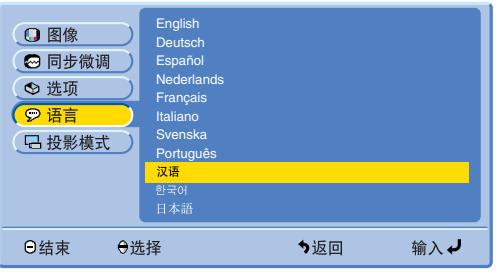

 $(1, 6)$   $(2, 3, 5)$   $(2, 3, 4)$ 

 $\circledcirc$ ENLAF<br>I

ENTER SELVADU

ON<br>ON<br>ON<br>ON

↑返回

 $\circ$ 

100

输入↓

### 選擇視頻輸入制式的模式(僅適用於輸入**2 3**

 $\mathfrak{m}$  " 自动 " "

- 1 按下**MENU**(項目選擇)。
- 2 按下∂/ƒ,選擇" "然後按下**ENTER**
- 3 ▲ / ▼ " 视频制式 " **ENTER**
- 4 按下∂/ƒ,選擇想要的視頻制式的模式。
- 5 按下**ENTER**(開始)以保存設定。
- 6 按下**MENU**(項目選擇),退出圖形使用者界面
- **GUI**

### $\Box$

• "自动"

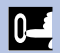

 $\mathbf P$ 

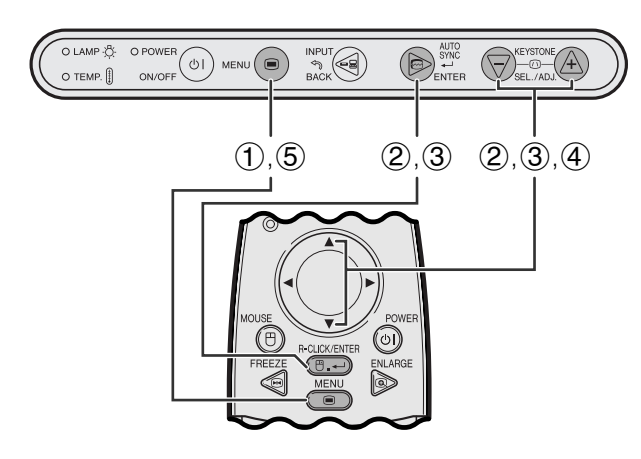

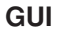

<span id="page-32-0"></span>F

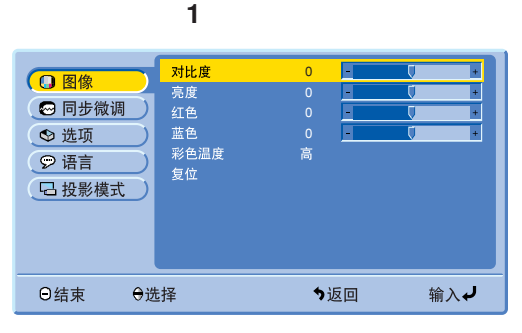

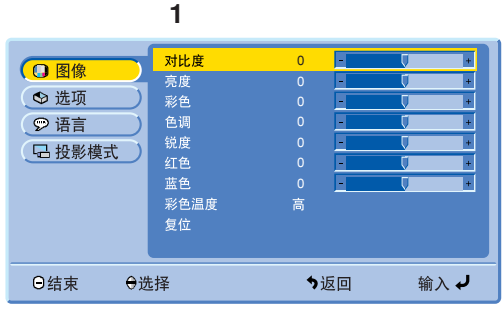

輸入**2**(S**-**視頻)或輸入**3**(視頻)模式

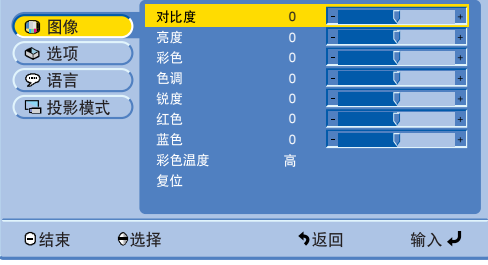

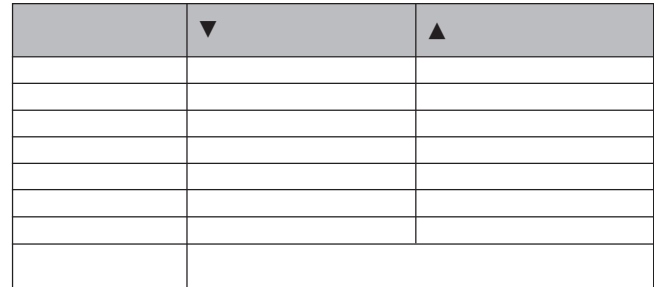

### 王

- $1$  DVI •  $1$  DVI  $\bullet$  "彩色" " " " 锐度"
- 1 按下**MENU**(項目選擇)。
- 2 按下∂/ƒ,選擇" "然後按下**ENTER**
- $\overline{3}$   $\Delta/\nabla$ **ENTER**(開始)。

- 4 按下∂/ƒ ,將所選調校項目的" "記號移動到
- 5 按下**MENU**(項目選擇),退出圖形使用者界面 GUI)。

王

• "复位" **ENTER** 

 $\overline{F0}$ 

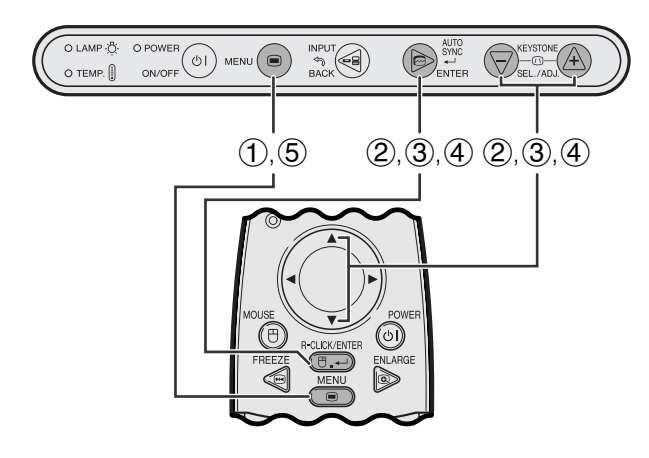

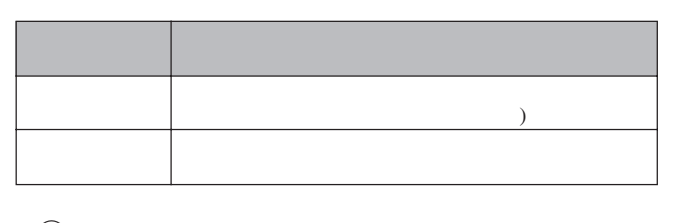

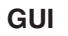

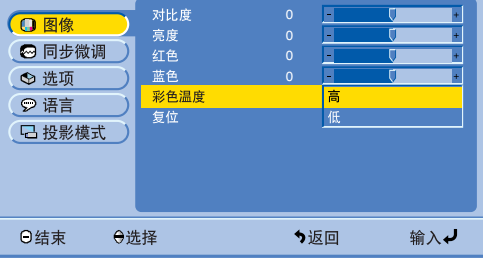

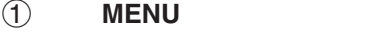

- 2 按下∂/ƒ,選擇" "然後按下**ENTER**
- 3 ▲/▼ "彩色温度" ENTER
- ④ ▲/▼ "高" "低" **ENTER**(開始)。
- 5 按下**MENU**(項目選擇),退出圖形使用者界面 GUI)。

<span id="page-33-0"></span>R

 $1$  **AUTO SYNC** 

"正在调节图像"

主

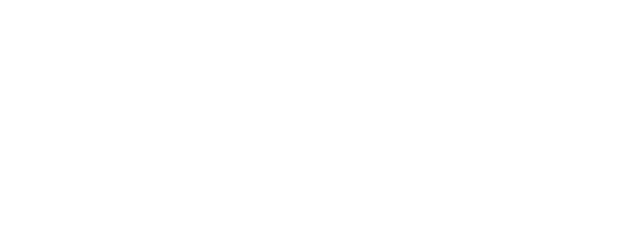

• 自動同步調校的完成需要一些時間,時間長短取決於與投

•  $\bullet$ 

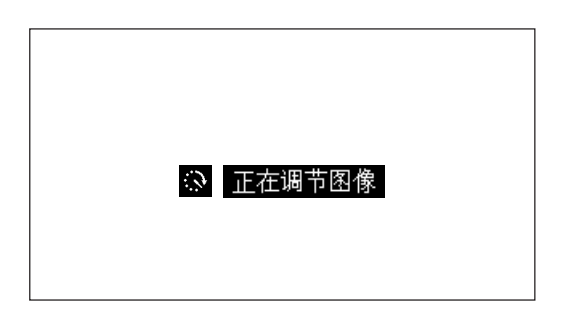

 $\bigcirc$ 

 $\overbrace{\text{OLAMP}}^{\text{ALIMP}, \text{CP}} \xrightarrow{\text{CP} \text{OFOMER}}^{\text{AD} \text{CH}} \xrightarrow{\text{AD} \text{CH}}^{\text{AD} \text{CH}} \xrightarrow{\text{AP} \text{CH}}^{\text{AD} \text{CH}} \xrightarrow{\text{AD} \text{CH}}^{\text{AD} \text{CH}} \xrightarrow{\text{AD} \text{CH}}^{\text{AD} \text{CH}}^{\text{AD} \text{CH}} \xrightarrow{\text{AD} \text{CH}}^{\text{AD} \text{CH}}^{\text{AD} \text{CH}} \xrightarrow{\text{AD} \text{CH}}^{\text{AD} \text{CH}}^{\text{AD}$ 

ER AND THE RESEARCH

<span id="page-34-0"></span>P

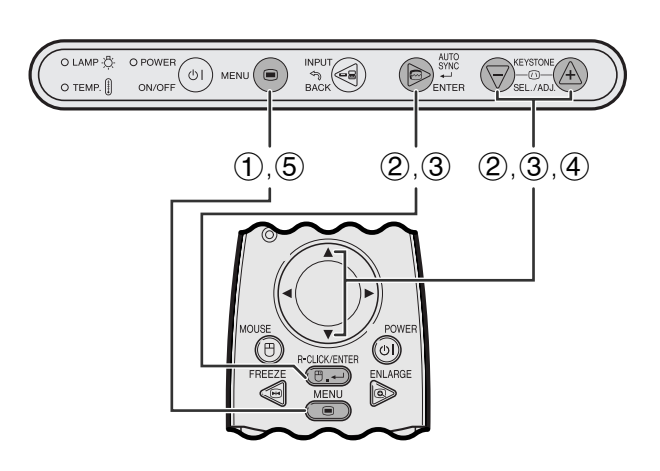

["](#page-57-0)时钟" "相位" "水平位置" "垂直位置"

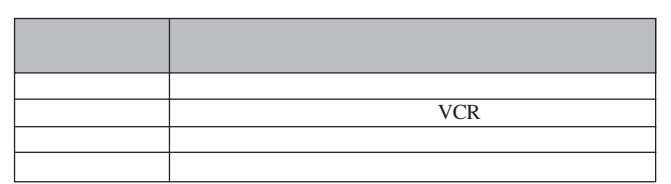

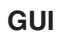

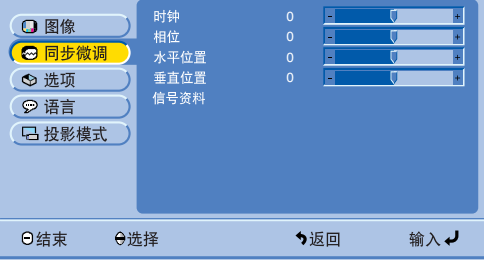

**INPUT** 

主

- 1 按下**MENU**(項目選擇)。
- 

• AUTO SYNC **e** 

- ② ▲ / ▼ "同步微调 " **ENTER**
- ③ ▲/▼ **ENTER**
- 4 按下∂ / ƒ ,將所選調校項目的" "記號移動到
- 5 按下**MENU**(項目選擇),退出圖形使用者界面 GUI)。

<span id="page-35-0"></span>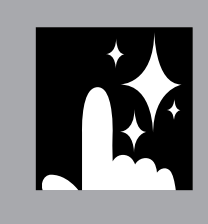

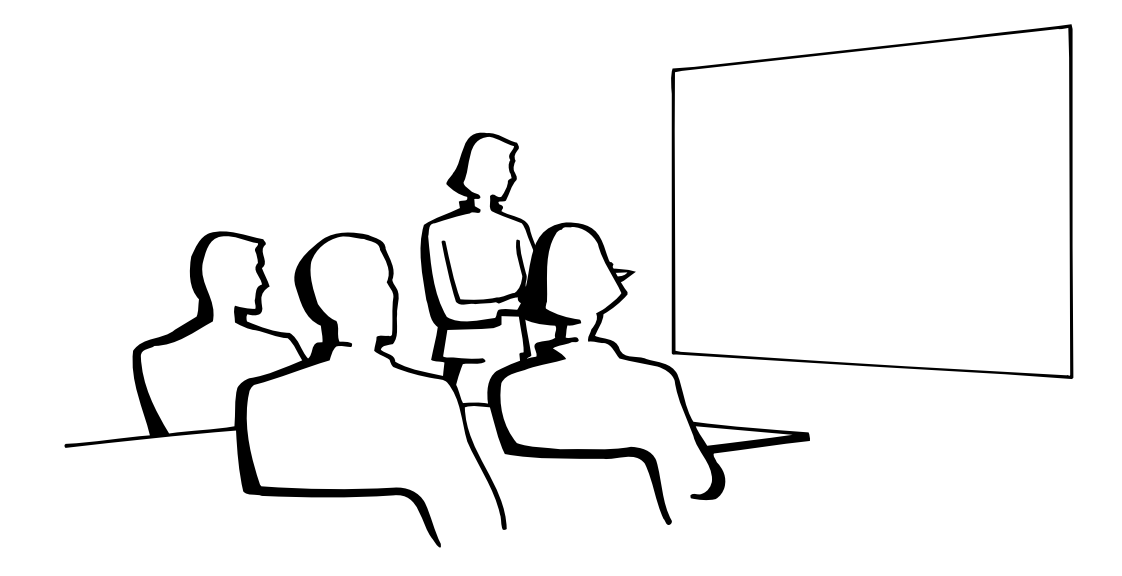

窗

N.

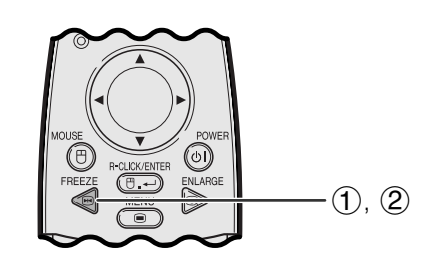

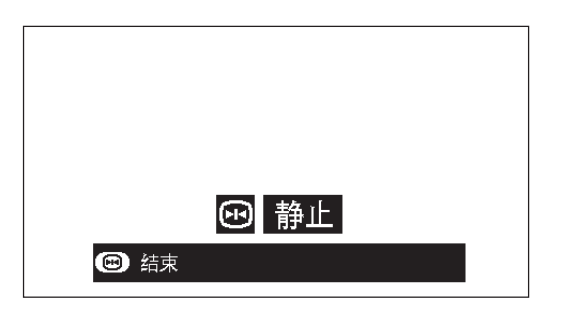

- 1 按下遙控器上的**FREEZE** (靜止),使影像靜
- 2 再次按下**FREEZE**(靜止),恢復動態影像。
- THE INPUT

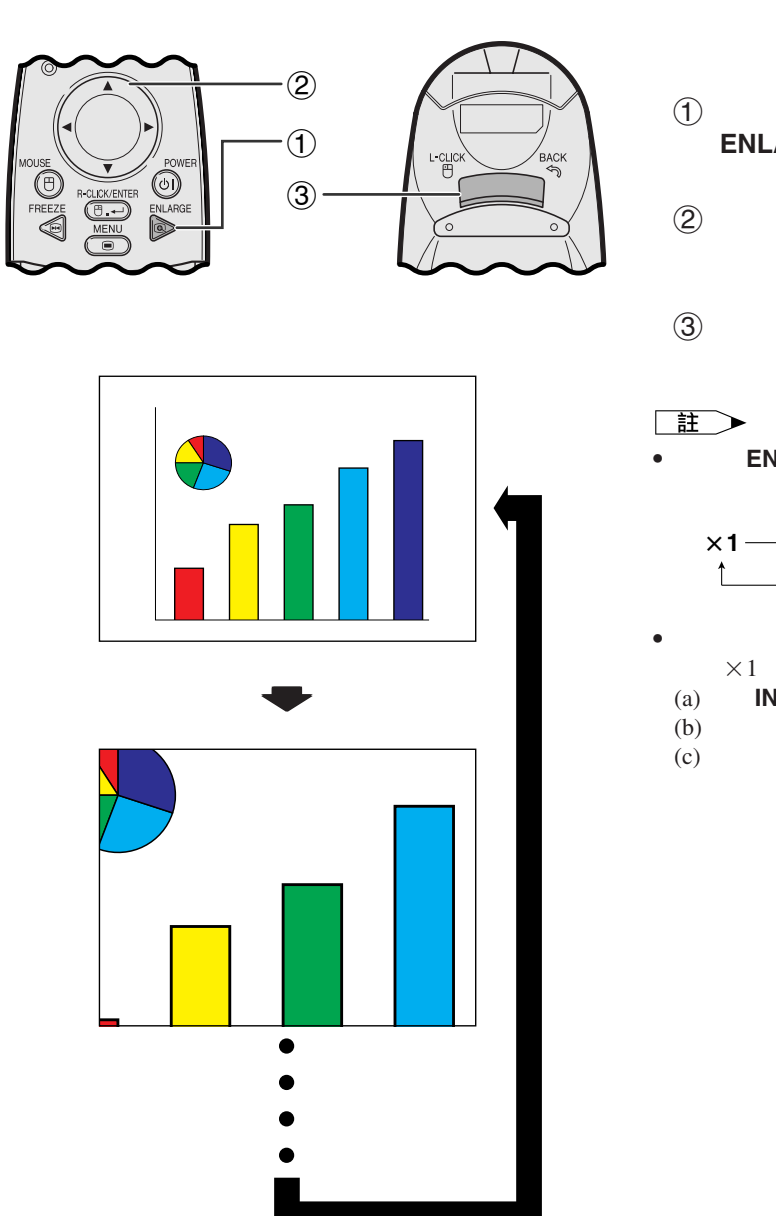

<span id="page-36-0"></span> $\mathbf{N}$ 

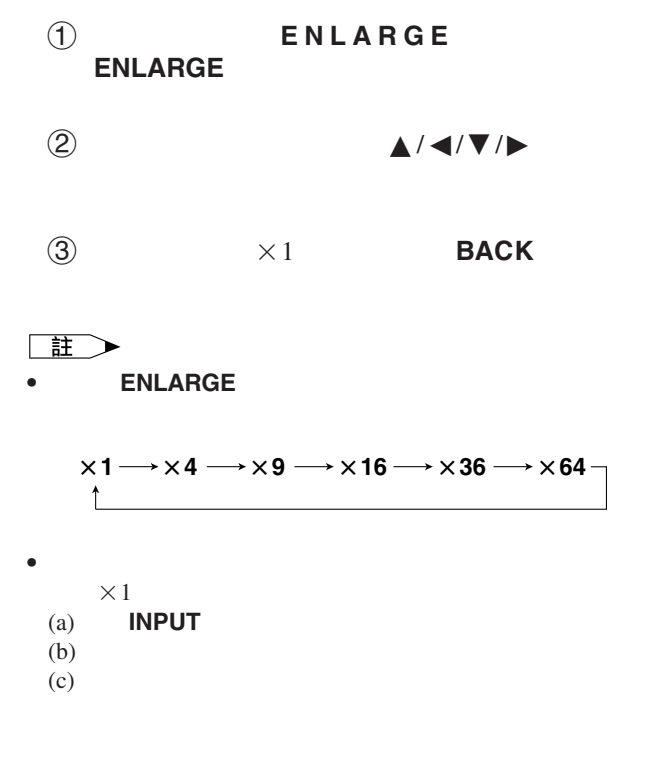

<span id="page-37-0"></span>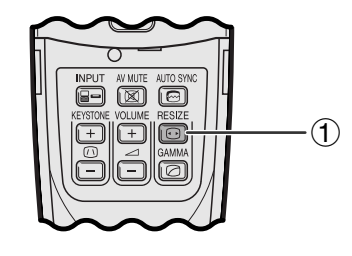

### 1 按下遙控器上的**[RESIZE](#page-57-0)**(改變尺寸)。每按下一 **RESIZE**(改變尺寸),影像模式就依照如下所

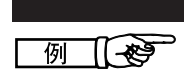

### **PG-M15X**

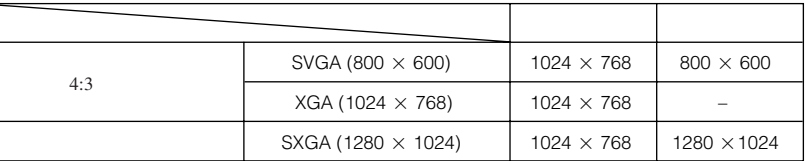

### **PG-M15S**

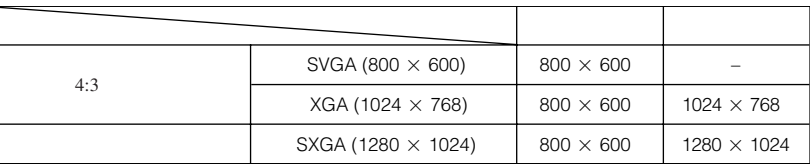

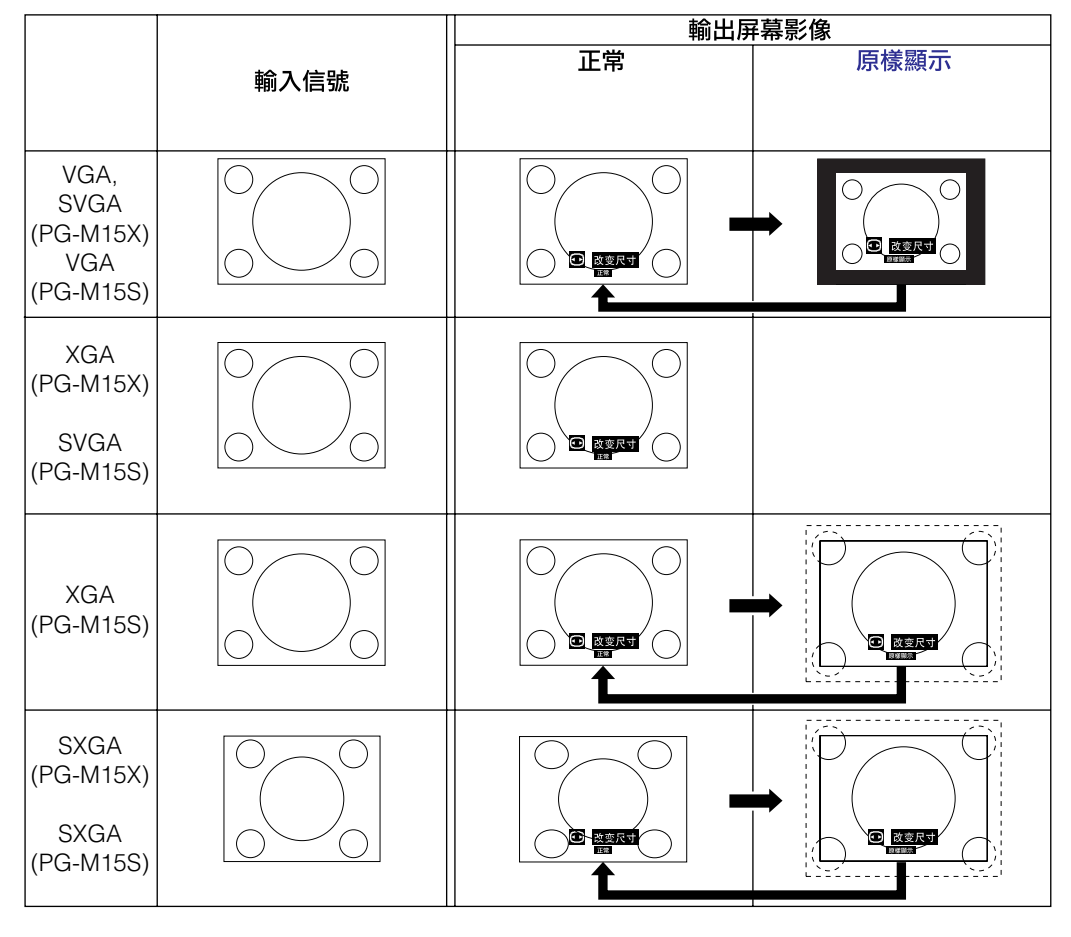

### 主

**PG-M15X**

•  $XGA$   $1024 \times 768$  " 示"。

**PG-M15S**

•  $SVGA$   $800\times600$  " " 示"。

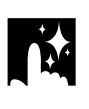

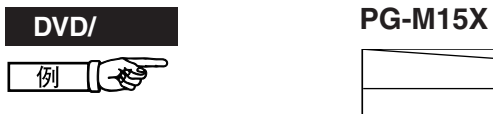

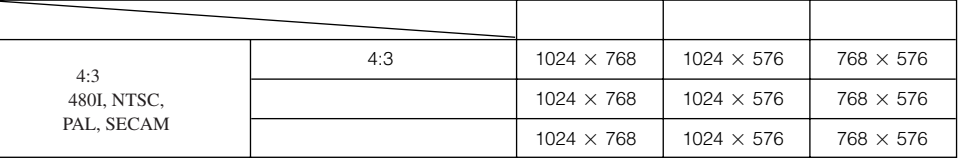

### **PG-M15S**

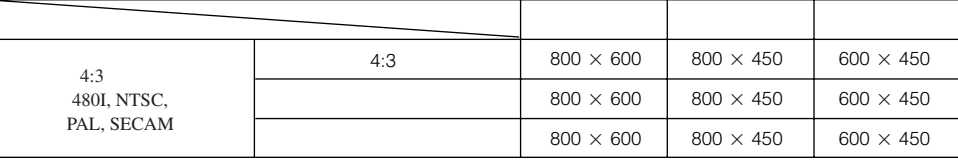

王

•  $4:3$ 

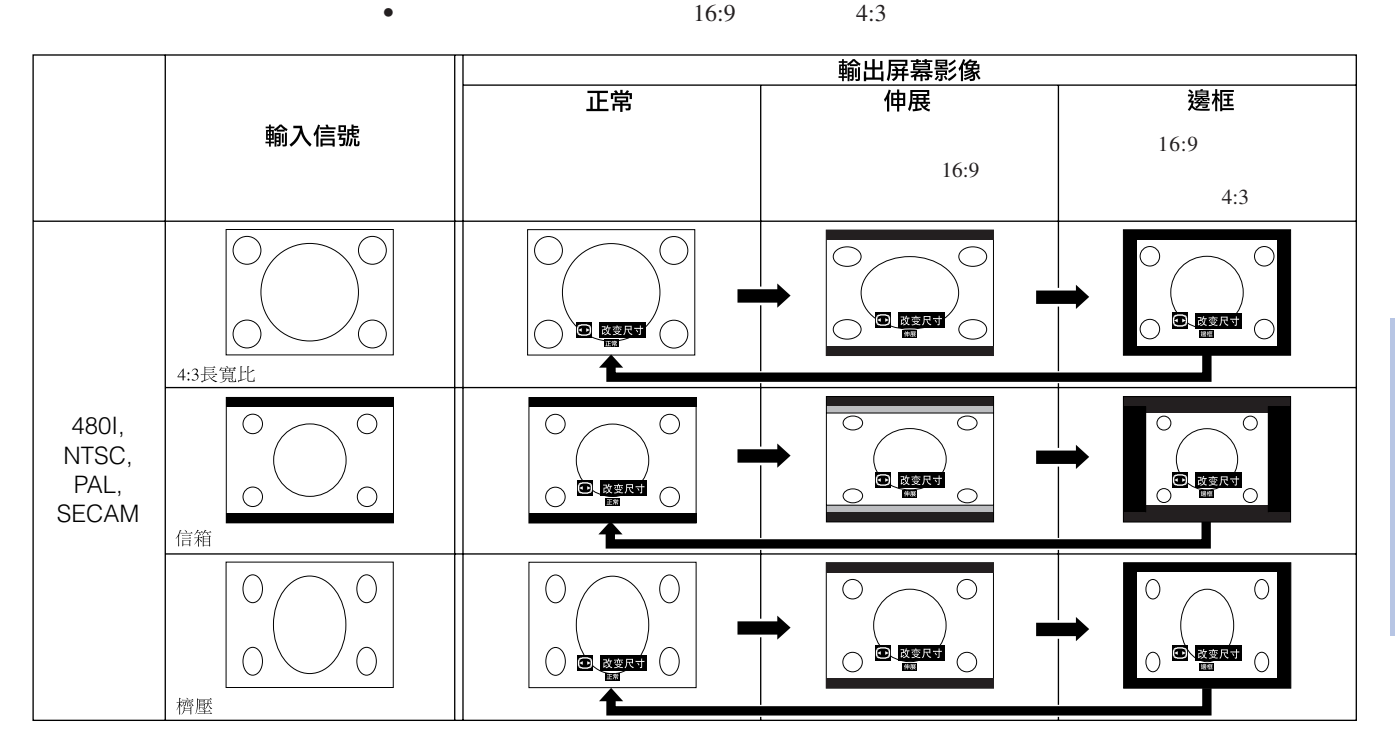

因

<span id="page-39-0"></span>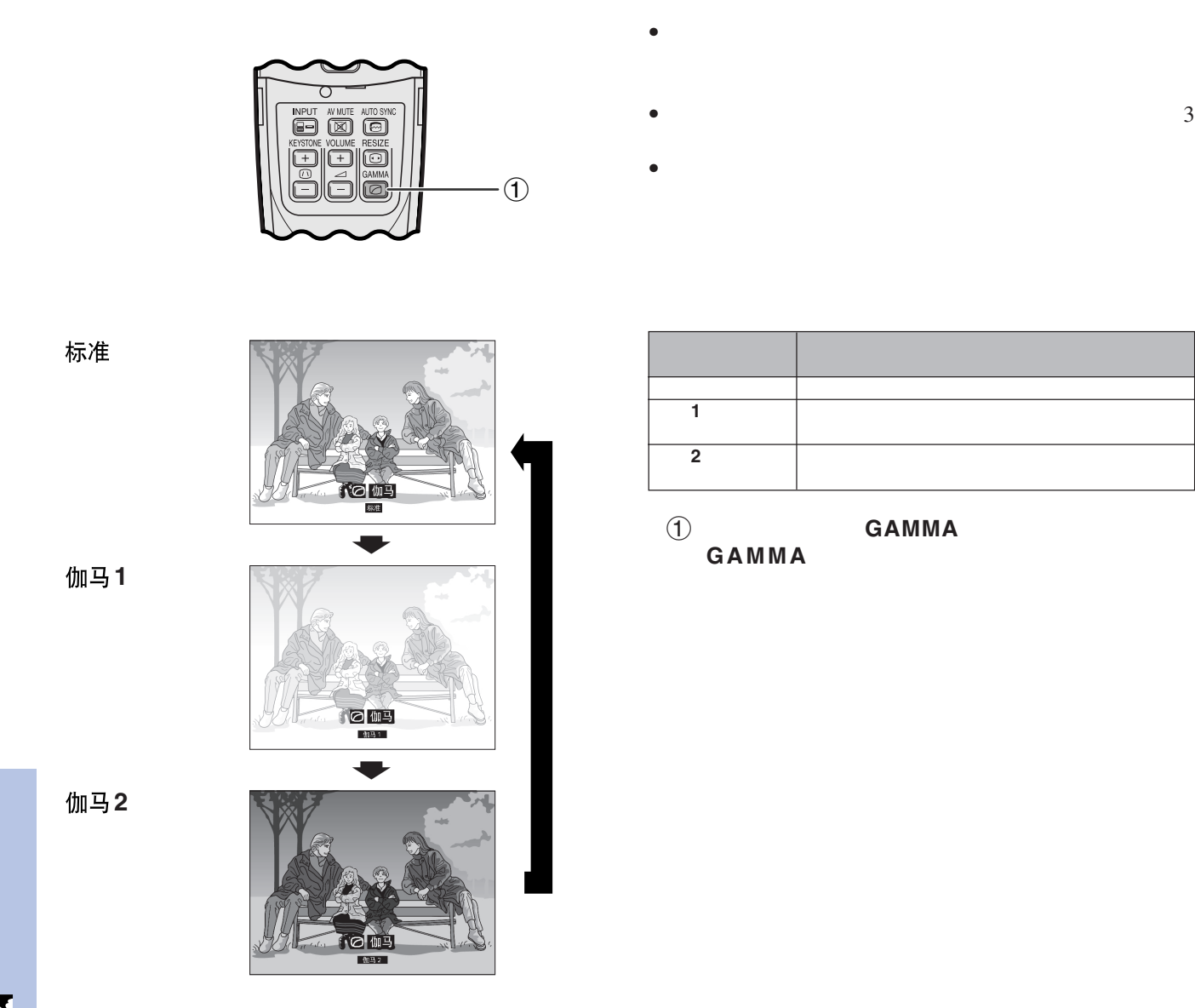

## <span id="page-40-0"></span> $\mathbf{F}$

## 檢查輸入信號(僅適用於輸入**1(DVI) (**紅綠籃**)**模式)

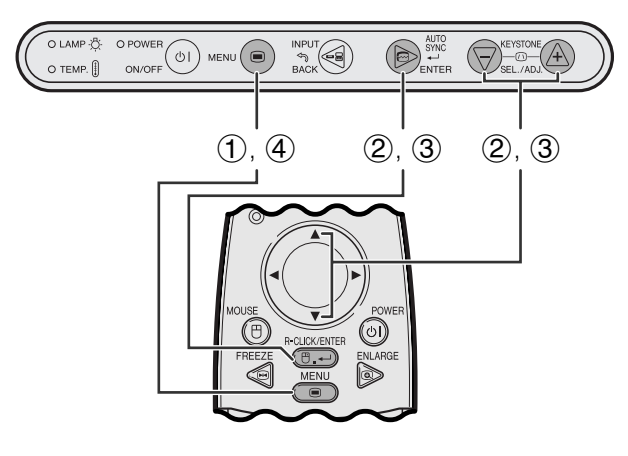

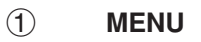

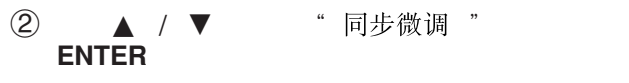

3 ▲ / ▼ " 信号资料 " ENTER<sup>/</sup>

4 按下**MENU**(項目選擇),退出圖形使用者界面 **GUI** 

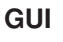

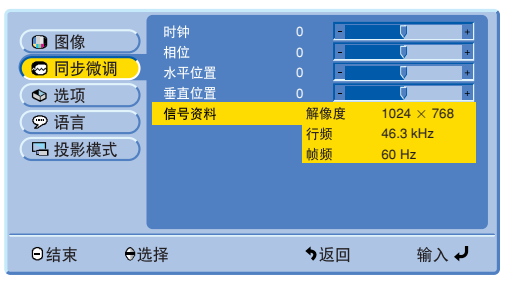

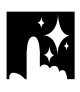

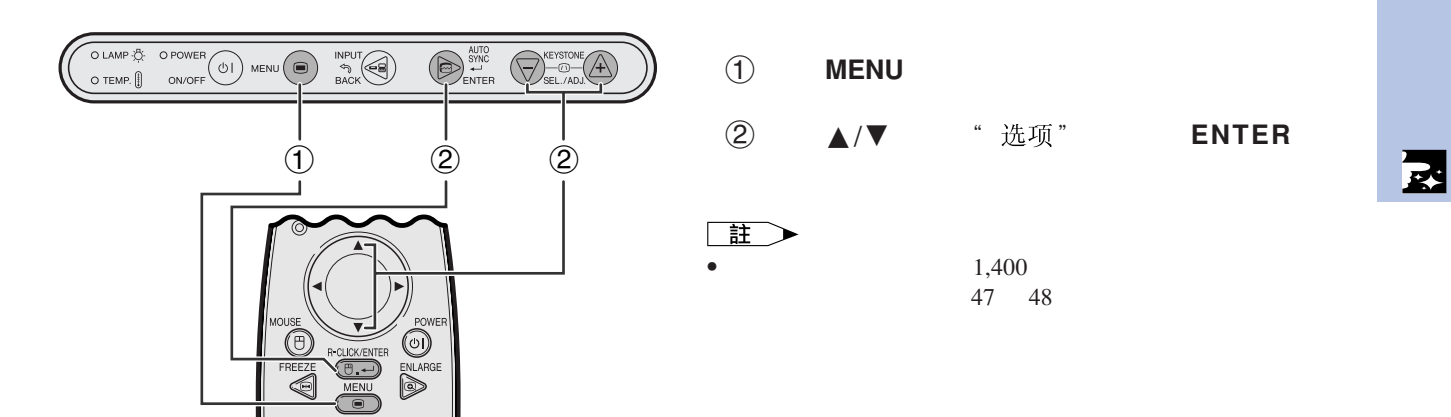

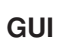

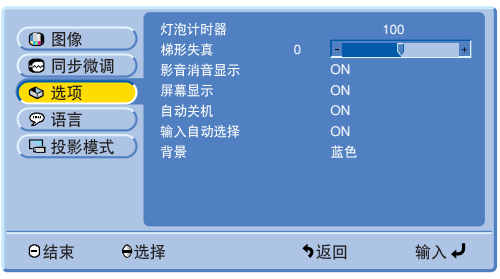

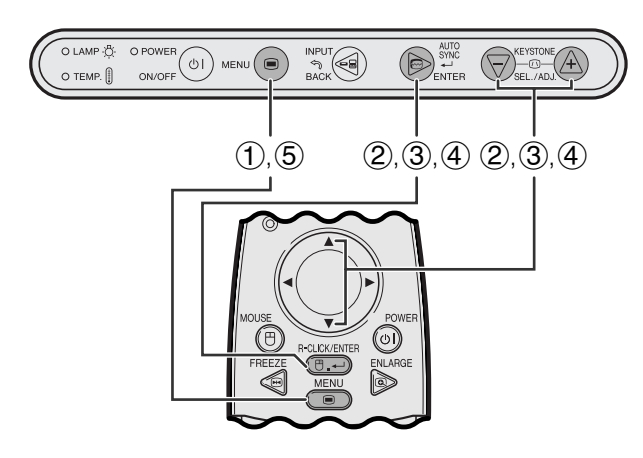

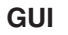

<span id="page-41-0"></span>**IN** 

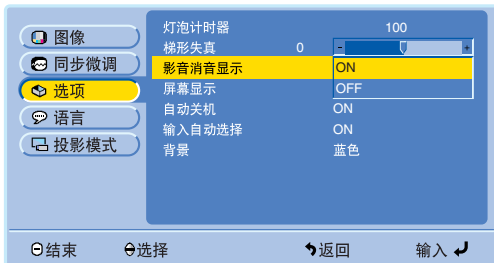

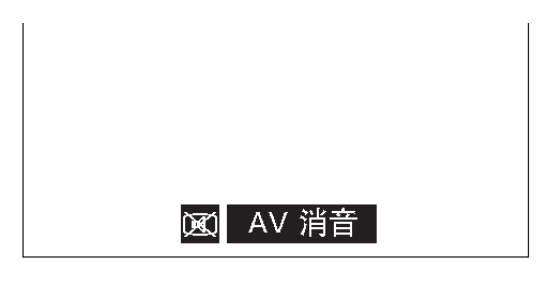

本功能可以關閉當A V 消音處於開啟狀態時所顯示出來

### 關於**AV**消音顯示的說明

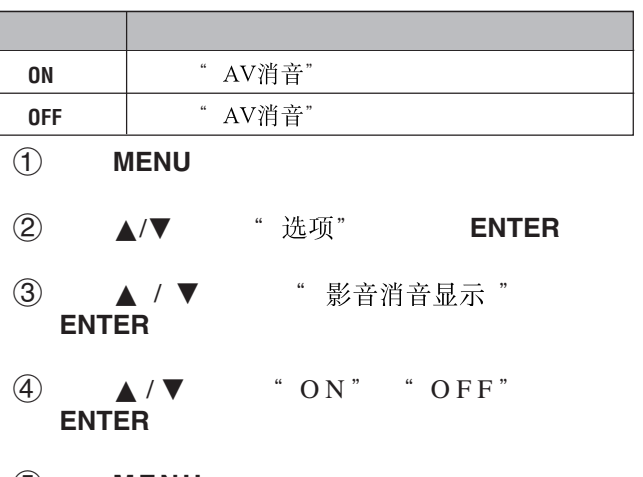

5 按下**MENU**(項目選擇),退出圖形使用者界面 **GUI** 

# <span id="page-42-0"></span> $\overbrace{\text{OLAMP}}^{\text{OLAMP}}(\overbrace{\text{O}}^{\text{D}})\text{ MENU}\left(\overbrace{\text{O}}^{\text{NPU}}\right)\xrightarrow{\text{MENU}}\overbrace{\text{BACK}}^{\text{NPU}}\left(\overbrace{\text{D}}^{\text{ADIV}}_{\text{ENTER}}\right)\xrightarrow{\text{MENU}}^{\text{BUV}}$  $(1, 5)$   $(2, 3, 4)$   $(2, 3, 4)$ O)<br>ENLARO

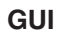

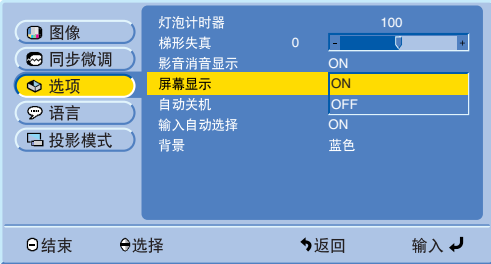

■输入1 1024x768 60 Hz GUI " 屏幕显示" "OFF"

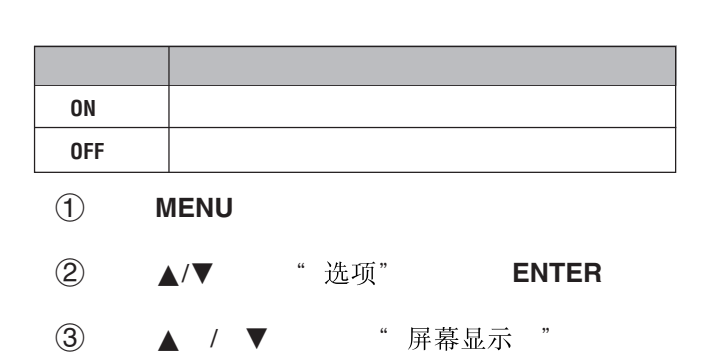

4 A/▼ "ON" "OFF" **ENTER**

5 按下**MENU**(項目選擇),退出圖形使用者界面 GUI)。

**ENTER**

## OLAMP & OPOWER (1) MENU (D) AND ROUGH AND STREET (D) COMER (D) ON OFF BACK  $(1, 5)$   $(2, 3, 4)$   $(2, 3, 4)$  $\mathbf{I}$ ட் **DE CE**

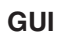

5分钟内电源关闭

傳

<span id="page-43-0"></span>**DE** 

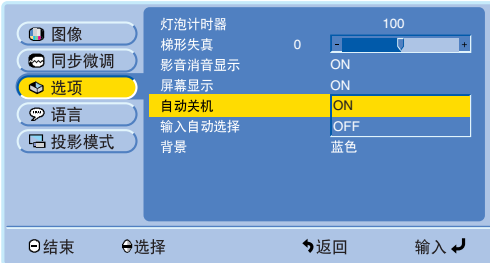

 $15$ 

顯示5分鐘。

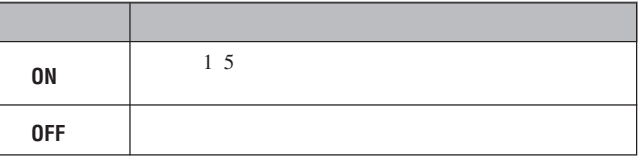

- 1 按下**MENU**(項目選擇)。
- 2 按下∂/ƒ,選擇" "然後按下**ENTER**
- 3 ▲/▼ "自动关机" ENTER
- 4 A/▼ "ON" "OFF" **ENTER**
- 5 按下**MENU**(項目選擇),退出圖形使用者界面 GUI)。

<span id="page-44-0"></span>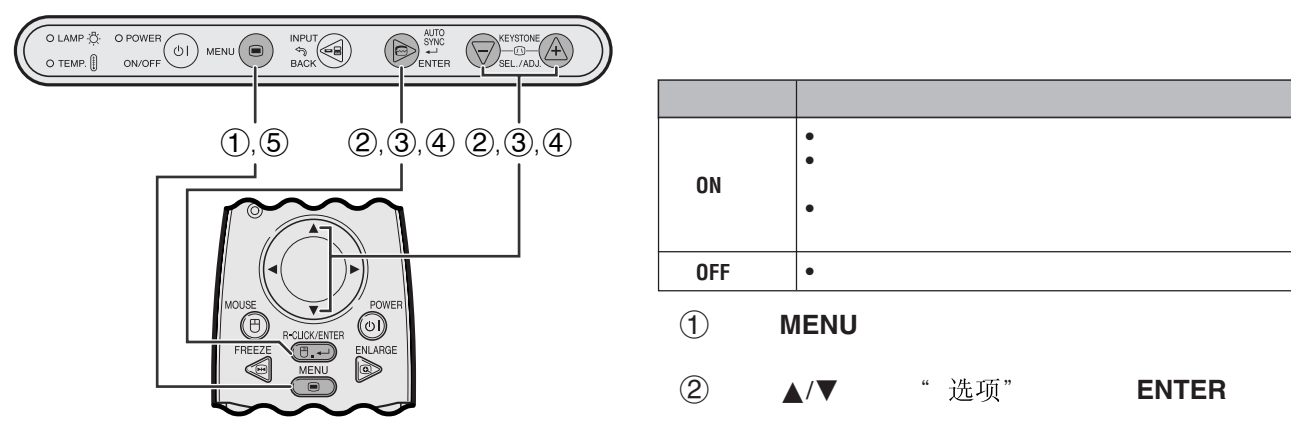

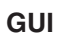

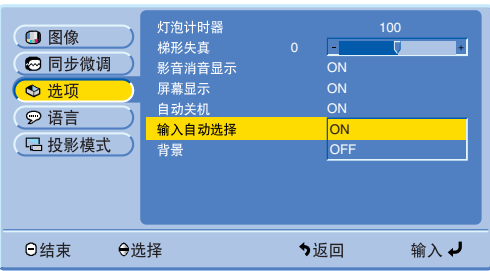

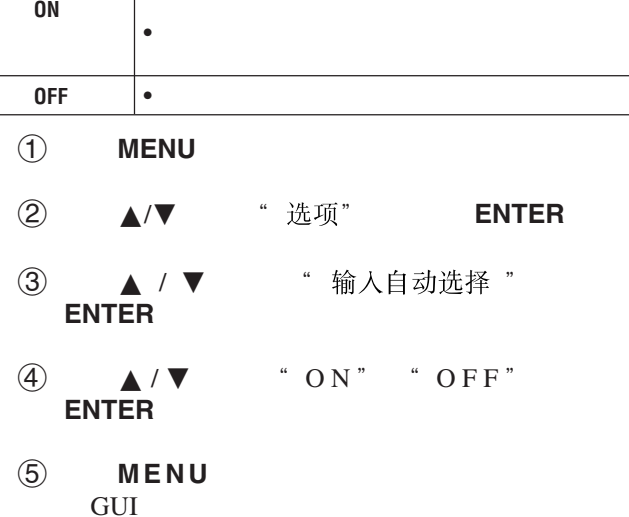

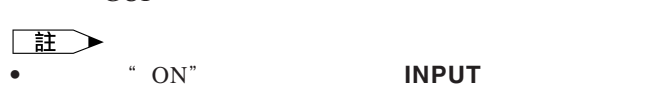

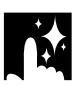

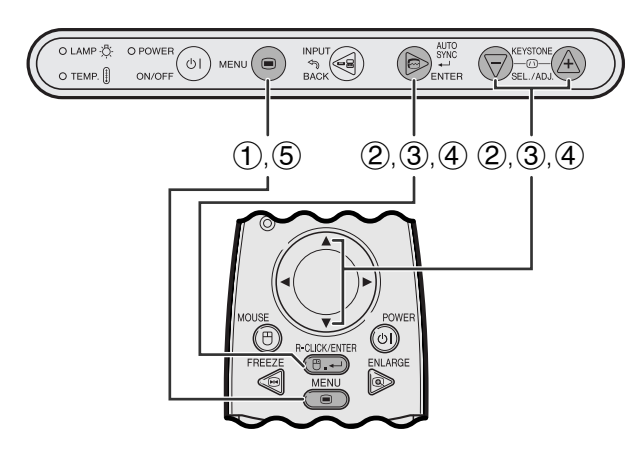

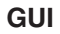

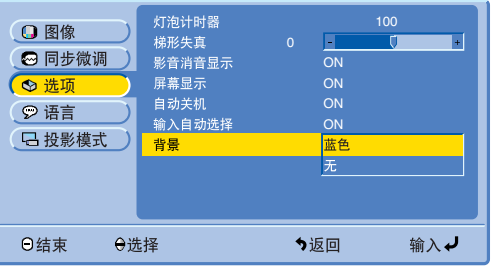

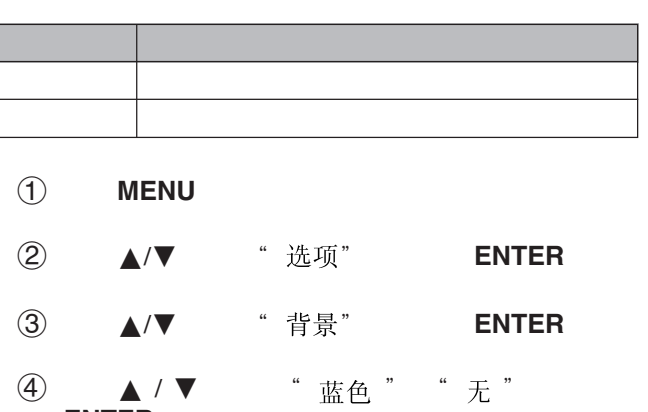

5 按下**MENU**(項目選擇),退出圖形使用者界面 GUI)。

**ENTER**

図

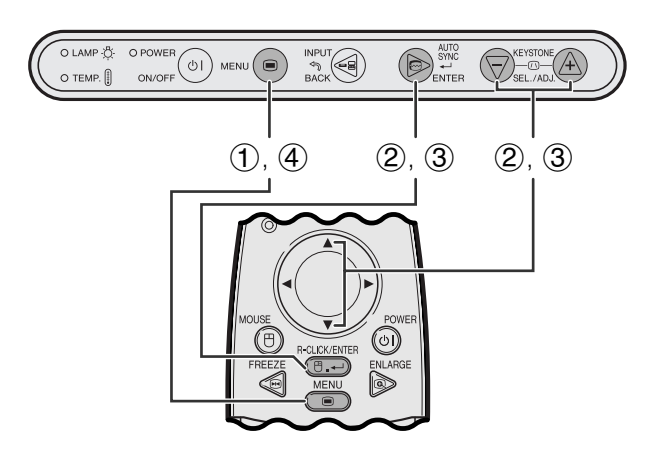

**GUI**)在屏幕上顯示

⊖选择

**□图像** ◎ 同步微调 ) ◎ 选项 ◎语言 日投影模式

O结束

| 前面|<br>天花板 + 前面|<br>|石面<br>| 天花板 + 后面|

● 输入ノ

左右**/**上下翻轉影像功能

<span id="page-45-0"></span>Ř.

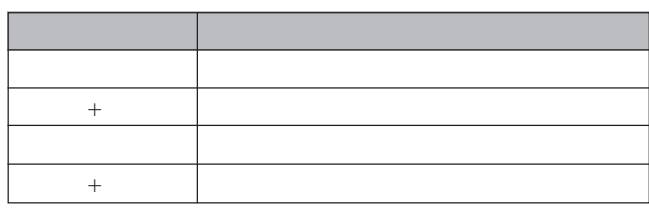

 $\mathcal{A}$ 

1 按下**MENU**(項目選擇)。

" 投影模式 " **② A** / ▼

- 3 ▲ / ▼ **ENTER**
- 4 按下**MENU**(項目選擇),退出圖形使用者界面 GUI<sub>)</sub>

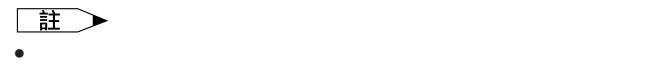

這些設置,請參閱22頁。

<span id="page-46-0"></span>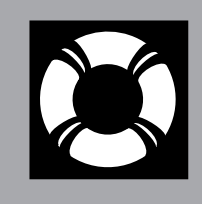

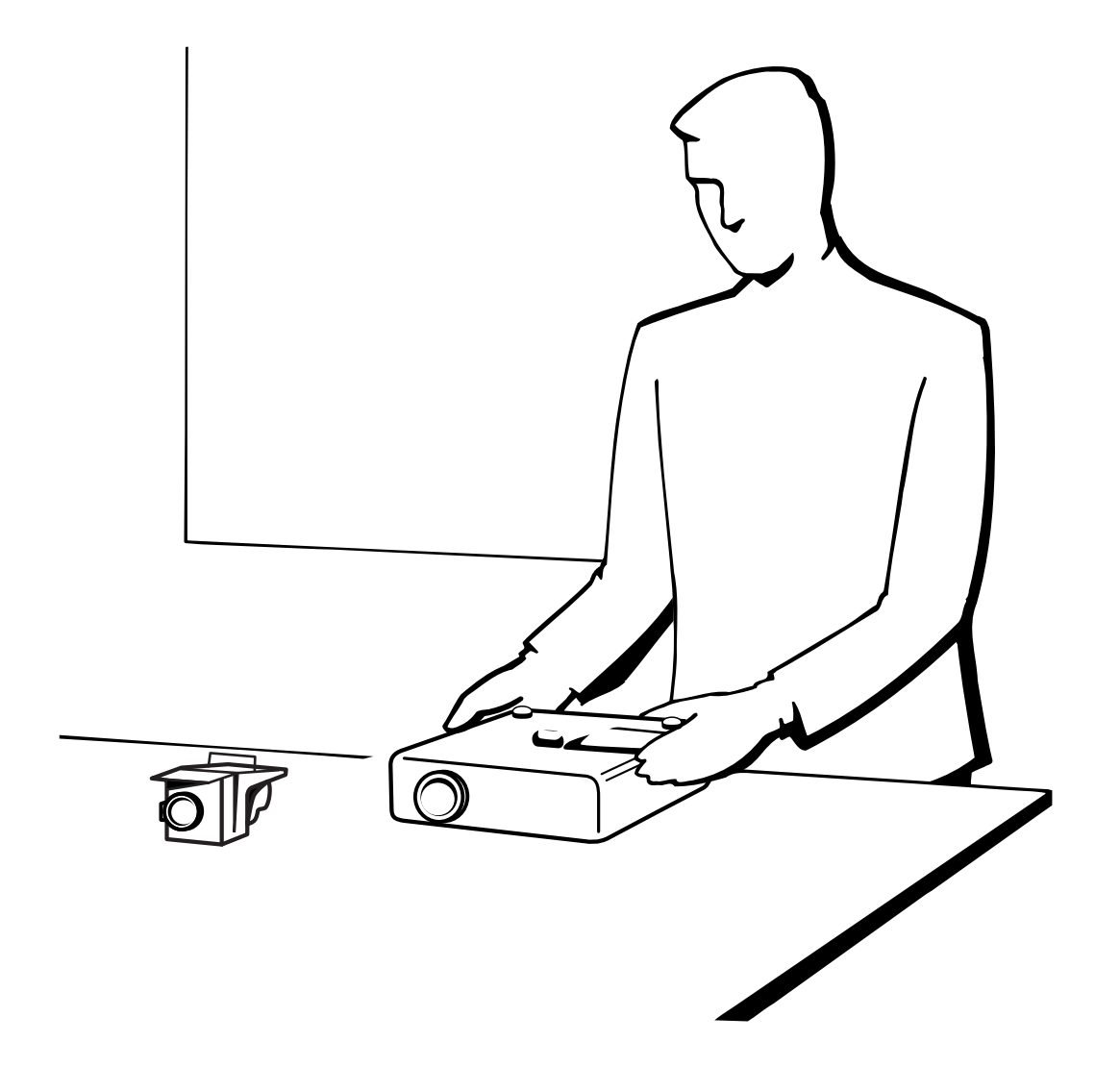

X

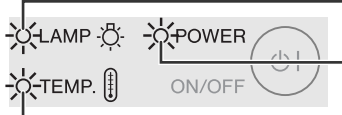

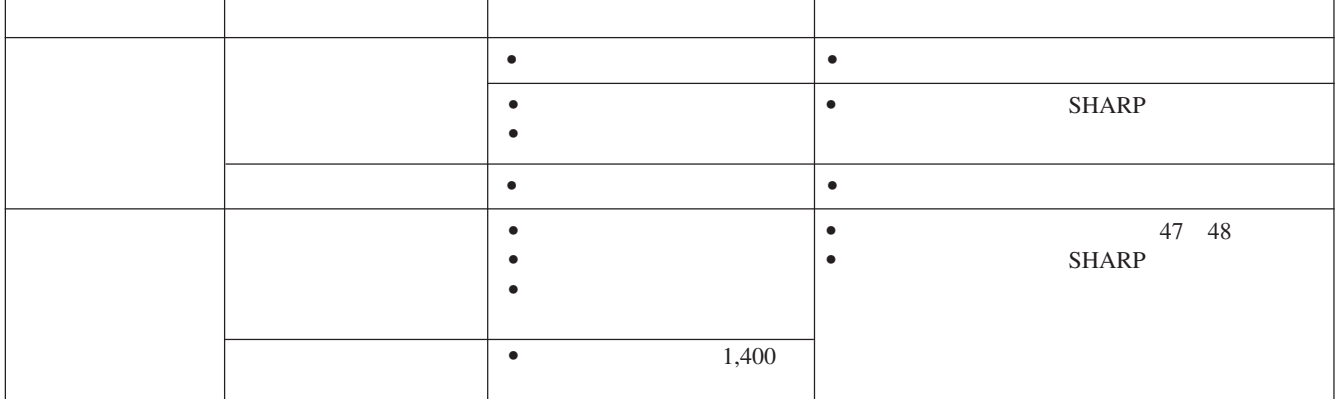

 $\bullet$ 

 $\bullet$  and  $\bullet$  and  $\bullet$  and  $\bullet$  and  $\bullet$  and  $\bullet$  and  $\bullet$  and  $\bullet$  and  $\bullet$  and  $\bullet$ 

• 如果出現問題,溫度警告指示燈或燈泡更換指示燈會以

 $\Box$ 

<span id="page-47-0"></span>X

 $\bullet$  and  $\bullet$  and  $\bullet$  需要5分鐘。)

 $\bullet$  and the set of the set of the set of the set of the set of the set of the set of the set of the set of the set of the set of the set of the set of the set of the set of the set of the set of the set of the set of the

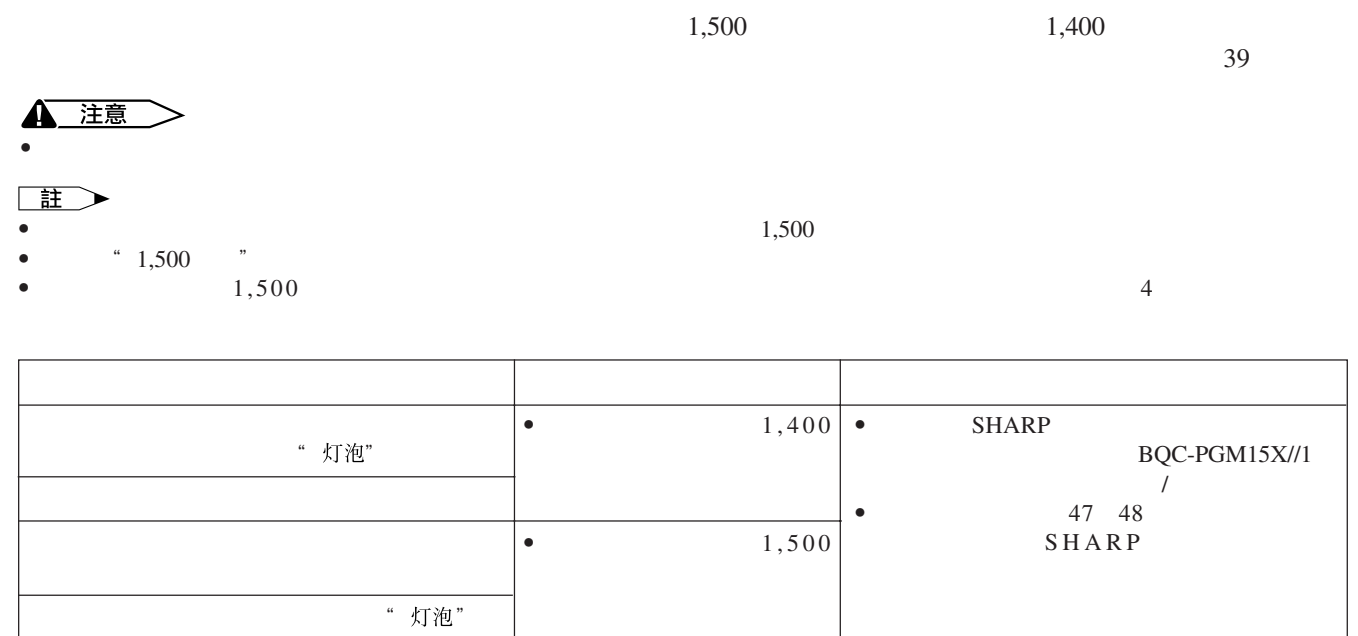

 $\blacksquare$ 

<span id="page-48-0"></span>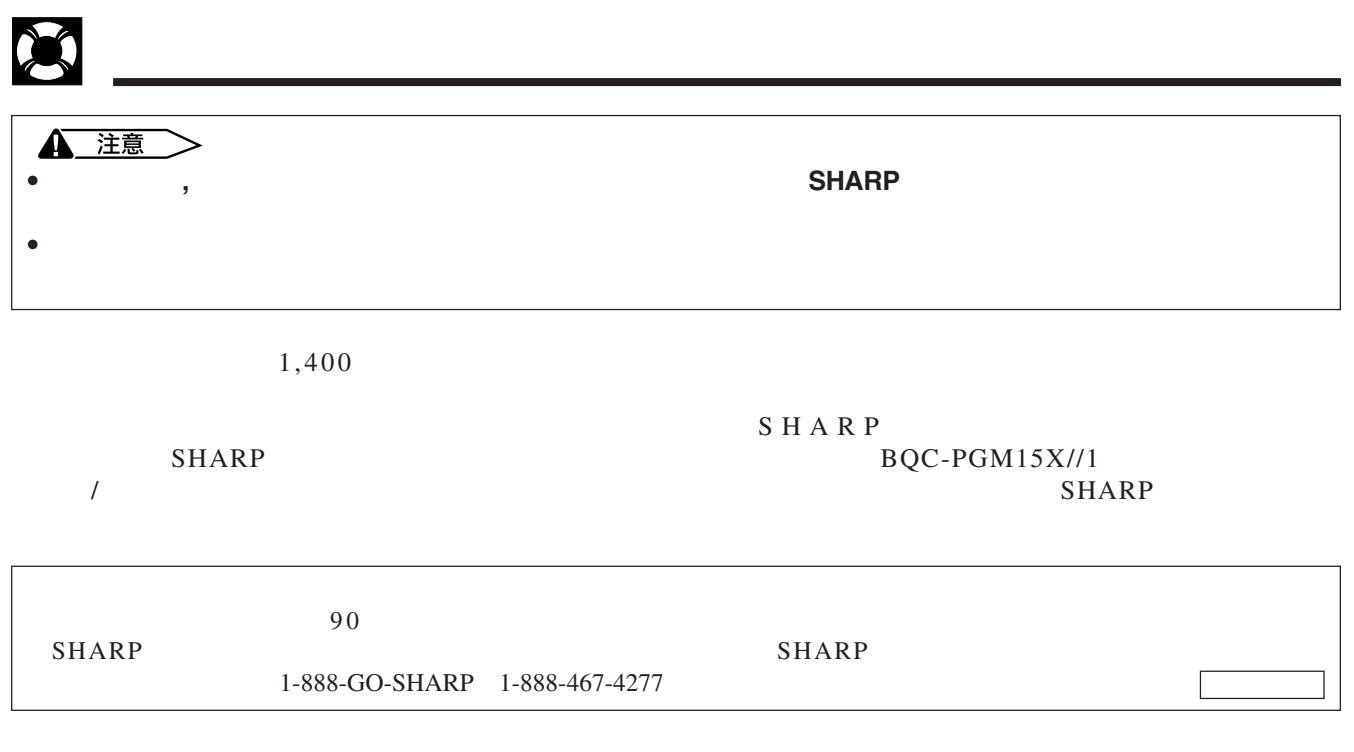

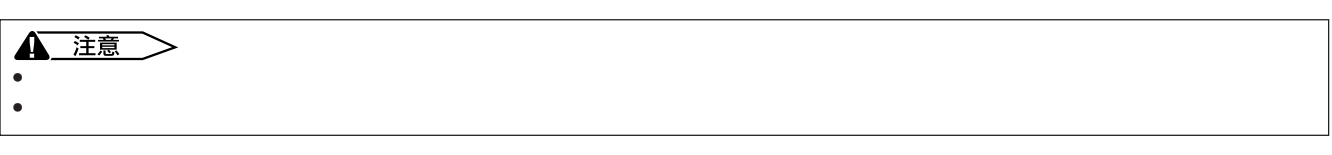

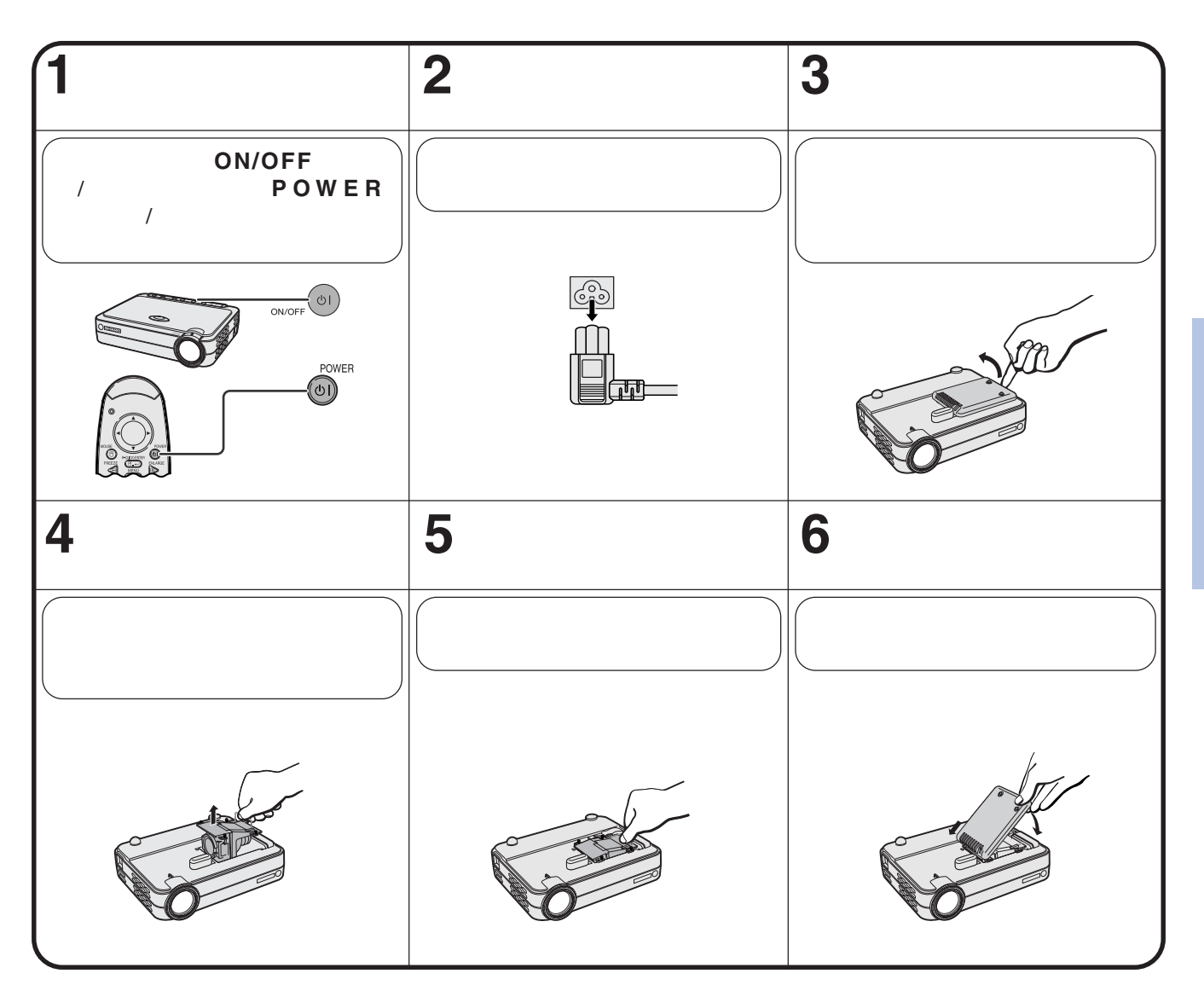

<span id="page-49-0"></span>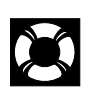

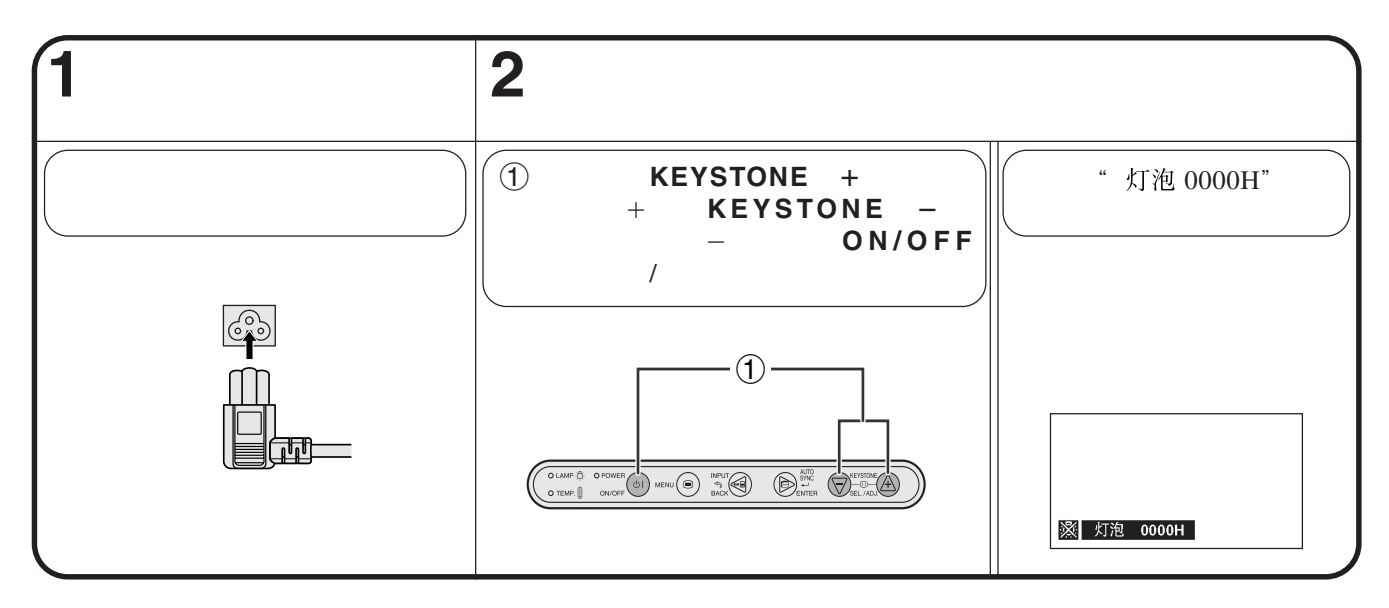

 $\Box$ • 祇有在更換燈泡之後,方才重新設定燈泡定時器。

X

使用肯辛頓**(Kensington)**

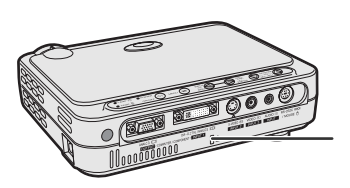

Kensington Security

Standard Kensington MicroSaver Security System

H •  $\mathcal{L}_{\text{max}}$ •  $19$ •  $13-17$ <br>•  $10$ •  $10$ •  $47$ • 13-17<br>• "对比度" "亮度" 13-17 • " "和" "被調校在最小的位置上。(參閱31頁。) • " 彩色" " 色调" 131  $\bullet$  19 •  $20-21$ •  $13-17$ <br>•  $19$ •  $19$  $\bullet$  . The set of the set of the set of the set of the set of the set of the set of the set of the set of the set of the set of the set of the set of the set of the set of the set of the set of the set of the set of the s •  $46$  " •  $\frac{1}{2}$   $\frac{1}{2}$ •  $47$ 

<span id="page-50-0"></span>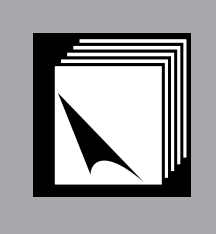

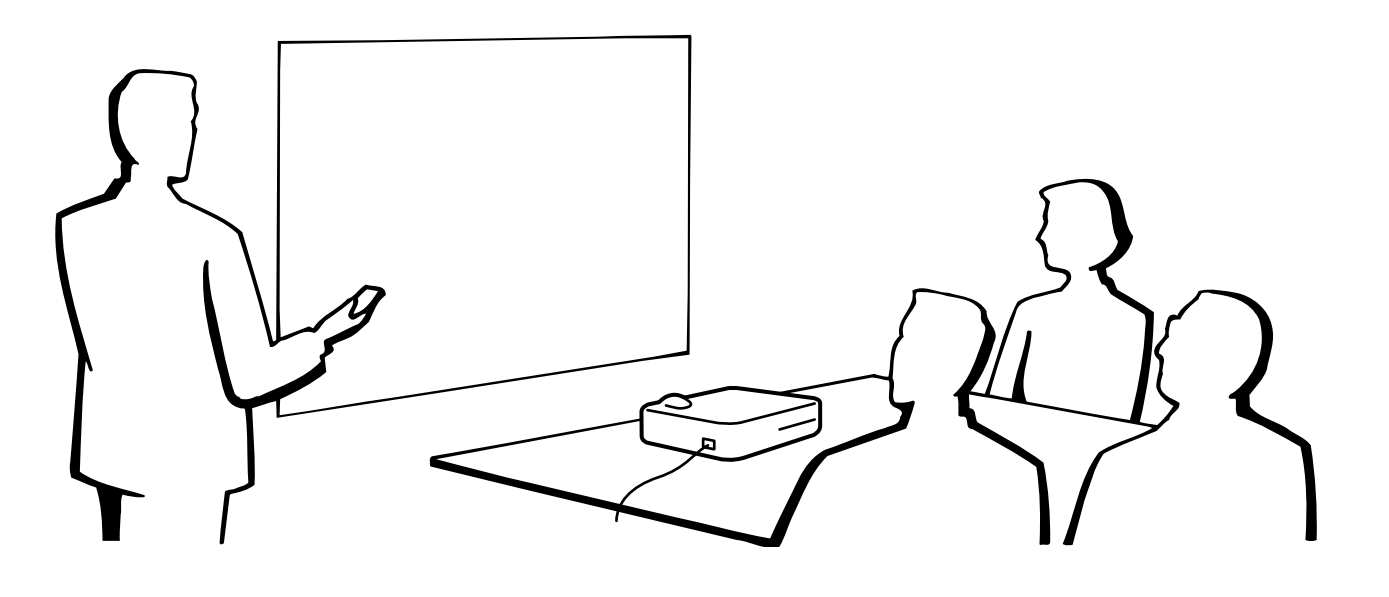

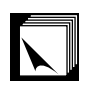

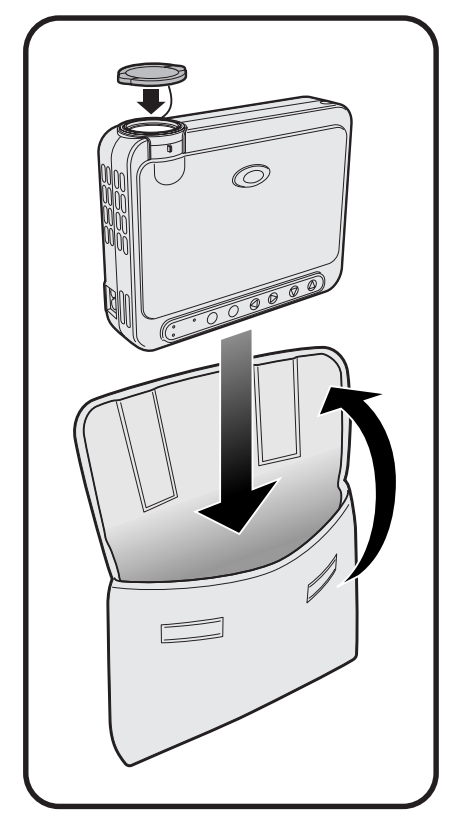

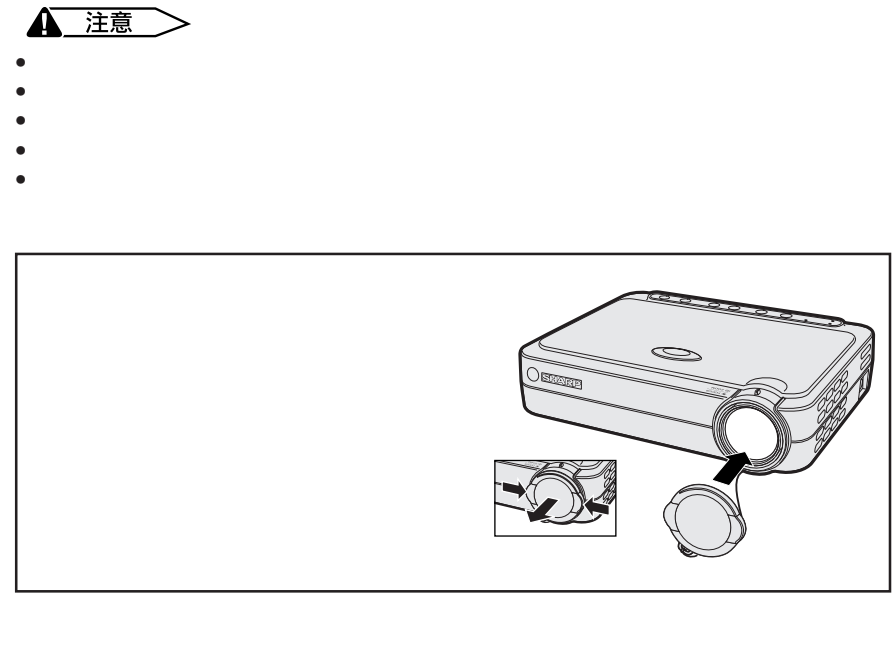

 $\boxed{2}$ 

## <span id="page-51-0"></span> $\overline{\phantom{a}}$

### **DVI 1** 29

**DVI**輸入

 $14$ 

 $15$  $\frac{16}{17}$ 

C<sub>2</sub> C<sub>3</sub>  $C<sub>4</sub>$ C<sub>5</sub>

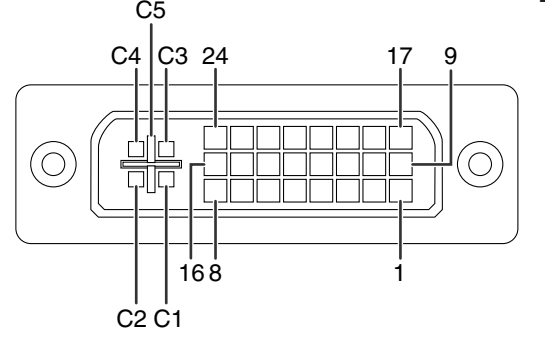

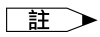

•  $*1 + 5V$  $5V$  $\bullet$  \*2

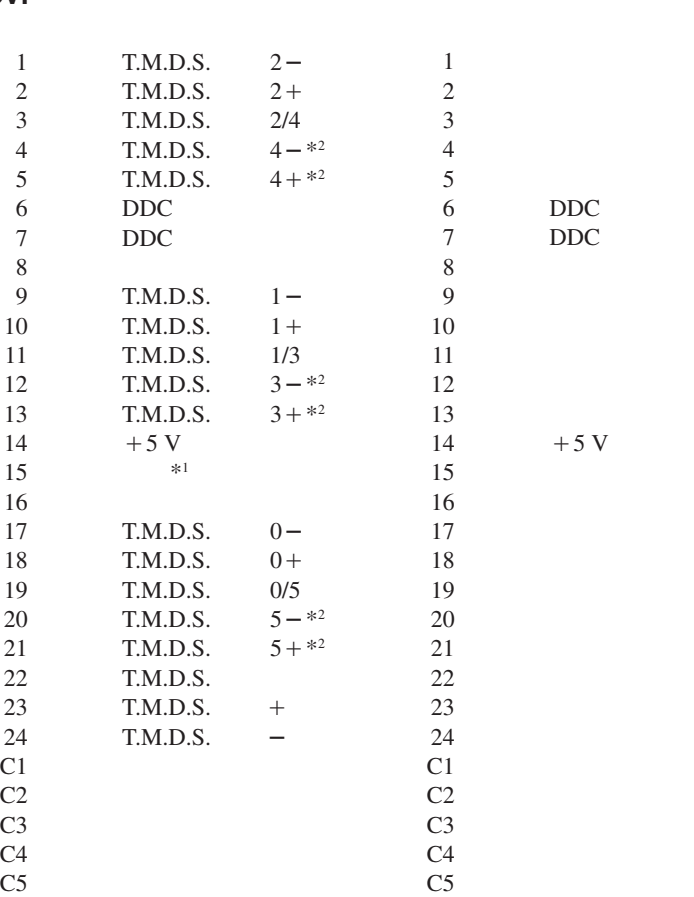

 $2\overline{a}$  $3 \sim$  $4 \qquad \qquad$  $5<sub>5</sub>$  $6\qquad$  $7\,$  $8<sub>1</sub>$  $9 \angle$  $\frac{1}{2}$   $\frac{3}{4}$   $\frac{4}{5}$   $\frac{5}{6}$   $\frac{6}{7}$   $\frac{7}{8}$   $\frac{8}{9}$   $\frac{9}{10}$  $11$  $12$  $13$ 

 $C1$ C<sub>2</sub> C<sub>3</sub>

 $C<sub>4</sub>$ C<sub>5</sub>

 $1$ 

 $24$ <br>C1 Pr r<br>Y<br>Pb

 $\overline{\mathbf{Z}}$ 

<span id="page-52-0"></span>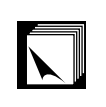

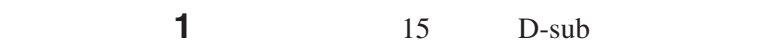

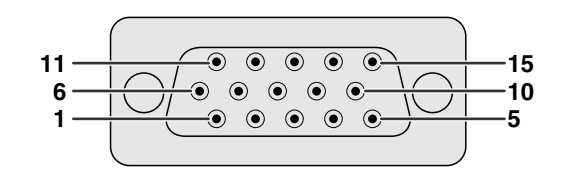

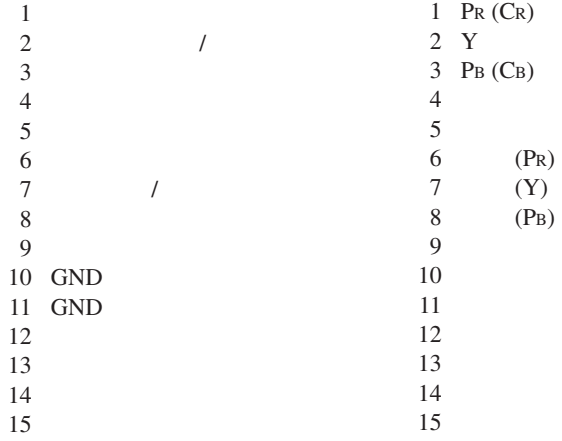

**RS-232C** 7 DIN

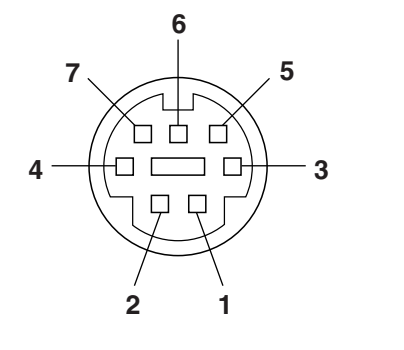

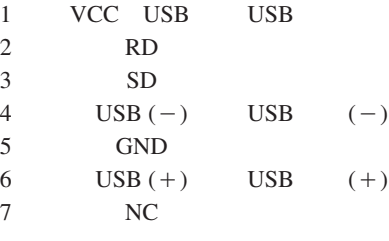

**RS-232C** DIN-D-sub RS-232C 9 D-sub

1 CD

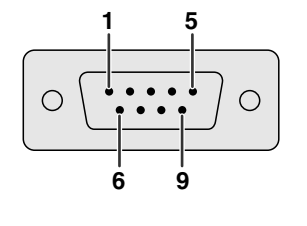

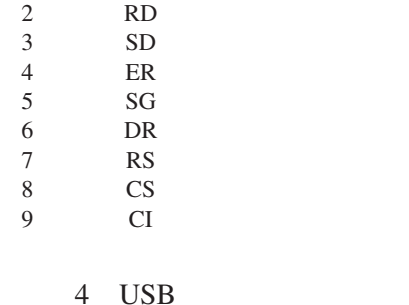

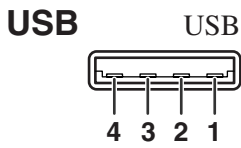

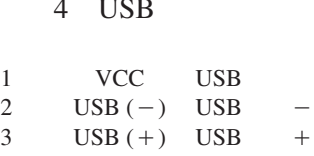

 $SG$ 

 $\begin{bmatrix} 2 \\ 3 \\ 4 \end{bmatrix}$ 

 $\Box$ 

# <span id="page-53-0"></span>**RS-232C**端口的規格

### **PC** RS-232C  $RS-232C$ 接方法請參閱 17 頁。)

RS-232C 傳輸速率: 9,600bps 數據長度: 8  ${\rm NON}_1$ 停止位元: 1

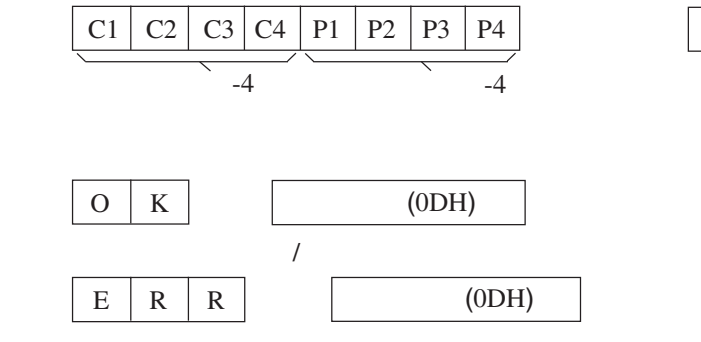

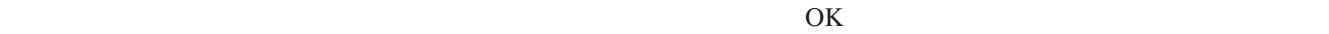

 $\overline{(0DH)}$ 

註  $\bullet$  , the discrete gradient in the discrete gradient in the discrete gradient in  $\bullet$ ,  $\bullet$ 

### E 例【》

•  $1$  DVI

 $\rightarrow$ 

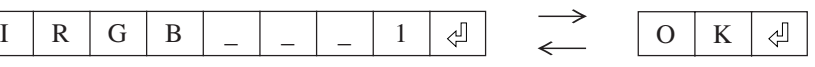

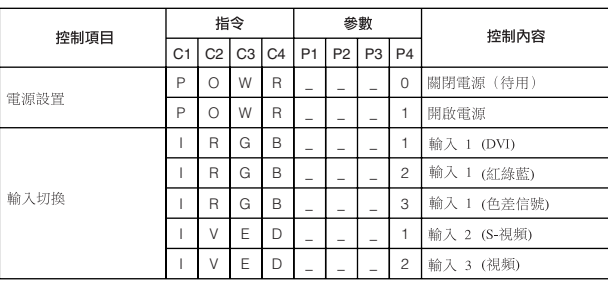

「註つ •  $\frac{1}{\sqrt{2}}$ ,  $\frac{1}{\sqrt{2}}$ ,  $\frac{1}{\sqrt{$ 

 $\Box$ 

<span id="page-54-0"></span>: 56-85 Hz

: 25-135 MHz

### SXGA  $1,280 \times 1,024$

 $XGA$  1,024  $\times$  768 PG-M15S VESA<br>標準 **顯示 ■ 顯示**<br>M15S M15X PC/ MAC/ WS 幀頻<br>(Hz) 行頻<br>(kHz) 解像度 27.0 60  $640 \times 350$ 31.5 70 37.9 85  $\overline{\mathsf{x}}$ 27.0 60  $720 \times 350$ 31.5 70  $\overline{27.0}$  60  $640 \times 400$ 31.5 70  $\times$ 85 37.9  $\times$ VGA 27.0 60 優質  $720 \times 400$ 31.5 70  $\overline{\mathbf{x}}$ 37.9 85  $\times$ 26.2 50 優質 31.5 60  $\times$ 34.7 70  $640 \times 480$ 37.9 72  $\overline{\mathsf{x}}$ 37.5 75  $\times$ 43.3 85  $\times$ 31.3 50  $35.1$  56  $\overline{\mathbf{x}}$ 37.9 60  $\boldsymbol{\times}$ 44.5 70 真實  $PC$  SVGA 800  $\times$  600 48.1 72  $\overline{\mathbf{x}}$ 46.9 75  $\times$ 53.7 85  $\times$  $35.5$  $\overline{\times}$ 40.3 50 48.4 60  $\times$ XGA  $1,024 \times 768$ 真實 56.5 70  $\overline{\mathbf{x}}$ 60.0 75  $\times$ 68.7 85  $\overline{\mathbf{x}}$ 智慧壓縮 55.0 60  $1,152 \times 864$ 66.2 70 67.5 75  $\times$ SXGA 54.8 60 智慧壓縮  $1,152 \times 882$ 65.9 72  $1,280 \times 1,024$  $64.0$  60  $\overline{\mathbf{x}}$ PC/ MAC 13"  $640 \times 480$ 優質 優質 VGA 35.0 67  $XGA$  1,024  $\times$  768  $\begin{array}{|c|c|c|c|c|}\n\hline\n & 48.4 & 60 & \times \\
\hline\n & 60.0 & 75 & \times\n\end{array}$ PC/ MAC 19" 真實 75  $\overline{\mathbf{x}}$ MAC 16" SVGA  $832 \times 624$ 49.7 75 智慧壓縮 優質 MAC 21" SXGA  $1,152 \times 870$  68.7 75 智慧壓縮

主  $\epsilon$  and  $\epsilon$  cross  $\epsilon$  cross  $\epsilon$  cross  $\epsilon$  and  $\epsilon$  and " CRT only "
CRT Only "

CRT ON

### •  $640 \times 350 \text{ VESA}$   $VGA$  " $640 \times 400$ "

 $\nabla$ 

<span id="page-55-0"></span>DMD  $S RGB$  $\rm I/R$ PG-M15X/PG-M15S NTSC/NTSC 4.43/PAL/PAL-M/PAL-N/PAL 60/SECAM/DTV480i ™ DMD™ 17.8 0.7 XGA DMD/SVGA DMD 786,432 1,024[ ]  $\times$  768[ ] /PG-M15X 480,000 800[ ]  $\times$  600[ ] /PG-M15S 1 1.2  $F2.2$  2.4  $f=28.5$  34.2 HID 120 500 1<br>RCA  $\begin{array}{ccccccc} & & 3 & & & & 1.0 & & & 75 \\ \text{DIN} & & & 2 & & & & \end{array}$  $4$  DIN 2 Y 1.0 75 C 0.286 75  $\frac{29}{Y}$  1.0 1.0 75 P<sub>B</sub> 0.7 75<br>P<sub>R</sub> 0.7 75 0.7  $\frac{700}{29}$  1 29<br>RGB 紅綠藍(RGB)分離 / 綠同步型類比輸入:峰間值 0 0.7伏,正極, 75 歐姆終端  $\ensuremath{\mathcal{T}}\ensuremath{\mathcal{T}}\ensuremath{\mathcal{L}}$ 25 135MHz 56 85Hz 31.5 80KHz ø3.5 小型插座:聲頻,0.4伏有效值,大於47千歐姆(立體聲)  $2.0$  $4 \times 2.8$ 交流100 240 2.0 <680 BTU(英國熱量單位)/ 小時 50/60 180 41°F 95°F +5°C +35°C  $14^{\circ}$  F  $140^{\circ}$  F  $-10^{\circ}$  C  $+60^{\circ}$  C 38KHz  $\begin{array}{llll} 8\, {^{55}}{\rm{ }}{\rm{ }}\!\!\! {\rm{ }}\!\!\!\! \times \!\!\!{\rm{ }}\!\!\!\! \times \!\!\! {\rm{ }}\!\!\!\! \times \!\!\! {\rm{ }}\!\!\!\! \times \!\!\! {\rm{ }}\!\!\!\! \times \!\!\! {\rm{ }}\!\!\!\! \times \!\!\! {\rm{ }}\!\!\!\! \times \!\!\! {\rm{ }}\!\!\!\! \times \!\!\! {\rm{ }}\!\!\!\! \times \!\!\! {\rm{ }}\!\!\! \times \!\!\! {\rm{ }}\!\!\! \times \!\!\! {\rm{ }}\!\!\! \times \!\!\! {\rm{ }}\!\!\! \times \!\!\!$  $8 \frac{55}{64} \times 2 \frac{19}{32} \times 6 \frac{31}{32}$  225 × 66 × 177<br>3.5 1.6  $\frac{1.6}{2}$  AAA  $5'$  11", 1.8  $5'$  11", 1.8  $5'$  11", 1.8  $5'$  11'', 1.8  $5'$  11'',  $1.8$   $5'$   $11'', 1.8$   $DVI$ -  $VGA$  $5'$  11", 1.8 DVI- VGA<br>  $5'$  11", 1.8 DVI-  $6'$  7", 2.0 DIN-D-<br>  $5'$  232C  $6'$  1/2", 16.5 RGB  $5'$  11", 1.8 USB  $\text{sub RS-232C}$   $6 \frac{1}{2}$ , 16.5 RGB  $5'$  11'', 1.8 USB 5' 11", 1.8 5' 11", 1.8 S- 5' 11", 1.8  $5'$  11", 1.8 9HJ7583104001 AAA 9HJ4683101001 %9HJ4283114001<br>9HJ4283117001<br>9HJ4283117001 英國、香港和新加坡的交流電源線(9HJ4283117001)、用於澳大利亞、新西蘭和大洋洲的交 9HJ4283118001 DVI- VGA 9HJ4283119001 DVI-VGA 9HJ4283124001 9HJ4283120001 DIN-D-sub RS-232C 9HJ4283123001 RGB 9HJ4283111001 USB 0HJ4283123001 RGB 9HJ4283111001 USB<br>
9HJ4283122001 9HJ4283112001 S- 9HJ4283113001<br>
9HJ4283121001 9HJ5383101001 9HJ5383101001<br>9HJ3683107001 9HJ7083117001 9HJ3683104001 9HJ3683110001

SHARP DMD 786,432 PG-M15X /480,000 PG-M15S

<span id="page-56-0"></span>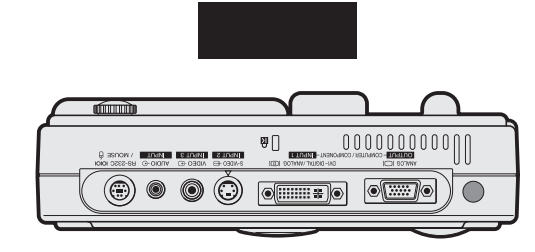

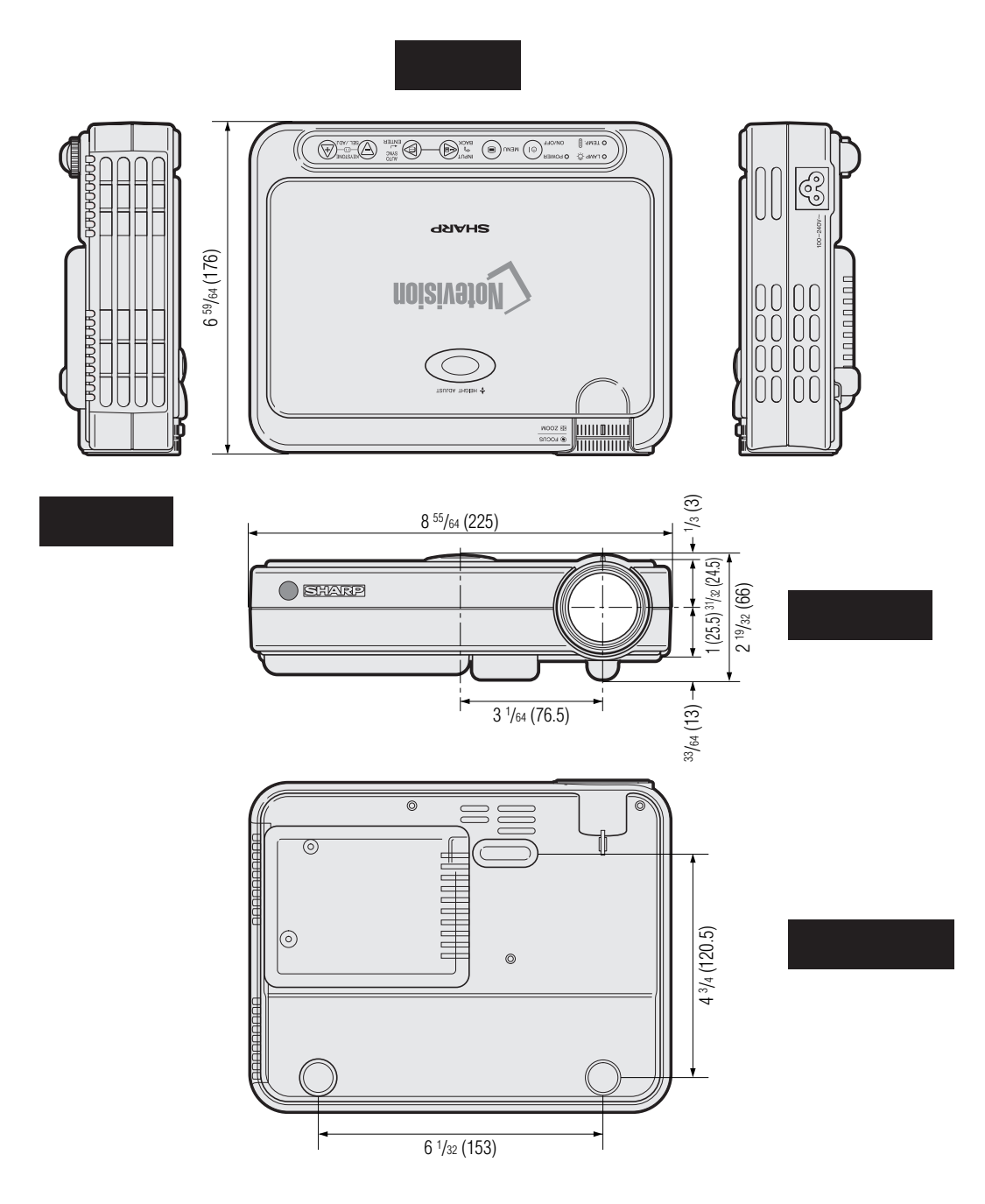

 $\overline{\mathbf{C}}$ 

<span id="page-57-0"></span>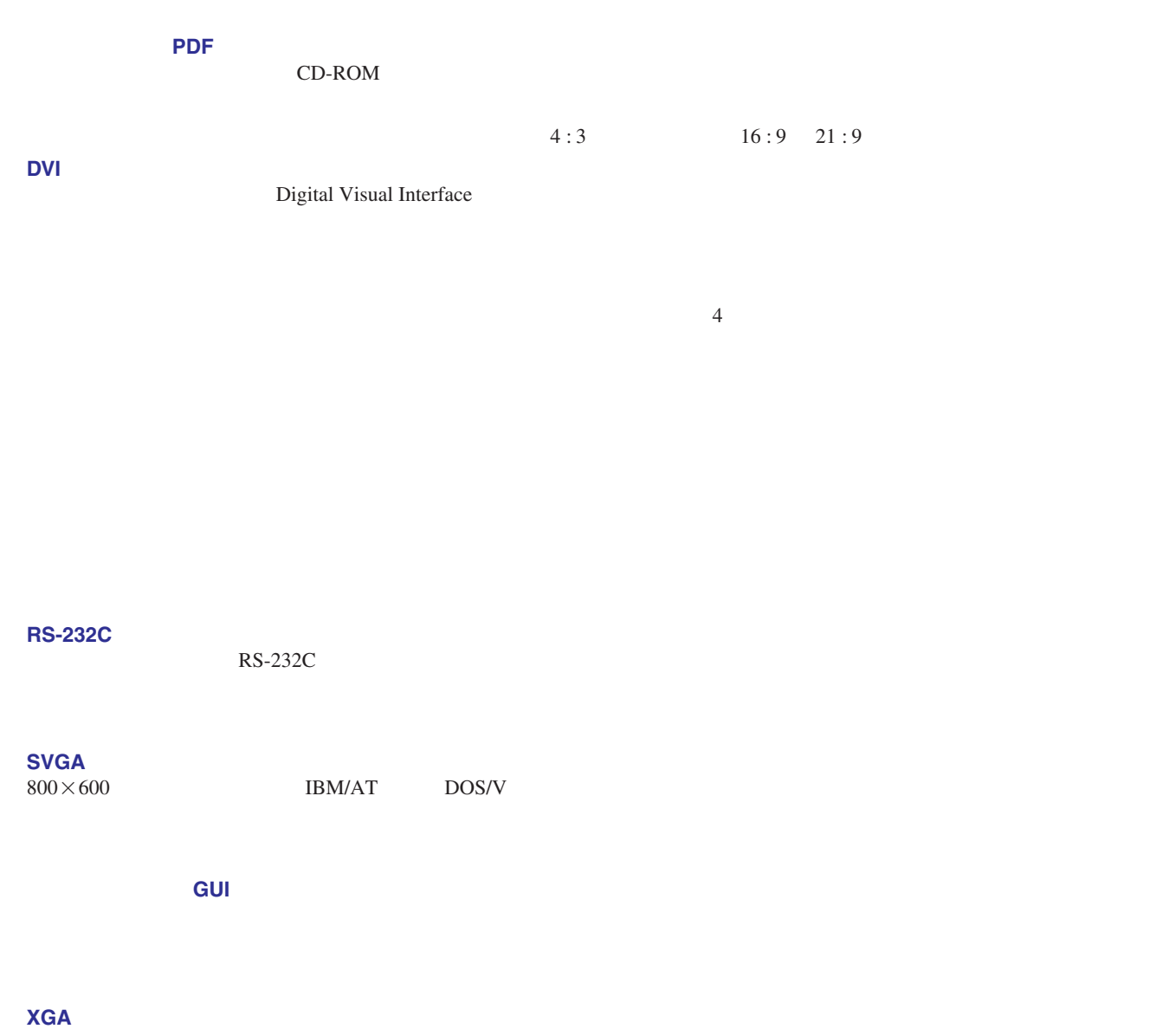

de la componenta de la componenta de la componenta de la componenta de la componenta de la componenta de la co<br>La componenta de la componenta de la componenta de la componenta de la componenta de la componenta de la compo

 $1,024\times768$  IBM/AT DOS/V

 $\blacksquare$ 

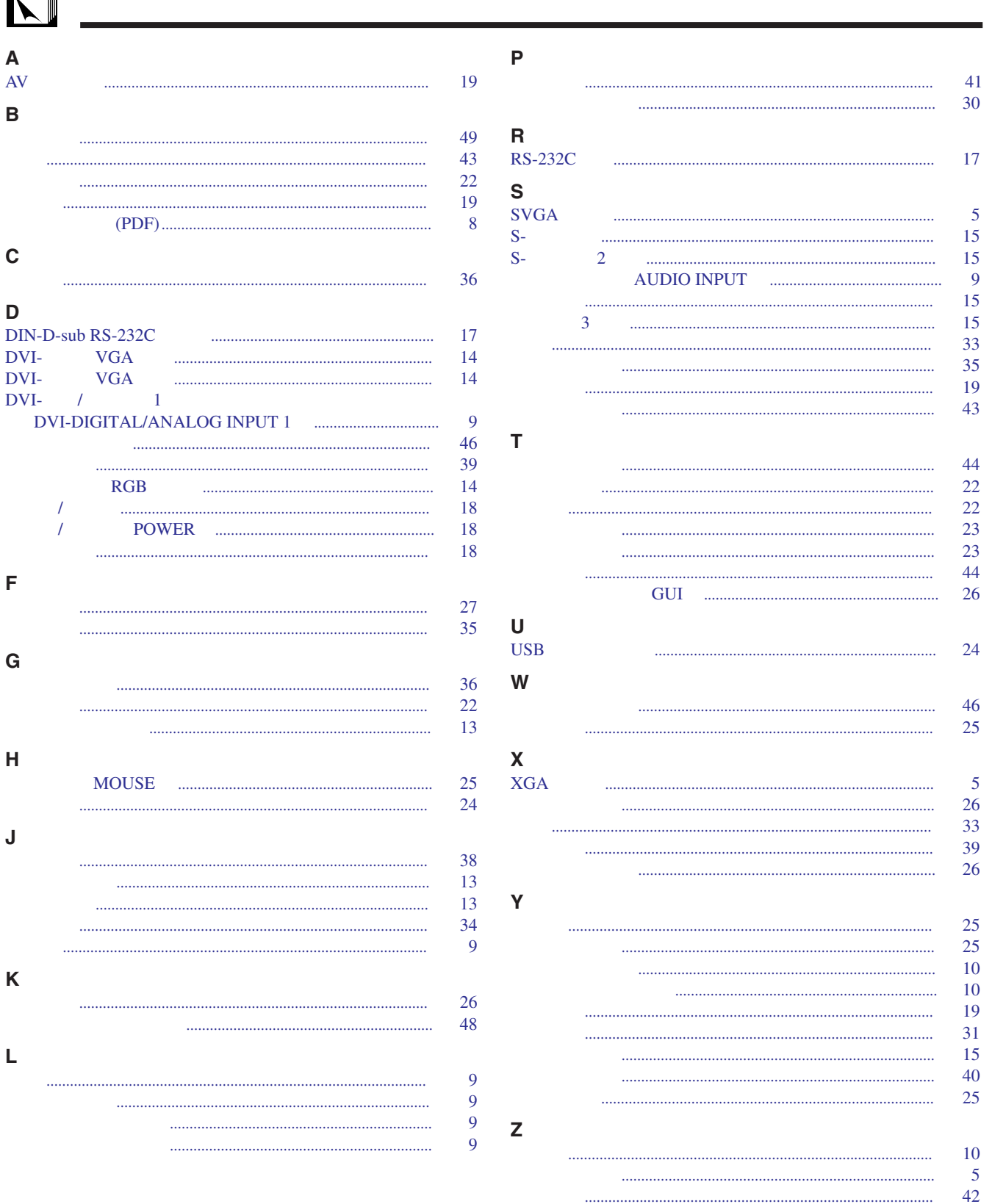

<span id="page-58-0"></span>F ╗

 $\Box$ 

33

33

25

 $\begin{minipage}{0.5\textwidth} \begin{tabular}{|l|l|l|} \hline & \multicolumn{1}{|l|l|} \hline & \multicolumn{1}{|l|} \multicolumn{1}{|l|} \multicolumn{1}{|l|} \multicolumn{1}{|l|} \multicolumn{1}{|l|} \multicolumn{1}{|l|} \multicolumn{1}{|l|} \multicolumn{1}{|l|} \multicolumn{1}{|l|} \multicolumn{1}{|l|} \multicolumn{1}{|l|} \multicolumn{1}{|l|} \multicolumn{1}{|l|} \multicolumn{1}{|l|} \multicolumn{1}{|l|} \multicolumn{1$ 

SHARP

### **Sharp Electronics Corporation**

1-888-GO-SHARP (1-888-467-4277) lcdsupport@sharpsec.com http://www.sharplcd.com

### **Sharp Electronics of Canada Ltd.**

Sharp Customer Care Center (905) 568-7140 (Local) of 877-742-7722 (toll free) http://www.sharp.ca

### **Sharp Electronics Corporation Mexico Branch**

<span id="page-59-0"></span> $48$   $"$   $"$ 

Servicío al cliente llame: SHARP GENIAL Respuestas Inmediatas (525) 716-9000

### **Sharp Electronics (Europe) GMBH**

01805-234675 http://www.sharp.de

**Sharp Electronics (U.K.) Ltd.** 0161-205-2333

### **Sharp Electronics (Italy) S.P.A.**

(39) 02-89595-1 (39) 02-89595-293 (Fax) http://www.sharp.it

### **Sharp Corporation of Australia Pty.Ltd.**

02-9830-4600 02-9672-1216 (Fax) http://www.sharp.net.au

### **Sharp Corporation of New Zealand**

(09) 634-2059 (09) 636-6972 http://www.sharpnz.co.nz

### Sharp-Roxy Sales (Singapore) Pte., Ltd.

65-4294342 http://www.sharp.com.sg kwee@global.sharp.co.jp

### **Sharp-Roxy Sales & Service Co.**

(M) Sdn. Bhd. No: 1A, Persiaran Kuala Langat, Section 27, 40400 Shan Alam, Selangor Arul Ehsan, Malaysia (60) 3-5125678 (60) 3-5154868 (Fax)

### **Sharp Middle East Fze**

971-4-81-5311 helpdesk@smef.global.sharp.co.jp

### **Sharp Thebnakorn Co., Ltd.**

02-236-0170 02-236-9188 (Fax) http://www.sharp-th.com

### **Sharp Electronics Incorporated of Korea**

(82) 2-3660-2002 (82) 2-3660-2029 (Fax) http://www.sharp-korea.co.kr webmaster@sharp-korea.co.kr

║◢

# **SHARP CORPORATION**